# **Nokia C5–03 erabiltzailearen gida**

# **2 Edukia**

# **Edukia**

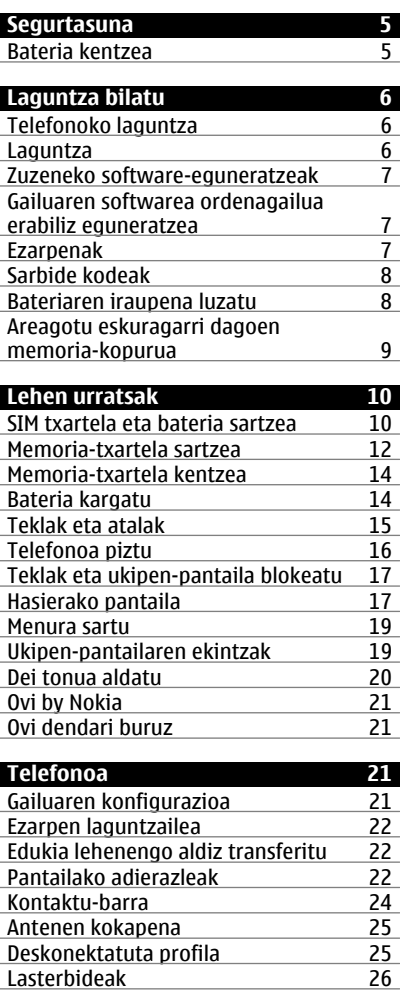

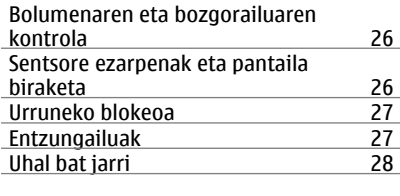

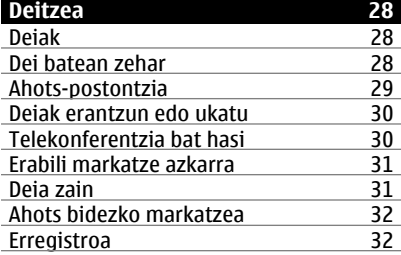

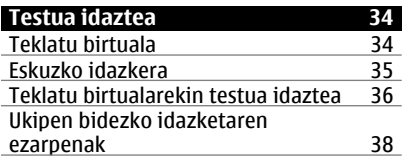

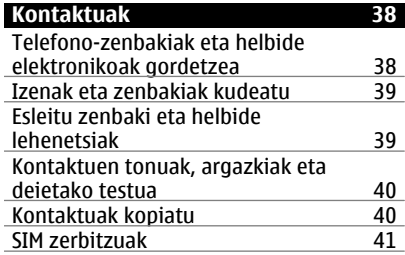

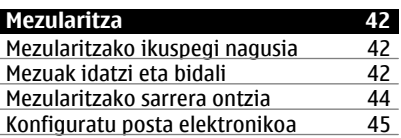

**Edukia 3**

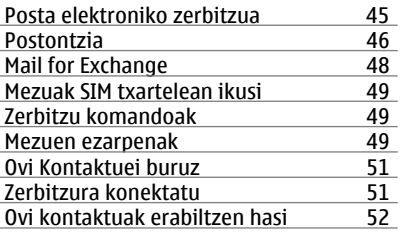

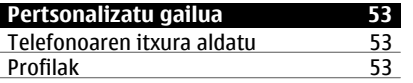

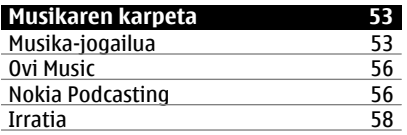

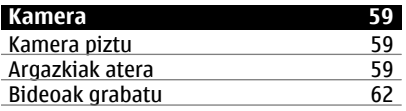

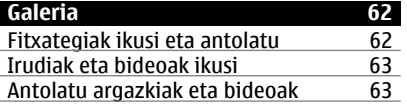

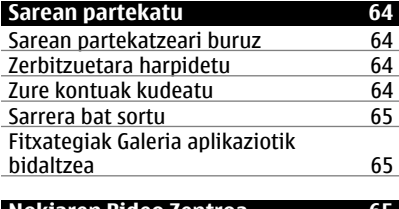

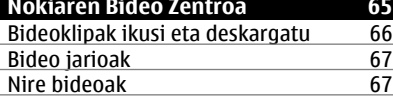

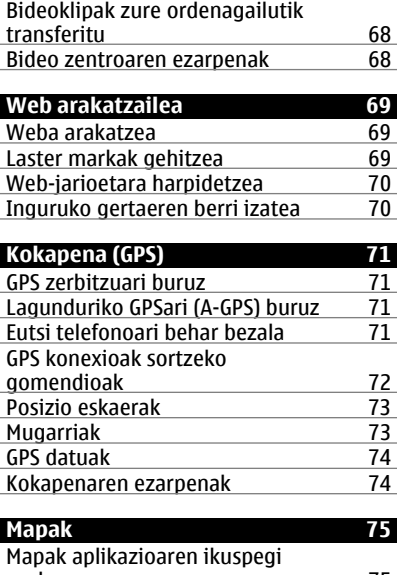

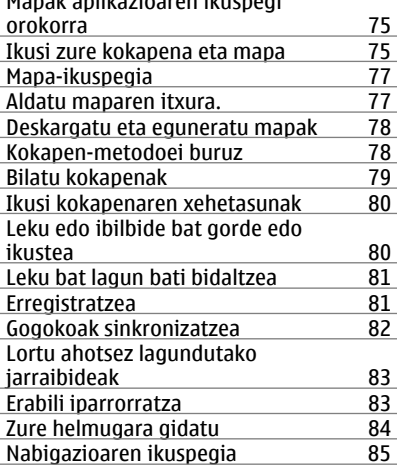

# **4 Edukia**

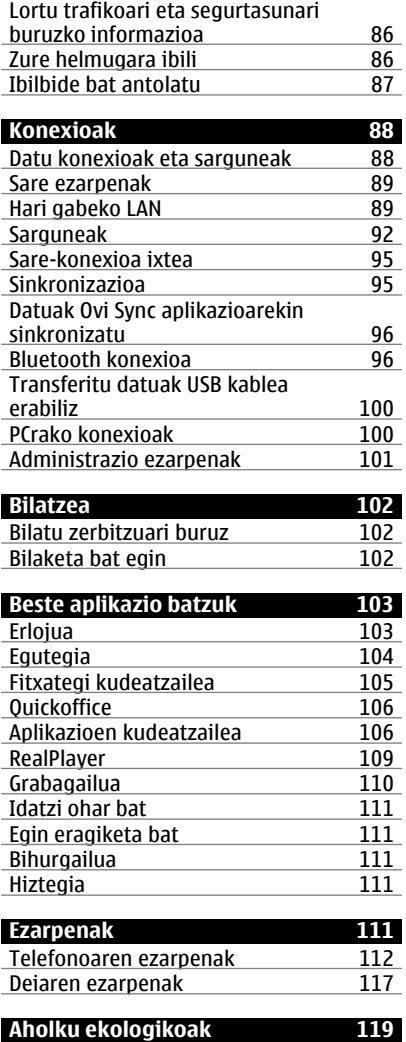

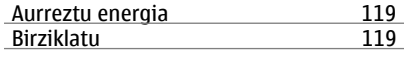

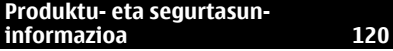

# <span id="page-4-0"></span>**Segurtasuna**

Jarraibide erraz hauek irakurri. Jarraibideok ez betetzea arriskutsua edo legez kanpokoa izan daiteke. Informazio gehiago behar izanez gero, erabiltzailearen gida osoa irakurri.

# **DEBEKATUTAKO TOKIETAN ITZALI**

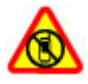

Itzali telefonoa mugikorrak erabiltzea debekatuta baldin badago edo interferentziarik edo arriskurik sor badezake, adibidez, hegazkinetan eta medikuntzako tresneria, erregai, produktu kimiko edo leherketen arriskua duten guneen inguruan.

# **ERREPIDEAN KONTUZ IBILTZEA DA GARRANTZITSUENA**

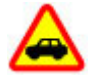

Herri bakoitzeko arau guztiak bete. Gidatzeko orduan, eskuak beti libre eduki autoa gidatzeko. Gidatzen ari zarenean, errepidean kontuz ibiltzea da garrantzitsuena.

### **INTERFERENTZIAK**

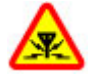

Haririk gabeko telefono guztiek interferentziak jasan ditzakete, eta horrek telefonoaren jarduna kaltetu dezake.

#### **ZERBITZU HOMOLOGATUA**

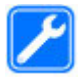

Langile homologatuek bakarrik instalatu edo konpondu dezakete telefonoa.

# **TELEFONOA LEHOR MANTEN EZAZU**

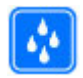

Zure telefonoak ez du urarekiko erresistentziarik. Lehor manten ezazu.

# **ZURE ENTZUMENA BABES EZAZU**

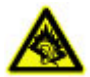

Erabili entzungailuak bolumen egokian eta ez eduki telefonoa belarriaren ondoan bozgorailua abian denean.

# **Bateria kentzea**

Bateria kendu aurretik, beti itzali telefonoa eta deskonektatu kargagailua.

# <span id="page-5-0"></span>**Laguntza bilatu**

#### **Telefonoko laguntza**

Telefonoak aplikazioak erabiltzen laguntzeko argibideak dauzka.

Menu nagusitik laguntza irekitzeko, aukeratu **Menua** > **Aplikazioak** > **Laguntza** eta argibideak behar dituen aplikazioa.

Aplikazio bat irekita dagoela, uneko ikuspegiaren laguntzara sartzeko, aukeratu **Aukerak** > **Laguntza**.

Argibideak irakurtzen ari zarenean, laguntza testuaren tamaina aldatzeko, aukeratu **Aukerak** > **Txikitu letra tamaina** edo **Handitu letra tamaina**.

Baliteke laguntza testuaren amaieran lotutako gaietarako estekak aurkitzea. Azpimarratutako hitz bat aukeratzen baduzu, azalpen labur bat azalduko da.

Laguntzak ondorengo adierazleak erabiltzen ditu:

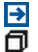

Lotutako laguntza gai baterako esteka. Dagokion aplikaziorako esteka.

Jarraibideak irakurtzerakoan, laguntza testuen eta hondoan irekita dagoen aplikazioaren artean aldatzeko, hautatu **Aukerak** > **Erakutsi aplik. irekiak** eta nahi duzun aplikazioa.

#### **Laguntza**

Produktuaren erabilerari buruz gehiago jakin nahi baduzu edo gailuaren funtzionamenduaren inguruan zalantzak badituzu, zoaz [www.nokia.com/support](http://www.nokia.com/support) helbidera edo gailu mugikorra erabiliz, [www.nokia.mobi/support](http://www.nokia.mobi/support) helbidera. Gailuan **Menua** > **Aplikazioak** > **Laguntza** ere hauta dezakezu.

Modu honetan arazoa konpontzea lortzen ez baduzu, egin hurrengo ekintzetako bat:

- Berrabiarazi gailua. Itzali gailua eta atera bateria. Minutu bat igaro ondoren, jarri berriz bateria eta piztu gailua.
- Berrezarri fabrikako jatorrizko ezarpenak.
- Eguneratu gailuaren softwarea.

Honela ere arazoa konpontzen ez bada, jarri harremanetan Nokiarekin konpontzeko aukera gehiago lortzeko. Ikus [www.nokia.com/repair](http://www.nokia.com/repair) helbidea. Gailua konpontzera bidali baino lehen, egin beti gailuaren datuen segurtasun kopia bat.

#### <span id="page-6-0"></span>**Zuzeneko software-eguneratzeak**

Hautatu **Menua** > **Aplikazioak** > **Tresnak** > **SW-eguner.**.

Software-eguneratze zerbitzuarekin (sareko zerbitzua), gailuko software edo aplikazioentzat eguneratzerik erabilgarri al dagoen egiazta dezakezu, eta horiek gailura deskargatu.

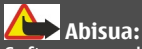

Softwarearen bertsio berriak instalatzerakoan, ezin da gailua erabili, ezta larrialdi deietarako ere, instalazioa bukatu eta gailua berrabiarazi arte.

Gailuaren softwarea edo aplikazioak Software-eguneratze zerbitzua erabiliz eguneratu ondoren, baliteke erabiltzailearen gidako aplikazio eguneratuei buruzko jarraibideak edo laguntzak dagoeneko eguneratuta ez izatea.

Eguneratze eskuragarriak deskargatzeko, hautatu . Deskargatu nahi ez dituzun eguneratze zehatzei marka kentzeko, hautatu eguneratzeak zerrendatik.

Eguneratze baten inguruko informazioa ikusteko, hautatu eguneratzea eta ...

Aurreko eguneratzeen egoera ikusteko, hautatu .

Hautatu **Aukerak** eta aukera hauetariko bat:

**Egunerat. ordenag. bidez** — Gailua PC baten bidez eguneratu. Aukera honek Ekin eguneratzeari aukera ordezten du, eguneratzeak Nokia Software Updater PCrako aplikazioa bakarrik erabiliz gero eskuragarri daudenean.

**Ikusi eguneratz. historia** — Ikusi aurreko eguneratzeen egoera.

**Ezarpenak** — Aldatu ezarpenak, hala nola eguneratzeak deskargatzeko erabiltzen den sarbide-puntu lehenetsia.

**Ezespena** — Ikusi Nokia-ren lizentzia-kontratua.

#### **Gailuaren softwarea ordenagailua erabiliz eguneratzea**

Nokia Ovi Suite aplikazioa ordenagailuan erabil dezakezu gailuaren softwarea eguneratzeko. Ordenagailu bateragarri bat, abiadura handiko Internet konexioa eta USB datu-kable bateragarri bat behar duzu gailua ordenagailura konektatzeko.

Informazio gehiago lortzeko eta Nokia Ovi Suite aplikazioa deskargatzeko, joan [www.ovi.com/suite](http://www.ovi.com/suite) helbidera.

#### **Ezarpenak**

Telefonoko MMS, GPRS, transmisio eta Internet mugikorraren ezarpenak lehenetsita daude sare hornitzailearen zerbitzuaren arabera. Baliteke zure zerbitzu hornitzailearen <span id="page-7-0"></span>ezarpenak dagoeneko telefonoan instalatuta egotea edo ezarpenak zerbitzu hornitzailearen mezu berezi batetan jasotzea.

### **Sarbide kodeak**

PIN kodea — Kode honek SIM txartela baimendu gabeko erabileraren kontra babesten du. PIN kodeak (4 eta 8 digitu artekoa) gehienetan SIM txartelarekin batera dator. PIN2 kodea — Kode hau (4 eta 8 digitu artekoa) SIM txartel batzuekin dator eta beharrezkoa da gailuko funtzio batzuetara sartu ahal izateko.

Sarbide kodea ahazten bazaizu, jarri harremanetan gailuaren SIM txartela eman dizun sareko zerbitzu-hornitzailearekin. Hiru aldiz jarraian PIN edo PIN2 kodea oker sartzen baduzu, kodea blokeatu egiten da eta PUK edo PUK2 kodea beharko duzu berriro desblokeatzeko.

PUK kodea eta PUK2 kodea — Kode hauek (8 digitu) beharrezkoak dira blokeatutako PIN edo PIN2 kodeak aldatzeko, hurrenez hurren. Kodeak SIM txartelarekin batera ez badatoz, jarri harremanetan SIM txartelaren sareko zerbitzu-hornitzailearekin.

IMEI zenbakia — Zenbaki hau (15 digitu) GSM sarean dauden baliozko gailuak identifikatzeko erabiltzen da. Adibidez, gailua lapurtzen badizute, sarera sartzea blokea dezakezu. Gailuaren IMEI zenbakia bateriaren azpian aurki daiteke.

Blokeo kodea (edo segurtasun kodea) — Blokeatzeko kodeak gailua erabilera baimendu gabearen kontra babesten lagunduko dizu.Kodea sor eta alda dezakezu eta telefonoa kodea eskatzeko konfigura dezakezu. Kode berria ezkutuan, leku seguru batetan eta gailutik urrun gorde. Kodea ahazten baduzu eta gailua blokeatuta badago, gailuak laguntza teknikoa beharko du. Kostu gehigarriak aplika daitezke, eta gailuko datu pertsonal guztiak ezaba daitezke. Informazio gehiagorako, jarri harremanetan Nokia Care puntuarekin edo gailuaren banatzailearekin.

#### **Bateriaren iraupena luzatu**

Telefono honetako funtzio batzuk bateria erabilera areagotzen dute eta, ondorioz, bateriaren iraupena murrizten dute. Bateria aurrezteko, kontutan izan honako hau:

- Bluetooth konexioa erabiltzen duten funtzioek, edo beste funtzio batzuk erabili bitartean hondoan funtzionatzea ahalbidetzen duten funtzioek, bateriaren beharra areagotuko dute. Desaktibatu Bluetooth konexioa behar ez duzunean.
- Hari gabeko WLAN konexioa erabiltzen duten funtzioek, edo beste funtzio batzuk erabili bitartean hondoan funtzionatzea ahalbidetzen duten funtzioek, bateriaren beharra areagotuko dute. WLAN konexioa desaktibatu egiten da konexioa erabiltzen ez duzunean, sarbide-puntu batetara konektatuta ez dagoenean edo erabilgarri dauden sareak bilatzen ari ez denean. Bateriaren erabilera are gehiago murrizteko, telefonoak hondoan sareak ez bilatzea edo sareak ez horren sarri bilatzea aukera dezakezu.
- <span id="page-8-0"></span>• Konexio ezarpenetan **Pakete-datuen konexioa** > **Eskuragarri denean** aukera gisa ezartzen baduzu eta datu-pakete estaldurarik (GPRS) ez badago, telefonoa etengabe saiatuko da datu-pakete konexio bat ezartzen. Telefonoaren bateriaren iraupena areagotzeko, aukeratu **Pakete-datuen konexioa** > **Behar denean**.
- Mapak aplikazioak mapa berrien informazioa deskargatzen du mapako eremu berrietara mugitzen zarenean, honek bateriaren kontsumoa areagotzen duelarik. Mapa berrien deskarga automatikoa galeraz dezakezu.
- Zure eskualdean telefonoak jasotzen duen sarearen seinalea asko aldatzen bada, telefonoak eskuragarri dauden sareak bilatu behar ditu behin eta berriro. Horrela, bateriaren kontsumoa areagotzen da.

Sarearen ezarpenetan sarea modu dualean ezartzen bada, telefonoak 3G sareak bilatzen ditu. GSM sareak bakarrik erabiltzeko, hautatu **Menua** > **Ezarpenak** eta **Konektagarritas.** > **Sarea** > **Sare modua** > **GSM**.

- Pantailaren argiak bateriaren kontsumoa areagotzen du. Pantailaren ezarpenetan, pantailaren argitasuna egoki dezakezu eta argiaren denbora-muga alda dezakezu, tarte honen ondoren pantaila itzal dadin. Aukeratu **Menua** > **Ezarpenak** eta **Telefonoa** > **Pantaila** > **Distira** edo **Argiaren iraupena**.
- Aplikazioak hondoan abian uzten badituzu, bateriaren erabilera areagotuko da. Erabiltzen ari ez zaren aplikazioetara sartzeko, eduki sakatuta menu tekla, eta hautatu aplikazioa.

#### **Areagotu eskuragarri dagoen memoria-kopurua**

Memoria erabilgarri gehiago behar duzu zure aplikazio eta eduki berriarentzako?

# **Ikusi datu-mota desberdinentzako eskuragarri dagoen memoria**

Hautatu **Menua** > **Aplikazioak** > **Bulegoa** > **Fitxat. kude.**.

Telefonoko funtzio askok memoria erabiltzen dute datuak gordetzeko. Telefonoak memoriako kokapen desberdinetan toki gutxi geratzen dela jakinarazten du.

# **Areagotu eskuragarri dagoen memoria-kopurua**

Transferitu datuak memoria-txartel bateragarri batera (eskuragarri badago) edo ordenagailu bateragarri batera.

Behar ez dituzun datuak kentzeko, erabili Fitxategien kudeatzailea edo ireki dagokion aplikazioa. Elementu hauek ezaba daitezke:

- Mezularitza karpetan dauden mezuak eta postontzian dauden eskuratutako mezu elektronikoak
- Gordetako web orriak
- Kontaktuen informazioa
- <span id="page-9-0"></span>• Egutegiko oharrak
- Aplikazio kudeatzailean agertzen diren baina erabiltzen ez diren aplikazioak
- Instalatuta dauden aplikazioen instalazio fitxategiak (.sis edo .sisx). Transferitu instalazio fitxategiak ordenagailu bateragarri batera.
- Galerian dauden irudiak eta bideoklipak. Egin fitxategien babeskopia ordenagailu bateragarri batean.

# **Lehen urratsak**

# **SIM txartela eta bateria sartzea**

Segurtasunez kentzea. Bateria kendu aurretik, beti telefonoa itzali eta kargagailua deskonektatu.

**Garrantzitsua:** Ez erabili mini-UICC SIM txartel bat, micro-SIM txartela ere deitzen dena, micro-SIM txartel bat moldagailu batekin edo SIM txartel bat mini-UICC disjuntore batekin (ikusi irudia) gailu honetan. Mikro SIM txartelak SIM txartel orokorrak baino txikiagoak dira. Gailu honek ez ditu onartzen mikro SIM txartelak eta SIM txartel bateraezinen erabilera txartela edo gailua kaltetu dezake baita txartelean gordetako informazioa hondatu ere.

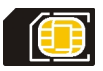

Baliteke jada SIM txartel bateragarria sartu izatea. Sartuta ez badago, jarraitu pauso hauek:

1 Kendu atzeko estalkia.

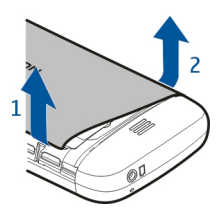

2 Kendu bateria, sartuta badago.

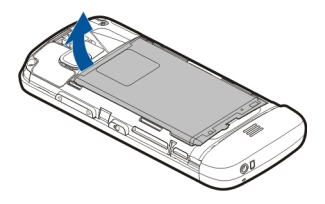

3 Lerratu txartelaren euskarria desblokea dadin.

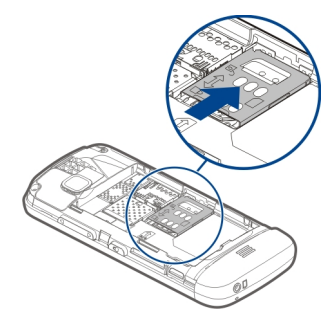

4 Igo SIM txartelaren euskarria.

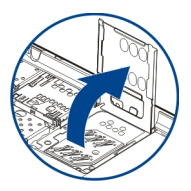

5 Ziurtatu SIM txartelaren kontaktu eremua gailuari begira dagoela, eta lerratu SIM txartelaren euskarrian.

<span id="page-11-0"></span>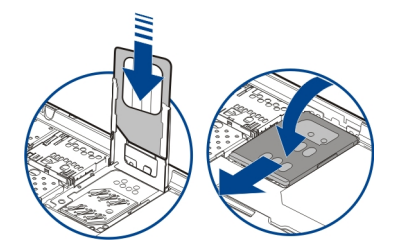

- 6 Beheratu SIM txartelaren euskarria bere lekura. Lerratu SIM txartelaren euskarria blokea dadin.
- 7 Lerrokatu bateriaren kontaktuak, eta sartu bateria.

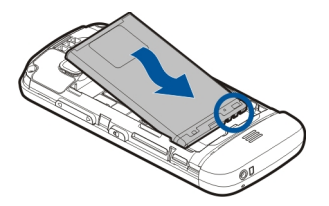

8 Estalkia jartzeko, kokatu goiko mihiak haien zuloetan eta estutu estalkia bere lekuan sartzen den arte.

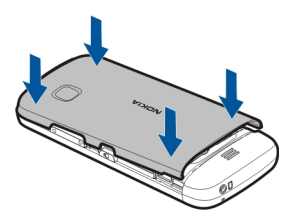

SIM txartela bere lekuan ez badago, gailua deskonektatuta profilean bakarrik erabil daiteke.

# **Memoria-txartela sartzea**

Erabili soilik Nokia-k telefono honetan erabiltzeko onartuta dituen memoria-txartel bateragarriak. Bateraezina den txartel bat erabiliz gero, txartela eta telefonoa kaltetu eta txartelean gordetako datuak honda daitezke.

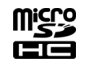

1 Kendu atzeko estalkia.

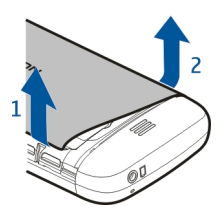

2 Ziurtatu memoria-txartel bateragarri baten kontaktu eremua behera begira dagoela eta sartu memoria-txartelaren zirrikituan.

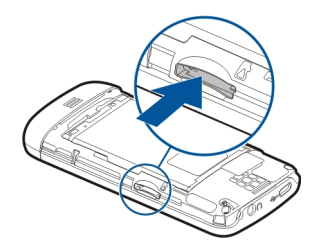

3 Bultzatu txartela barrurantz klik bat entzuten duzun arte.

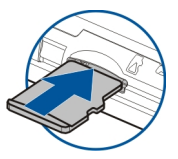

4 Ezarri atzeko estalkia.

<span id="page-13-0"></span>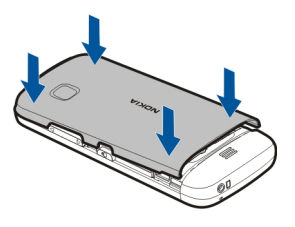

#### **Memoria-txartela kentzea**

**Garrantzitsua:** Ez atera memoria-txartela aplikazio batek erabiltzen duen bitartean. Hori eginez gero, txartela eta telefonoa kaltetu eta txartelean gordetako datuak honda daitezke.

- 1 Telefonoa piztuta badago, memoria txartela atera aurretik, sakatu pizteko tekla eta aukeratu **mem. txartela kendu**.
- 2 **memoria-txartela kendu? Zenbait aplikazio itxiko dira.** mezua agertutakoan, aukeratu **Bai**.
- 3 **Kendu memoria-txartela eta sakatu 'Ados'** aurkeztean, kendu gailuaren atzeko estalkia eta bultzatu txartela barrura klik bat entzun arte.
- 4 Atera memoria txartela eta jarri bere lekuan atzeko estalkia. Telefonoa piztuta badago, aukeratu **Ados**.

#### **Bateria kargatu**

Bateria zertxobait kargatu da fabrikan, baina baliteke berriro kargatu behar izatea gailua lehenengo aldiz piztu aurretik. Telefonoak bateria gutxi duela adieraziz gero, jarraitu pauso hauek:

- 1 Konektatu bateria hormako hartune batera.
- 2 Konektatu kargagailua telefonora.

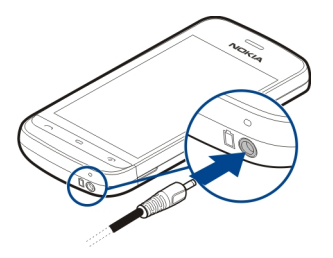

<span id="page-14-0"></span>3 Telefonoak bateria beteta dagoela adierazten duenean, deskonektatu kargagailua telefonotik eta, ondoren, hormako hartunetik.

Bateria ez da denbora jakin batez kargatu behar eta kargatzen ari den bitartean ere erabil dezakezu. Bateria guztiz deskargatuta baldin badago, kargagailuaren ikurra pantailan agertu arte edo deirik egin ahal izan arte minutu batzuk igaro litezke.

**Aholkua:** Deskonektatu kargagailua entxufetik erabiltzen ari ez bada. Entxufera konektatutako kargagailu batek argi-indarra gastatzen du, telefonora konektatuta ez badago ere.

# **USB bidez kargatzea**

USB bidez karga dezakezu horma entxufe bat eskuragarri ez duzunean. Datuak transferi daiteke gailua kargatzean. USB bidezko kargaren eraginkortasuna alda daiteke eta denbora asko igaro daiteke kargatzen hasi eta telefonoa funtzionatzen hasi arte.

1 Erabili USB datu-kable bateragarria gailua USB gailu bateragarri batera konektatzeko.

Kargatzeko erabiltzen den gailu motaren arabera, baliteke kargatzen hasi aurretik denbora igarotzea.

2 Telefonoa piztuta badago, hautatu dagokion USB modua.

Gailua USB-IF logoa duten produktuei soilik konektatu.

#### **Teklak eta atalak**

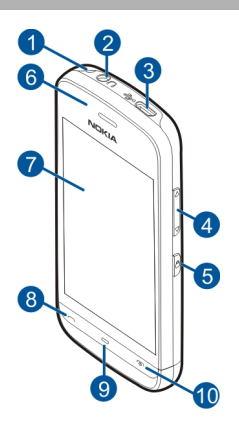

- **1** Uhalaren zuloa
- **2** Nokia AV konektorea (3,5 mm)
- <span id="page-15-0"></span>**3** Micro USB konektorea<br>**4** Bolumen/Zoom tekla
- **4** Bolumen/Zoom tekla
- **5** Blokeatzeko tekla
- **6** Entzungailua
- **7** Ukipen-pantaila
- **8** Deitzeko tekla
- **9** Menu-tekla
- **10** Pizteko/itzaltzeko tekla
- **11** Kameraren lentea
- **12** Bozgorailua
- **13** Kargagailuaren konektorea
- **14** Mikrofonoa

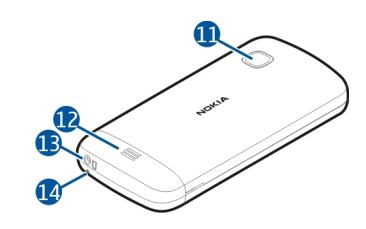

# **Telefonoa piztu**

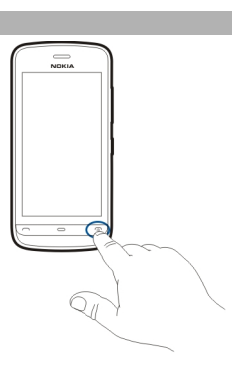

- 1 Eduki sakatuta pizteko tekla.
- 2 Telefonoak PIN kodea edo blokeo kodea eskatzen badu, idatzi eta aukeratu **Ados**. Zenbaki bat ezabatzeko, aukeratu  $\overline{\mathsf{x}}$ l Lehenetsitako blokeo kodea 12345 da.
- 3 Aukeratu zure kokapena. Nahi gabe kokapen okerra aukeratzen baduzu, aukeratu **Atzera**.

<span id="page-16-0"></span>4 Idatzi data eta ordua. 12 ordutako formatua erabiltzean, a.m. eta p.m. artean aldatzeko, aukeratu edozein zenbaki.

#### **Teklak eta ukipen-pantaila blokeatu**

Ukipen pantaila eta teklak blokeatzeko, sakatu telefonoaren alde batean dagoen blokeatzeko tekla.

Desblokeatzeko, sakatu telefonoaren alde batean dagoen blokeatzeko tekla eta hautatu desblokeatzeko ikonoa pantailan.

Ukipen pantaila eta teklak blokeatuta daudenean, ukipen pantaila itzalita egongo da eta teklak ez dira aktibo egongo.

Jarduerarik gabeko denboraldi baten ondoren, baliteke pantaila eta teklak automatikoki blokeatzea.

Ezarpenetan pantailaren eta teklen blokeo automatikoa zehazteko, hautatu **Menua** > **Ezarpenak** eta **Telefonoa** > **Telef. kudeaketa** > **Tekla-babeslea** > **Teklat. autom. blok. epea**.

#### **Hasierako pantaila**

Hasierako pantaila zure abiapuntua da, hemen kontaktu garrantzitsu guztiak edo aplikazioetarako lasterbideak bil ditzakezu.

## **Bistaratze elementu interaktiboak**

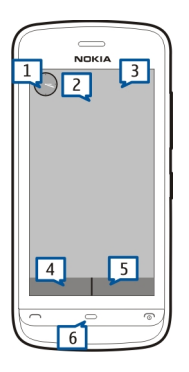

Ordularia irekitzeko, sakatu ordularia (1).

Egutegia irekitzeko edo hasierako pantailan profilak aldatzeko, sakatu data edo profilaren izena (2).

Konexio ezarpenak ikusi edo aldatzeko ( $\implies$ ), WLAN bilaketa gaituta badago eskuragarri dauden hari gabeko LAN guztiak ikusteko edo galdutako gertaerak ikusteko, ukitu goieskuineko izkina (3).

Dei bat egiteko, hautatu  $\boxplus$  (4), edo, kontaktuen barra aktibatuta badago, hautatu **Telefonoa**.

Kontaktuak irekitzeko, hautatu (5), edo, kontaktuen barra aktibatuta badago, hautatu **Kontaktuak**.

Menu nagusia irekitzeko, sakatu menu tekla (6).

# **Kontaktu barra erabiltzen hasi**

Kontaktu bat kontaktuen barran gehitzeko, hautatu hasierako pantailako  $\mathcal{L}_t$  eta kontaktu bat eta jarraitu pantailako jarraibideak.

Kontaktuak telefonoaren memorian gorde behar dira.

Kontaktu berri bat kontaktuen zerrendan gehitzeko, hautatu > **Aukerak** > **Kontaktu berria** eta jarraitu pantailako jarraibideak.

<span id="page-18-0"></span>Kontaktuen barratik gehitutako kontaktuak telefonoaren memorian gordetzen dira beti.

### **Hasierako pantailaren gaia aldatu**

Hasierako pantailaren gaia edo lasterbideak aldatzeko, aukeratu **Menua** > **Ezarpenak** eta **Pertsonala** > **Hasierako pant.**.

#### **Menura sartu**

Menuan sartzeko, sakatu menu tekla.

Menuan aplikazio edo karpeta bat irekitzeko, hautatu nahi duzun elementua.

### **Ukipen-pantailaren ekintzak**

# **Aplikazioak edo pantailaren bestelako elementuak irekitzea**

Sakatu behin aplikazioa edo elementua.

Elementu ireki batek eskuragarri dituen aukerak ikusteko, aukeratu **Aukerak** edo, eskuragarri badago, aukeratu tresna barrako elementu bat.

# **Sartu bizkor funtzioetara**

Eduki sakatuta elementua. Aukera eskuragarriak dituen pop-up menua irekitzen da. Adibidez, irudi bat bidaltzeko, eduki sakatuta irudia eta, pop-up menuan, hautatu aukera egokia.

**Aholkua:** Irekita dagoen elementu batentzako eskuragarri dauden aukerak ikusteko, irudi bat edo bideoklip bat, esaterako, punteatu pantaila.

#### **Hautatu**

Erabiltzaileentzako dokumentu honetan aplikazioak edo elementuak sakatuta irekitzeari "hautatu" esaten zaio. Elementu bat baino gehiago jarraian aukeratu behar badituzu, hautatu beharreko menuko elementuak gezien bidez banatzen dira.

Adibidez, **Aukerak** > **Laguntza** hautatzeko, punteatu **Aukerak** eta jarraian punteatu **Laguntza**.

#### **Elementuak arrastatzea**

Eduki sakatuta elementua eta mugitu atzamarra pantailan zehar. Elementuak zure atzamarra jarraituko du.

Web orri batean gora edo behera joateko, arrastatu orria hatzarekin.

# <span id="page-19-0"></span>**Arrastatzea**

Jarri atzamarra pantailan eta mugitu etengabe nahi duzun norabidean.

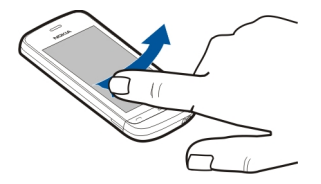

Irudi bat ikusterakoan, aurreko edo hurrengo irudia ikusteko, pasa hatza azkar ezkerrera edo eskuinera hurrenez hurren.

# **Mugitzea**

Barra bat duten zerrendetan gora edo behera joateko, arrastatu barraren graduatzailea.

Jarri hatza pantailan, mugitu azkar pantailan gora eta behera eta altxatu azkar hatza. Pantailako edukia mugitzen jarraituko du askatu duzun unean zeukan abiaduran eta norabidean. Korritzen den zerrenda bateko elementu bat hautatzeko eta mugimendua gelditzeko, sakatu elementua.

**Aholkua:** Ikono baten deskribapen laburra ikusteko, kokatu hatza ikonoaren gainean. Deskribapenak ez daude eskuragarri ikono guztientzat.

### **Ukipen-pantailaren argia**

Ukipen-pantailaren argia itzali egiten da tarte batean inaktibo egon ondoren. Pantailaren argia pizteko, sakatu pantaila.

Ukipen-pantaila eta teklak blokeatuta badaude, pantaila sakatuz gero ez da argia piztuko.

#### **Dei tonua aldatu**

Hautatu **Menua** > **Ezarpenak** eta **Pertsonala** > **Profilak**.

Profilen bidez tonuak zehatz eta pertsonaliza daitezke: deiak, mezuak, taldeak eta bestelako gertaerentzako.

Profila pertsonalizatzeko, joan profilera eta hautatu **Pertsonalizatu**.

# <span id="page-20-0"></span>**Ovi by Nokia**

 Ovi by Nokia zerbitzuarekin, toki eta zerbitzu berriak aurki ditzakezu eta lagunekin harremanetan egon zaitezke. Honakoa egin dezakezu, besteak beste:

- Deskargatu jokoak, aplikazioak, bideoak eta dei-tonuak gailuan
- Bilatu zure bidea doako oinezko zein gidatuzko nabigazioarekin, antolatu ibilbideak eta ikusi kokapenak mapan
- Lortu doako Ovi Posta kontu bat
- Erosi musika

Elementu batzuk doakoak dira, beste batzuk lortzeko ordaindu egin beharko duzu.

Zerbitzu erabilgarriak desberdinak izan daitezke herrialdearen edo eskualdearen arabera eta ez dira hizkuntza guztiak onartzen.

Nokia-ren Ovi zerbitzuetara sartzeko, zoaz [www.ovi.com](http://www.ovi.com) helbidera eta erregistratu zure Nokia kontua.

Laguntza eta informazio gehiago lortzeko, joan [www.ovi.com](http://www.ovi.com) helbidera.

#### **Ovi dendari buruz**

Ovi Dendan, mugikorrerako jokoak, aplikazioak, bideoak, argazkiak, gaiak eta deitonuak deskarga ditzakezu gailura. Elementuetariko zenbait doakoak dira; beste batzuk, ordea, erosi egin behar dira kreditu-txartelaren edo telefono-fakturaren bidez ordainduta. Ordainketa-metodoen erabilgarritasuna bizi zaren herrialdearen edo sareko zerbitzu-hornitzailearen araberakoa da. Ovi Dendak gailu mugikorrarekin bateragarria den eta zure zaletasunekin eta kokapenarekin bat datorren edukia eskaintzen dizu.

# **Telefonoa**

# **Gailuaren konfigurazioa**

Telefonoaren ezarpena aplikazioarekin, besteak beste zera egin dezakezu:

- Definitu gailuaren eskualdeko ezarpenak, hala nola, hizkuntza.
- Transferitu gailu zaharreko datuak.
- Pertsonalizatu gailua.
- Konfiguratu zure posta-kontuak.
- Harpidetu My Nokia zerbitzuan zure Nokia telefonoari buruzko aholkuak, trikimailuak eta laguntza jasotzeko. Zure gailurako software eguneraketa berriak eskuragarri daudenean jakinarazpenak jasoko dituzu.
- Aktibatu Ovi zerbitzuak.

<span id="page-21-0"></span>Telefonoa lehen aldiz pizterakoan, telefonoa konfiguratzeko aplikazioa irekitzen da. Ongi etorri aplikazioa beranduago irekitzeko, hautatu **Menua** > **Aplikazioak** > **Tresnak** > **Tel. konfig.**.

#### **Ezarpen laguntzailea**

Ezarpen laguntzailearen bidez, posta elektronikoaren eta konexioaren ezarpenak zehatz ditzakezu. Ezarpen laguntzailearen elementuen eskuragarritasuna gailuaren ezaugarrien, SIM txartelaren, zerbitzu-hornitzailearen eta Ezarpen laguntzailearen datu basearen datuen araberakoa da.

Hautatu **Menua** > **Aplikazioak** > **Tresnak** > **Ezarpen lag.**.

Konfigurazio laguntzailea erabiltzerakoan emaitza hoberenak lortzeko, ez atera SIM txartela telefonotik. SIM txartela barruan ez badago, pantailan agertzen diren argibideak jarraitu.

Hautatu hurrengoen artetik:

**Operadorea** — Operadorearen ezarpen zehatzak zehazteko, esaterako, MMS, Interneta, WAPa eta zuzeneko transmisioaren ezarpenak.

**Posta el. konfig.** — Konfiguratu POP, IMAP edo Mail for Exchange kontu bat.

Editatzeko eskuragarri dauden ezarpenak alda daitezke.

# **Edukia lehenengo aldiz transferitu**

- 1 Hautatu **Menua** > **Aplikazioak** > **Tresnak** > **Transferen.**.
- 2 Hautatu datuak transferitzeko erabili nahi duzun konexio-mota eta konektatu gailuak. Bi gailuek aukeratutako konexio mota onartzea beharrezkoa da. Bluetootha konexio-mota gisa hautatuz gero, baliteke bi gailuak parekatu behar izatea.
- 3 Zure telefonoan aukeratu beste gailutik transferitu nahi duzun edukia.

Transferentzia hasi denean, hau ezezta daiteke eta geroago jarraitu.

Edukia beste gailuaren memoriatik zure gailun dagokion lekura transferitzen da. Transferentzia denbora transferitu beharreko datu kopuruaren araberakoa da.

#### **Pantailako adierazleak**

# **Adierazle orokorrak**

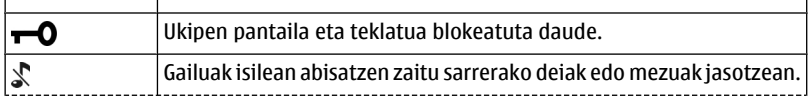

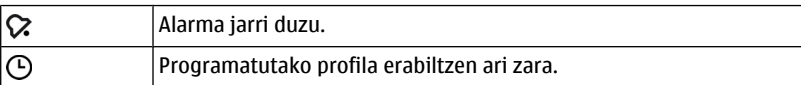

# **Dei-adierazleak**

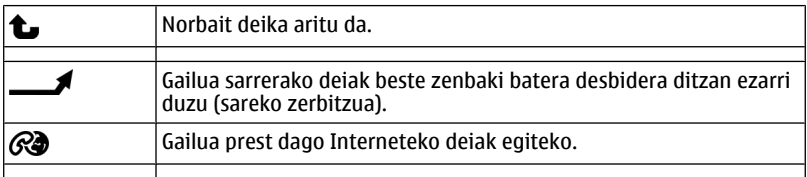

# **Mezularitza-adierazleak**

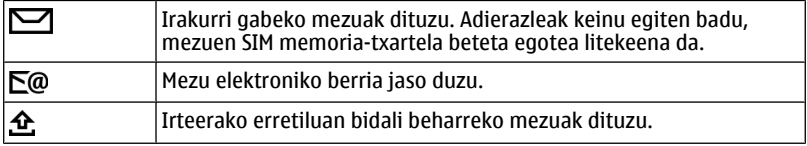

# **Sare-adierazleak**

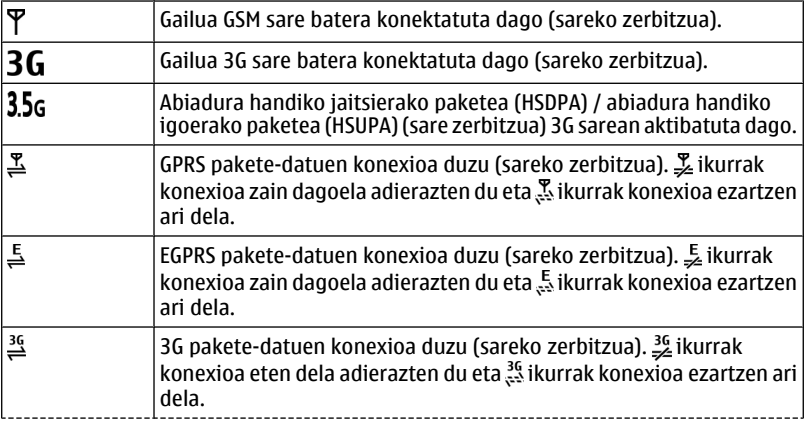

### <span id="page-23-0"></span>**24 Telefonoa**

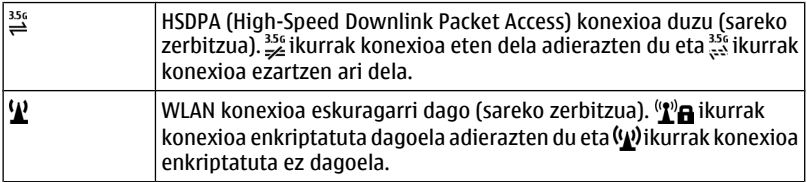

# **Konektagarritasun-adierazleak**

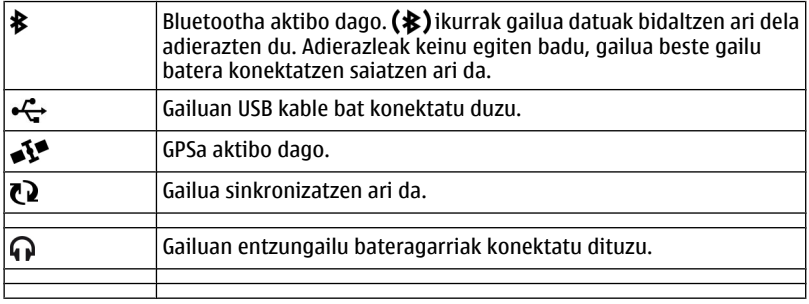

# **Kontaktu-barra**

Hasierako pantailan kontaktu bat gehitzeko, hasierako pantailan, hautatu  $\frac{1}{2}$  > **Aukerak** > **Kontaktu berria** eta jarraitu argibideak.

Kontaktuarekin komunikatzeko, hautatu kontaktua era aukera hauetariko bat:

 $\blacktriangleright$  — Deitu kontaktuari.

 $\mathcal{A}$  — Kontaktuari mezu bat bidali.

 $\mathcal{R}$  — Gehitu esteka bat Ovi kontaktu batean. Ovi kontaktu batekin txateatu nahi izanez gero, hautatu kontaktua. Ikonoa  $\equiv$  gisa agertuko da. Txateatzen hasteko, hautatu ikonoa.

 $\sqrt{2}$  — Equneratu kontaktuaren web jarioak.

Kontaktu batekin izandako komunikazioak ikusteko, hautatu kontaktua. Komunikaziogertaera baten xehetasunak ikusteko, hautatu gertaera.

Ikuspegia ixteko, hautatu **Aukerak** > **Irten**.

#### <span id="page-24-0"></span>**Antenen kokapena**

Saihestu antena behar ez denean erabiltzen antena transmititzen edo jasotzen ari den bitartean. Antena ukitzeak komunikazioaren kalitatean eragina du; gainera, telefonoak beharrezkoa baino bateria gehiago gasta lezake eta, ondorioz, bateriaren iraupena murritz liteke.

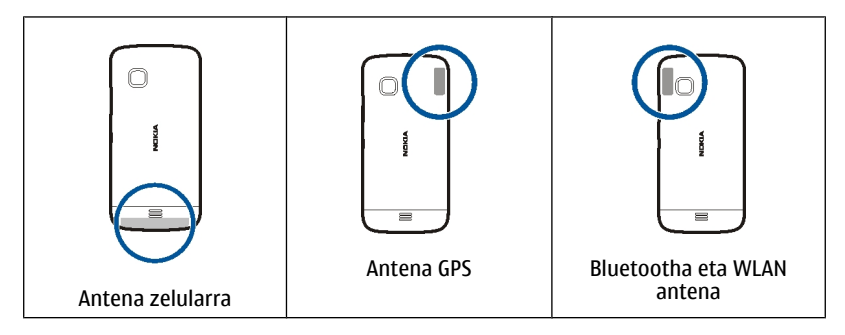

#### **Deskonektatuta profila**

Lineaz kanpoko profilarekin, telefonoa erabil dezakezu haririk gabeko sare zelularrera konektatu gabe. Lineaz kanpo profila aktibatuta dagoenean, telefonoa SIM txartelik gabe erabil daiteke.

# **Aktibatu lineaz kanpoko profila**

Sakatu labur pizteko tekla eta aukeratu **Lineaz kanpo**.

Lineaz kanpoko profila aktibatzen duzunean, sare zelularreko konexioa ixten da. Telefonotik eta telefonorako sare zelularreko Irrati frekuentzia seinale guztiak mozten dira. Sare zelularra erabiliz mezuak bidaltzen saiatzen bazara irteera erretiluan jartzen dira geroago bidaltzeko.

**Garrantzitsua:** Konexiorik gabeko profilean ezin da deirik egin edo jaso, ezta haririk gabeko sare estaldura eskatzen duten beste funtzio batzuk erabili. Telefonoan programatutako larrialdi-zenbaki ofizialera deitu ahal izango duzu. Deiak egiteko, lehenik, aldatu beste profil batera.

Lineaz kanpoko profila aktibatzen duzunean, haririk gabeko LAN (WLAN) konexio bat erabil dezakezu, besteren artean, posta elektronikoa edo Interneta arakatzeko. Bluetooth konexioa ere erabil daiteke deskonektatuta profila aktibatuta dagoenean. WLAN edo Bluetooth konexioak ezartzerakoan eta erabiltzerakoan bete segurtasuneskakizun aplikagarri guztiak.

#### <span id="page-25-0"></span>**26 Telefonoa**

# **Lasterbideak**

Irekita dauden aplikazioen artean aldatzeko, eduki sakatuta menu tekla. Aukera bat erabiltzen ari zaren bitartean beste aplikazio bat martxan izateak bateria kontsumo handiago suposatzen du, eta beraz, bateriaren iraupena murriztu egiten da.

Profila aldatzeko, pizteko tekla sakatu eta profila aukeratu.

Ahots postontzira deitzeko (sareko zerbitzua), markagailuan eduki sakatuta **1**.

Markatu berri diren zenbakien zerrenda irekitzeko, hasierako pantailan sakatu deitzeko tekla.

Ahots komandoak erabiltzeko, hasierako pantailan eduki sakatuta deitzeko tekla.

### **Bolumenaren eta bozgorailuaren kontrola**

**Doitu dei edo soinu klip baten bolumena** Erabili bolumen-teklak.

Bozgorailu inkorporatuarekin, telefonoa belarritik distantzi motzean edukiz hitz egin daiteke.

# **Bozgorailua dei batean zehar erabili**

Hautatu **Aktibatu bozgor.**.

# **Bozgorailua itzali**

Hautatu **Aktibatu telefonoa**.

# **Sentsore ezarpenak eta pantaila biraketa**

Telefonoko sentsoreak aktibatzen dituzunean, funtzio batzuk telefonoa mugituz kontrola daitezke.

<span id="page-26-0"></span>Aukeratu **Menua** > **Ezarpenak** eta **Telefonoa** > **Sentsore-ezarp.**.

Aukeratu hauetatik:

**Sentsoreak** — Aktibatu sentsoreak.

**Biratze-kontrola** — Aukeratu **Deiak isilarazi** eta **Alarma errepikariak** deiak eta alarmak isilarazteko telefonoaren pantaila behera begiraka jarriz. Aukeratu **Birat. pantaila autom.** pantailaren edukia automatikoki biratzeko telefonoa ezkerretara edo atzera biratzen baduzu (posizio bertikalean). Baliteke aplikazio eta ezaugarri batzuk edukia ez biratzea.

#### **Urruneko blokeoa**

Telefonoa urrunetik blokea dezakezu aurrez zehaztutako testu-mezu baten bidez. Memoria-txartela ere urrunetik blokea dezakezu.

#### **Gaitu urruneko blokeoa**

- 1 Hautatu **Menua** > **Ezarpenak** eta **Telefonoa** > **Telef. kudeaketa** > **Segurtasuna** > **Telefonoa eta SIM txart.** > **Urruneko tel.-blokeoa** > **Gaituta**.
- 2 Sartu testu-mezuaren edukia (5-20 karaktere), berretsi eta sartu blokeo-kodea.

### **Blokeatu telefonoa urrunetik**

Idatzi aurrez zehaztutako testu-mezua eta bidali gailura. Telefonoa desblokeatzeko, desblokeo kodea beharrezkoa da.

#### **Entzungailuak**

Entzungailu bateragarriak konekta ditzakezu telefonora. Baliteke kable modua hautatu behar izatea.

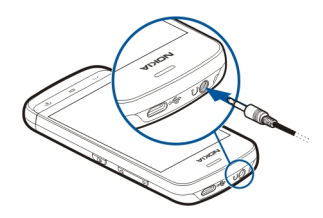

# <span id="page-27-0"></span>**Uhal bat jarri**

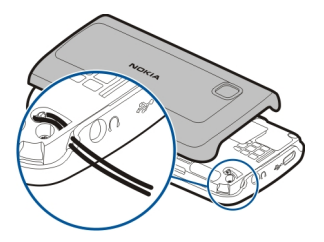

# **Deitzea**

#### **Deiak**

- 1 Hasierako pantailan, aukeratu **Telefonoa** markagailua irekitzeko eta idatzi telefono zenbakia, kodea barne. Zenbaki bat kentzeko, hautatu  $\sqrt{\chi}$ l Nazioarteko deietan, sakatu **\*** bi aldiz + karakterea lortzeko (honek nazioarteko aurrezenbakia ordezkatzen du) eta idatzi herrialdearen aurrezenbakia, lurraldearen aurrezenbakia (beharrezkoa izanez gero, hasierako zeroa kendu) eta telefono zenbakia.
- 2 Deitzeko, sakatu deitzeko tekla.
- 3 Deia amaitzeko (edo dei saiakera ezeztatzeko), sakatu amaitzeko tekla. Amaitzeko tekla sakatuz dei bat amaitzen da, nahiz eta beste aplikazioren bat irekita egon.

Kontaktu zerrendatik dei bat egiteko, aukeratu **Menua** > **Kontaktuak**.

Joan nahi duzun izenera. Edo hautatu bilaketa-eremua, idatzi izenaren lehen hizkiak eta joan izenera.

Kontaktuei deitzeko, deitzeko tekla sakatu. Kontaktu batean zenbaki ugari gorde badituzu, aukeratu zerrendatik nahi duzun zenbakia eta sakatu deitzeko tekla.

#### **Dei batean zehar**

Hurrengo aukeretariko bat erabiltzeko, lehenik sakatu blokeatzeko tekla eta desblokeatu gailua.

**Mikrofonoa aktibatu edo desaktibatu** Hautatu  $\mathbb{\mathbb{X}}$  edo  $\mathbb{\mathbb{X}}$ .

# <span id="page-28-0"></span>**Ahots-dei aktibo bat zain jarri**

Hautatu  $\Box$ edo  $\mathscr{P}$ .

# **Aktibatu bozgorailua**

Hautatu (1), Aurikular bateragarri bat Bluetooth konexioarekin erantsi baduzu, soinua aurikularrera bideratzeko, hautatu **Aukerak** > **Aktibatu BT esku librek.**.

**Berriz aldatu telefonora**  $Hautatu$   $\Box$ )).

**Dei bat amaitzea**

Hautatu <sub>—</sub>.

### **Dei aktibo eta zain daudenen artean aldatu**

Hautatu **Aukerak** > **Trukatu**.

**Aholkua:** Dei aktibo bat zain jartzeko, sakatu deitzeko tekla. Zain dagoen deia aktibatzeko, sakatu berriro deitzeko tekla.

# **DTMF tonu-kateak bidali**

- 1 Hautatu **Aukerak** > **Bidali DTMFa**.
- 2 Sartu STMF katea edo bilatu kontaktuen zerrendan.
- 3 Itxaronaldi karaktere bat (w) edo etenaldi karaktere bat (p) sartzeko, sakatu **\*** behin baino gehiagotan.
- 4 Tonua bidaltzeko, hautatu tonua. DTMF tonuak telefono zenbakira edo kontaktu xehetasunetan DTMF eremura gehi ditzakezu.

# **Dei aktibo bat bukatu eta beste sarrerako dei bat hartu**

Hautatu **Aukerak** > **Ordeztu**.

#### **Dei guztiak bukatu**

Hautatu **Aukerak** > **Bukatu dei guztiak**.

Ahots dei batean erabili daitezkeen aukera asko sareak eskaintzen dituen zerbitzuak dira.

#### **Ahots-postontzia**

Zure ahots-erantzungailura deitzeko (sareko zerbitzua), hautatu **Telefonoa** hasierako pantailan eta eduki sakatuta **1**.

#### <span id="page-29-0"></span>**30 Deitzea**

- 1 Zure ahots-deien postontziko zenbakia aldatzeko, hautatu **Menua** > **Ezarpenak** eta **Deitzen** > **Dei-postontzia** eta postontzi bat. Eduki sakatuta momentuko zenbakia.
- 2 Idatzi zerbitzu-hornitzailearengandik jaso duzun zenbakia eta hautatu **Ados**.

#### **Deiak erantzun edo ukatu**

#### **Deiak erantzun**

Sakatu deitzeko tekla.

#### **Mututu sarrerako dei baten dei-tonua**

Hautatu  $\mathbb{R}$ .

# **Bidali testu-mezu bat baztertutako deiaren hartzaileari**

Hautatu **Bidali mez.**, editatu mezuaren testua, eta sakatu deitzeko tekla. Mezu bidez erantzunda deitzaileari deia ezin duzula erantzun jakinaraz diezaiokezu.

#### **Baztertu deiak**

Sakatu amaitzeko tekla. Telefonoaren ezarpenetan **Deien desbid.** > **Ahots-deiak** > **Okupatua badago** funtzioa aktibatzen baduzu, sarrerako dei bat baztertzean deia desbideratuko da.

#### **Aktibatu baztertutako deiei mezu bidez erantzuteko eginbidea**

Hautatu **Menua** > **Ezarpenak** eta **Deitzen** > **Deia** > **Ukatu mezudun deiak** > **Bai**.

# **Idatzi baztertutako deientzako mezu estandarra**

Hautatu **Menua** > **Ezarpenak** eta **Deitzen** > **Deia** > **Mezuaren testua**, eta idatzi mezua.

#### **Telekonferentzia bat hasi**

Zure gailuak gehienez sei parte hartzaile onartzen ditu telekonferentzia bakoitzeko, zu barne.

- 1 Deitu lehenengo parte hartzaileari.
- 2 Beste parte hartzaile bati deitzeko, aukeratu **Aukerak** > **Dei berria**. Lehenengo deia atxikitzen da.
- 3 Dei berriari erantzun zaionean, lehen parte-hartzailea konferentzia-deian sartzeko, hautatu  $\mathbb{R}$ .

# **Parte-hartzaile berria gehitu konferentzia-deian**

Deitu beste parte-hartzaile bati eta gehitu dei berri hori konferentzia-deian.

#### <span id="page-30-0"></span>**Elkarrizketa pribatua izan konferentzia-deieko parte-hartzaile batekin** Hautatu $\equiv$ .

Joan parte-hartzailera eta hautatu . Konferentzia-deia zure telefonoan atxikitzen da. Gainontzeko parte-hartzaileek konferentzia-deiarekin jarraituko dute. Konferentzia deira itzultzeko, aukeratu . **Qu.** 

# **Parte-hartzaile bat konferentzia-dei batetik kanpo utzi**

Hautatu  $\blacksquare$ , mugitu parte-hartzailera eta hautatu  $\mathfrak{B}_\mathbb{R}$ .

# **Aktibo dagoen konferentzia-dei bat amaitu**

Sakatu amaitzeko tekla.

#### **Erabili markatze azkarra**

Markatze azkarra aktibatzeko, hautatu **Menua** > **Ezarpenak** eta **Deitzen** > **Deia** > **Markatze bizkorra**.

- 1 Zenbaki-tekla bati telefono zenbaki bat esleitzeko, hautatu **Menua** > **Ezarpenak** eta **Deitzen** > **Mark. bizkorra**.
- 2 Eduki sakatuta telefono-zenbakia esleitu nahi diozun tekla eta, pop-up menuan, hautatu **Esleitu** eta kontaktuen zerrendako nahi duzun telefono-zenbakia. 1 ahots postontzirako gordeta dago.

Hasierako pantailan deitzeko, hautatu **Telefonoa** eta esleitutako tekla eta sakatu deitzeko tekla.

Markatze azkarra aktibo dagoenean hasierako pantailan dei bat egiteko, hautatu **Telefonoa** eta eduki sakatuta esleitutako tekla.

#### **Deia zain**

Deia zain funtzioa erabiliz (sareko zerbitzua), dei bat egiten ari zaren bitartean beste bati erantzun ahal izango diozu.

# **Deia zain funtzioa aktibatu**

Hautatu **Menua** > **Ezarpenak** eta **Deitzen** > **Deia** > **Deia zain**.

# **Zain dauden deiak erantzun**

Sakatu deitzeko tekla. Lehen deia zain uzten da.

**Aktibo dagoen dei batetik zain dagoen beste batera aldatu (eta alderantziz)** Hautatu **Aukerak** > **Trukatu**.

# <span id="page-31-0"></span>**Zain dagoen deia aktibo dagoenarekin konektatu**

Hautatu **Aukerak** > **Transferentzia**. Zure kabuz deskonektatuko zara deietatik.

#### **Aktibo dauden deiak amaitu**

Sakatu amaitzeko tekla.

### **Bi deiak amaitu**

Hautatu **Aukerak** > **Bukatu dei guztiak**.

#### **Ahots bidezko markatzea**

Gailuak automatikoki sortzen du ahots-etiketa bat kontaktuentzat.

# **Kontaktuen ahots-etiketak entzun**

- 1 Hautatu kontaktu bat eta **Aukerak** > **Ahots-etiketaren xehet.**.
- 2 Joan kontaktu baten xehetasun batera eta hautatu **Aukerak** > **Erreprod. ahotsetiketa**.

# **Dei bat egin ahots etiketa baten bidez**

**Oharra:** Ahots identifikadoreak erabiltzea zaila izan daiteke ingurune zaratatsu batean edo larrialdi batean; beraz, egoera guztietan ez da gomendatzen ahotsez markatutako deietan fidatzea.

Ahots bidezko markatzea erabiltzen duzunean, bozgorailua erabiltzen da. Eutsi telefonoa zugandik distantzi laburrean ahots etiketa ahoskatzerakoan.

- 1 Ahots bidezko markatzea hasteko, eduki sakatuta deitzeko tekla hasierako pantailan. Aurikular bateragarri bat aurikularraren teklarekin eransten bada, eduki sakatuta ahots bidezko markatzea hasteko aurikularraren tekla.
- 2 Tonu labur bat entzungo da eta **Hitz egin orain** agertuko da. Esan argi kontaktuari dagokion izena.
- 3 Telefonoak ezagututako kontaktuaren sintetizatutako ahots etiketa bat erreproduzitzen du aukeratutako hizkuntzan, eta izena eta zenbakia erakusten ditu. Ahots markatzea ezeztatzeko, aukeratu **Irten**.

Izen batek telefono zenbaki bat baino gehiago badu, izena eta zenbaki mota esan dezakezu ere, hala nola mugikorra edo telefonoa den.

#### **Erregistroa**

Erregistro aplikazioak telefonoaren komunikazioei buruzko informazioa gordetzen du. Telefonoak galdutako eta jasotako deiak erregistratzen ditu, sareak funtzio hauek onartzen baditu eta telefonoa piztua badago eta sareko estaldura eremuan badago.

# **Azken deiak**

Zure azken deiei buruzko informazioa ikus dezakezu.

Aukeratu **Menua** > **Aplikazioak** > **Erregistroa** eta **Azkeneko deiak**.

# **Galdutako, jasotako eta markatutako deiak ikusi.**

Hautatu **Dei galduak**, **Jasotako deiak**, edo **Markatutako zk.**.

**Aholkua:** Hasierako pantailan markatutako zenbakien zerrenda ikusteko, sakatu deitzeko tekla.

Hautatu **Aukerak** eta aukera hauetariko bat:

**Gorde kontaktuetan** — Gorde azken deien zerrendan duzun telefono-zenbaki bat kontaktuetan.

**Garbitu zerrenda** — Garbitu hautatutako azken deien zerrenda.

**Ezarpenak** — Hautatu **Erregistroaren iraupena** eta datuak erregistroan gordeta geratzea nahi duzun denbora-tartea. **Ez dago erregistrorik** hautatuz gero, ez da informaziorik gordeko erregistroan.

#### **Datu paketeak**

Hautatu **Menua** > **Aplikazioak** > **Erregistroa**.

Baliteke datu pakete konexioen kostua jaso eta bidalitako datuen arabera kalkulatzea.

# **Egiaztatu datu-pakete konexioetan jasotako eta bidalitako datu-kopurua**

Aukeratu **Datu-kontagailua** > **Bidali. datu guz.** edo **Jasot. datu guzt.**.

# **Garbitu bidalitako eta jasotako informazioa**

Hautatu **Datu-kontagailua** > **Aukerak** > **Ezabatu kontagailuak**. Informazioa ezabatzeko blokeo kodea behar duzu.

#### **Deien iraupena**

Azken deien, jasotako deien eta dei guztien gutxi gorabeherako iraupena ikus dezakezu.

Hautatu **Menua** > **Aplikazioak** > **Erregistroa** eta **Deien iraupena**.

#### **Komunikazio gertaera guztiak ikuskatu**

Erregistro orokorrean, komunikazio gertaerei buruzko informazioa ikus dezakezu; adibidez, zure gailuan erregistratutako ahots-deiena, testu-mezuena edo datuena eta hari gabeko LAN (WLAN) konexioena.

<span id="page-33-0"></span>Hautatu **Menua** > **Aplikazioak** > **Erregistroa**.

# **Ireki erregistro orokorra**

Ireki erregistro orokorra  $\boxdot$   $\blacksquare$ 

Azpigertaerak, zatituta bidalitako testu mezuak eta datu pakete konexioak, esaterako, komunikazio gertaera gisa erregistratzen dira. Postontzia, multimedia mezuen zentroa edo web orriak datu-pakete konexio gisa agertzen dira.

### **Ikusi datu-paketeen konexio-xehetasunak**

Joan **GPRSa** ikurdun sarrerako edo irteerako datu-paketeen konexio-gertaerara eta hautatu konexio gertaera.

### **Kopiatu erregistroko telefono-zenbaki bat**

Eduki sakatuta zenbakia eta, pop-up menuan, hautatu **Zenbakia erabili** > **Kopiatu**. Adibidez, telefono-zenbakia testu-mezu batean itsats dezakezu.

### **Iragazi erregistroa**

Hautatu **Aukerak** > **Iragazi** eta iragazki bat.

# **Definitu erregistroaren iraupena**

Hautatu **Aukerak** > **Ezarpenak** > **Erregistroaren iraupena**. **Ez dago erregistrorik** aukeratzen baduzu, erregistroko edukia, azken deien erregistroa eta mezuen bidalketa txostenak behin-betiko ezabatuko dira.

# **Testua idaztea**

Pantailako teklatuarekin hatzekin sakatuta idatz ditzakezu karaktereak.

Sakatu edozein testu idazketa eremuan letrak, zenbakiak edo karaktere bereziak sartzeko.

Telefonoak hitzak osa ditzake, hautatuta duzun idazteko hizkuntzako hiztegi bateratuan oinarrituta. Telefonoak hitz berriak ere ikasten ditu zure sarreretatik.

#### **Teklatu birtuala**

Teklatu birtuala erabil dezakezu modu horizontalean.

Teklatu birtuala aktibatzeko, hautatu > **Pantaila osoko QWERTYa**.

Teklatu birtuala pantaila osoko moduan erabiltzean, teklak hatzekin hauta ditzakezu.

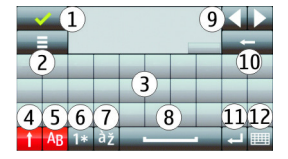

- <span id="page-34-0"></span>**1** Itxi - Itxi teklatu birtuala.
- **2** Idazketa menua Ireki ukipen bidezko idazketa-aukeren menua **Idazteko hizkuntza** bezalako aukeretara sartzeko.
- **3** Teklatu birtuala
- **4** Maius tekla minuskuletan idazterakoan maiuskula bat idazteko edo alderantziz, hautatu tekla karakterea idatzi aurretik. Maiuskulak aktibatzeko, hautatu tekla bi aldiz. Teklaren azpiko marrak maiuskulak aktibatuta daudela adierazten du.
- **5** Hizkiak
- **6** Zenbakiak eta karaktere bereziak
- **7** Karaktereen azentuak
- **8** Zuriune-tekla
- **9** Mugitu Mugitu kurtsorea.
- **10** Atzera-tekla
- **11** Intro Mugitu kurtsorea hurrengo lerrora edo hurrengo idazketa-eremura. Funtzio gehigarriak uneko testuinguruan oinarritzen dira (adibidez, web arakatzaileko web helbidearen eremuan, Joan ikono gisa jokatzen du).
- **12** Idazketa modua Hautatu idazketa metodoa. Elementu bat sakatzen duzunean, momentuko idazketa metodoaren leiho ikuspegia itxi egiten da eta aukeratutakoa irekitzen da.

#### **Eskuzko idazkera**

Idazketa-hautemaleak onartzen dituen idazketa-metodoak eta hizkuntzak herrialdearen araberakoak dira eta agian ez daude hizkuntza guztietan eskuragarri.

Eskuzko idazketa-modua aktibatzeko, hautatu > **Eskuizkribua**.

Idatzi karaktere argi eta zuzenak testu idazketa eremuan eta utzi zuriune bertikal txiki bat karaktere bakoitzaren artean.

Telefonoari zure eskuzko idazketa-estiloa irakasteko, hautatu > **Eskuizkribuprestaktza.**.

Letrak eta zenbakiak (modu lehenetsia) idazteko, idatzi hitzak normalean idazten dituzun moduan. Zenbaki-modua hautatzeko, hautatu **12.** Karaktere ez latindarrak idazteko, hautatu dagokion ikonoa, eskuragarri badago.

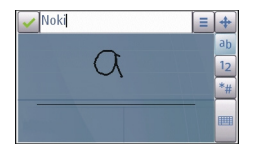

<span id="page-35-0"></span>Karaktere bereziak idazteko, idatzi betiko moduan edo hautatu eta nahi duzun karakterea.

Karaktereak ezabatzeko edo kurtsorea atzerantz mugitzeko, mugitu atzerantz (ikus 1. irudia).

Zuriune bat sartzeko, mugitu aurrerantz (ikus 2. irudia).

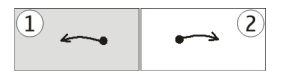

#### **Teklatu birtualarekin testua idaztea Teklatu birtuala**

Teklatu birtualarekin (**Teklatu alfanumerikoa**) karaktereak ohizko teklatu batekin sartuko zenituzke moduan zenbakiak dituen teklatu batean bezala sar ditzakezu.

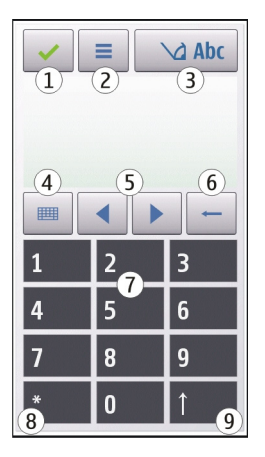
- **1** Itxi: teklatu birtuala ixten du (**Teklatu alfanumerikoa**).
- **2** Idazketa menua Menuaren ukimen idazketa irekitzen du, **Iragarpen testua aktib.** eta **Idazteko hizkuntza** bezalako komandoak barne.
- **3** Testu idazketa adierazlea: Popup leiho bat irekitzen du, hemen testu iragarle modua aktibatu edo desaktibatu, karaktere sorta eta letra eta zenbaki moduen artean txandaka dezakezu.
- **4** Idazketa modua: Popup leiho bat irekitzen du eta bertan modu bat aukera dezakezu. Elementu bat sakatzen duzunean, momentuko idazketa metodoaren leiho ikuspegia itxi egiten da eta aukeratutakoa irekitzen da. Idazketa moduen eskuragarritasuna modu automatikoa (sentsore ezarpenak) aktibatuta dagoen arabera aldatu daiteke.
- **5** Gezi teklak: joan ezkerrera edo eskuinera.
- **6** Atzera egin
- **7** Zenbakiak
- **8** Izarra Karaktere berezien taula irekitzen du.
- **9** Maius: Karaktere sorta aldatzen du, testu iragarlea aktibatu eta desaktibatzen du eta letra eta zenbaki moduen artean aldatzen du.

## **Ohizko idazketa modua**

Sakatu zenbaki tekla bat (1 eta 9 bitartean) behin baino gehiagotan nahi den karakterea agertu arte. Zenbaki tekla batean ikus daitezkeen karakteretaz gain, karaktere gehiago daude eskuragarri.

Hurrengo letra sakatu berri duzun tekla berdinean badago, itxaron kurtsorea agertu arte (edo mugitu kurtsorea aurrera etenaldia amaitzeko) eta idatzi letra.

Tarte bat sartzeko, sakatu **0**. Kurtsorea hurrengo lerrora mugitzeko, sakatu **0** hiru aldiz.

# **Testu iragarlea sartu**

Testu iragarlearekin, edozein hitz sar dezakezu tekla behin hautatuta. Testu iragarlea aplikazioa inkorporatutako hiztegi batean oinarritzen da eta bertan hitz berriak gehi daitezke. Testu iragarlea ez dago eskuragarri hizkuntza guztietan.

- 1 Testu iragarlea telefonoko editore guztietan aktibatzeko, hautatu  $\setminus$  > Aktibatu **aurresatea**. > **Iragarpen testua aktib.** ere hauta dezakezu.
- 2 Nahi duzun hitza idazteko, erabili 2 eta 9 bitarteko teklak. Hautatu tekla bakoitza behin hizki bakoitzeko. Adibidez, "Nokia" hitza idazteko, ingelesezko hiztegia hautatuta dagoenean, hauattu **6** N hizkia sartzeko, **6** o hizkia sartzeko, **5** k hizkia sartzeko, **4** i hizkia sartzeko eta **2** a hizkia sartzeko.

Tekla bakoitza hautatu ondoren proposatutako hitzak aldatzen dira.

## **38 Kontaktuak**

3 Hitza behar bezala idatzi duzunean, mugitu kurtsorea eskuinera baieztatzeko edo sakatu **0** zuriune bat gehitzeko.

Hitza zuzena ez bada, hautatu **\*** behin eta berriz hiztegiak aurkitu dituen emaitzak banaka ikusteko.

Hitzaren ondoren ? karakterea bistaratzen bada, hitza ez dago hiztegian. Hitz bat hiztegira gehitzeko, sakatu **Letreiatu**, idatzi hitza ohizko idazketa modua erabiliz eta aukeratu **Ados**. Hitza hiztegira gehitzen da. Hiztegia beteta dagoenean, hitz berri batek hitz zaharrena ordezkatzen du.

4 Hitz berria idazten hasi.

#### **Ukipen bidezko idazketaren ezarpenak**

Hautatu **Menua** > **Ezarpenak** eta **Telefonoa** > **Ukipen-sarrera**.

ukimen pantailaren idazketa-ezarpenak aldatzeko, hautatu aukera hauetariko bat:

**Eskuizkribu-prestakuntza** — Ireki eskuzko idazketa entrenamendurako aplikazioa. Entrenatu telefonoa zure idazkera hobeto ezagutu dezan. Aukera hau ez dago erabilgarri hizkuntza guztietan.

**Idazteko hizkuntza** — Zehaztu eskuzko idazketako zer hizkuntza-karaktere hautematen diren eta zehaztu teklatu birtualaren diseinua.

**Idazte-abiadura** — Hautatu idazketa-abiadura.

**Gidalerroa** — Bistaratu edo ezkutatu idazketa eremuko lerro laguntzailea. Gida marrak lerro zuzenean idazten laguntzen du eta telefonoak zure eskuzko idazketa ezagutzen laguntzen du ere.

**Arkatz-lorratz. zabalera** — Hautatu boligrafoaren idazketa-lodiera.

**Idazteko kolorea** — Hautatu axotarekin idatzitako testuaren kolorea.

**Bilaketa moldatzailea** — Aktibatu bilaketa moldatzailea.

**Ukimen-pantai. kalibratu** — Kalibratu ukipen-pantaila.

# **Kontaktuak**

Kontaktuen informazioa gorde eta egunera dezakezu, zure kontaktuen telefono zenbakiak, helbideak edo helbide elektronikoak esate baterako. Kontaktuari tonu pertsonal bat edo argazki bat gehi diezaiokezu. Kontaktu taldeak ere sor ditzakezu, testu mezuak edo mezu elektronikoak talde osoari bidaltzeko.

Hasiera pantailan kontaktu zerrenda irekitzeko, pantailaren gaiaren arabera, hautatu **Kontaktuak** edo al.

#### **Telefono-zenbakiak eta helbide elektronikoak gordetzea**

Lagunen telefono-zenbakiak, helbide elektronikoak eta beste zenbait informazio gorde dezakezu kontaktuen zerrendan.

Hautatu **Menua** > **Kontaktuak**.

# **Kontaktuen zerrendan kontaktuak gehitzea**

- 1 Hautatu **Aukerak** > **Kontaktu berria**.
- 2 Hautatu eremua eta sartu xehetasunak. Testua sartzeko eremua ixteko, hautatu  $\checkmark$ .

# **Kontaktuen informazioa editatzea**

Hautatu kontaktu bat eta **Aukerak** > **Editatu**.

# **Kontaktu bati buruzko xehetasunak gehitzea**

Hautatu kontaktu bat eta **Aukerak** > **Editatu** > **Aukerak** > **Gehitu xehetasuna**.

# **Izenak eta zenbakiak kudeatu**

Kontaktu bat kopiatu edo ezabatzeko, edo kontaktu bat bisita txartel gisa beste gailu batera bidaltzeko, eduki sakatuta kontaktua eta aukeratu **Gehitu gogokoetara**, **Editatu** edo **Bidali bisita-txartel gisa**.

Aldi berean kontaktu ugari ezabatzeko, aukeratu **Aukerak** > **Markatu/Kendu marka** nahi dituzun kontaktuak markatzeko eta sakatu **Aukerak** > **Ezabatu** ezabatzeko.

Kontaktu bati esleitutako ahots etiketa entzun nahi baduzu, aukeratu kontaktua eta **Aukerak** > **Ahots-etiketaren xehet.** > **Aukerak** > **Erreprod. ahots-etiketa**.

Kontaktuak sartzean edo ahots-komandoak editatzean, ez erabili oso motzak edo antzekoak diren izenak kontaktu edo komando ezberdinetarako.

**Oharra:** Ahots identifikadoreak erabiltzea zaila izan daiteke ingurune zaratatsu batean edo larrialdi batean; beraz, egoera guztietan ez da gomendatzen ahotsez markatutako deietan fidatzea.

# **Esleitu zenbaki eta helbide lehenetsiak**

Kontaktu batek hainbat zenbaki edo helbide baditu, zenbaki edo helbide lehenetsiak erraztu egiten du kontaktu bati deitzea edo mezu bat bidaltzea. Zenbaki lehenetsia ahots bidezko markatzerako ere erabiliko da.

- 1 Hautatu **Menua** > **Kontaktuak**.
- 2 Hautatu kontaktu bat eta **Aukerak** > **Lehenetsiak**.
- 3 Hautatu gehitu nahi duzun zenbakia edo helbide lehenetsia.
- 4 Aukeratu lehenetsi nahi duzun zenbakia edo helbidea.
- 5 Lehenetsiak ikuspegitik irteteko eta aldaketak gordetzeko, ukitu edonon ikuspegitik kanpo.

# **Kontaktuen tonuak, argazkiak eta deietako testua**

Kontaktuei edo kontaktu-taldeei dei-tonuak ezar diezazkiekezu, eta kontaktuei irudi bat eta deietarako testua ere bai. Kontaktuak deitzen zaituenean, telefonoak hautatutako tonua joko du eta deietarako testua edo irudia agertuko da (deitzen duen pertsonaren telefono-zenbakia agertzen bada eta zure telefonoak ezagutzen badu).

Hautatu **Menua** > **Kontaktuak**.

# **Gehitu eremuak kontaktuen xehetasunen ikuspegian**

Hautatu kontaktua eta **Aukerak** > **Editatu** > **Aukerak** > **Gehitu xehetasuna**.

# **Zehaztu kontaktu baten edo kontaktu-talde baten dei-tonua**

Hautatu kontaktua edo kontaktu-taldea eta **Aukerak** > **Dei tonua**, eta hautatu deitonua.

# **Kendu kontaktu baten dei-tonua**

Hautatu **Tonu lehenetsia** dei-tonuen zerrendan.

# **Gehitu irudia kontaktu bati**

Hautatu gailuaren memorian gordetako kontaktu bat eta **Aukerak** > **Gehitu irudia** eta hautatu **Galeria** karpetako irudi bat.

# **Zehaztu kontaktu baten deietarako testua**

Hautatu kontaktua eta **Aukerak** > **Gehitu dei-abis. testua**. Idatzi deietako testua eta hautatu  $\sqrt{ }$ .

# **Ikusi, aldatu edo kendu kontaktu baten irudia.**

Hautatu kontaktu bat eta **Aukerak** > **Irudia** eta nahi den aukera.

# **Kontaktuak kopiatu**

Kontaktu zerrenda lehenengo aldiz irekitakoan, telefonoak SIM txarteleko izenak eta zenbakiak zure telefonora kopiatzea nahi duzun galdetuko dizu.

Kopiatzen hasteko, aukeratu **Bai**.

Aukeratu **Ez** SIM txarteleko kontaktuak zure telefonora kopiatu nahi ez badituzu. SIM txarteleko kontaktuak kontaktuen direktorioan ikusi nahi dituzun galdetuko zaizu. Kontaktuak ikusteko, aukeratu **Bai**. Kontaktu zerrenda irekiko da eta zure SIMean gordeta dauden kontaktuak irudiarekin markatuta agertuko dira.

#### **SIM zerbitzuak**

SIM txarteleko zerbitzuak eskuratzeko aukeren berri jasotzeko, jo zure SIM txartelaren saltzailearengana. Txartela saldu zizuna zure sare zerbitzu hornitzailea bera edo beste saltzaile bat izan daiteke.

#### **SIM kontaktuak**

Kontaktu-kopuru mugatua gorde daiteke SIM txartelean.

#### **Erakutsi SIM txarteleko kontaktuen zerrendan gordetako kontaktuak**

Hautatu **Aukerak** > **Ezarpenak** > **Erakutsiko diren kontak.** > **SIM memoria**.

Baliteke kontaktuen zerrendan gordetako zenbakiak automatikoki zure SIM txartelean ez gordetzea.

#### **Kontaktuak SIM txartelean kopiatu**

Joan kontaktu batera eta hautatu **Aukerak** > **Kopiatu** > **SIM memoria**.

#### **Kontaktu berriak gordetzeko memoria lehenetsia hautatu**

Hautatu **Aukerak** > **Ezarpenak** > **Lehenetsitako memoria** > **Telefonoaren memo.** edo **SIM memoria**.

Gailuaren memorian gordetako kontaktuek telefono-zenbaki bat baino gehiago eta irudi bana izan ditzakete.

#### **Markatze finkoa**

Markatze finkoaren bidez, zure telefonotik zenbait telefono muga ditzakezu. Baliteke SIM txartel guztiek markaketa finkoko zerbitzua ez jasatea. Informazio gehiagorako jarri harremanetan zerbitzu-hornitzailearekin.

Hautatu **Menua** > **Kontaktuak** eta **Aukerak** > **SIM zenbakiak** > **Markatz. fink. kontak.**.

Markatze finkoa aktibatu edo desaktibatzeko eta kontaktuak editatzeko PIN2 kodea beharko duzu. Zure PIN2 kodea lortzeko, jarri harremanetan zerbitzu hornitzailearekin.

Hautatu **Aukerak** eta hurrengoetatik:

**Aktibatu mark. finkoa** edo **Desakt. markatze finkoa** — Aktibatu edo desaktibatu markatze finkoa.

**SIM kontaktu berria** — Idatzi Deiak baimenduta dituen kontaktuaren izena eta telefono zenbakia.

**Gehitu Kontaktuetatik** — Kopiatu kontaktu bat kontaktuen zerrendatik markatze finkoko zerrendara.

#### **42 Mezularitza**

Markatze finkoa aktibatuta duzula, SIM kontaktuei mezuak bidaltzeko, markatze finkoko zerrendan mezularitza zentroaren zenbakia gehitu behar duzu.

# **Mezularitza**

#### **Mezularitzako ikuspegi nagusia**

Aukeratu **Menua** > **Mezularitza** (sareko zerbitzua).

#### **Sortu mezu bat**

Hautatu **Mezu berria**.

**Aholkua:** Maiz bidaltzen dituzun mezuak behin eta berriz idatzi behar ez izateko, erabili Nire karpetak ataleko Txantiloiak karpetan gordetako mezuak. Txantiloiak sor eta gorde daitezke.

Mezularitzan karpeta hauek daude:

**Sarr. erretilua** — Jasotako mezuak, mezu elektronikoak eta informazio-zerbitzuko mezuak izan ezik.

**Nire karpetak** — Antolatu zure mezuak karpetetan.

**Postontzia** — Konektatu urrutiko postontzira mezu elektroniko berriak berreskuratzeko edo aurretik jaitsitakoak konektatu beharrik gabe ikusteko.

**Zirriborroak** — Bidali ez dituzun zirriborro-mezuak.

**Bidalitakoak** — Bidalitako azken mezuak, Bluetooth teknologiaren bidez bidalitako mezuak izan ezik. Karpeta honetan gorde daitekeen mezu-kopurua zehatz dezakezu.

**Irte. erretilua** — Bidali gabeko mezuak irteerako ontzian gordetzen dira, adibidez, zure telefonoa sarearen estalduratik kanpo dagoenean.

**Bidalketa-txost.** — Eskatu sareak bidalitako testu- eta multimedia-mezuen bidalketa-txostenak jasotzea (sareko zerbitzua).

#### **Mezuak idatzi eta bidali**

Aukeratu **Menua** > **Mezularitza**.

Multimedia mezu bat sortu edo mezu elektroniko bat idatzi aurretik, konexio-ezarpen egokiak izan behar dituzu zehaztuta.

Multimedia mezu batean erantsitako elementua sarearentzat handiegia bada, telefonoak automatikoki tamaina murriztuko du.

Telefono bateragarriek soilik jaso eta bistara ditzakete multimedia mezuak. Mezuen itxura telefonoz telefono alda daiteke.

Egiaztatu zure zerbitzu-hornitzaileak mezu elektronikoetarako ezarritako tamainamuga. Posta-zerbitzariaren tamaina-muga gainditzen duen mezu elektroniko bat bidaltzen saiatzen bazara, mezua Irteerako ontzia karpetan geratzen da, eta telefonoak bidaltzeko saiakerak egiten ditu erregularki. Mezu elektronikoak bidaltzeko datukonexioa behar da, eta erregularki bidaltzen saiatzeagatik karguak kobra diezazkizuke zerbitzu-hornitzaileak. Irteera ontzia karpetan, mezuak ezabatu edo Zirriborroak karpetara mugi ditzakezu.

Mezularitzako sareko zerbitzuak behar dira.

# **Testu- edo multimedia-mezuak bidali**

Hautatu **Mezu berria**.

# **Audio-mezuak edo mezu elektronikoak bidali**

Hautatu **Aukerak** > **Sortu mezua**, eta dagokion aukera.

# **Hautatu hartzaileak edo taldeak kontaktuen zerrendan**

Hautatu 1 tresna-barran.

# **Sartu telefono-zenbakia edo helbide elektronikoa eskuz**

Sakatu **Nori** eremua.

# **Sartu multimedia-mezuaren edo mezu elektronikoaren gaia**

Sartu Gaia eremuan. Gaia eremua ikusgai ez badago, hautatu **Aukerak** > **Mezuaren goiburuak** ikusgai dauden eremuak aldatzeko.

# **Idatzi mezua**

Sakatu mezu-eremua.

# **Gehitu objektu bat multimedia mezuari edo mezu elektronikoari**

Hautatu  $\mathbb{Q}_n$  eta dagokion eduki-mota. Gehitutako edukiaren arabera, mezua mota multimedia mezura alda litzateke.

# **Bidali multimedia-mezua edo mezu elektronikoa**

Hautatu  $\sqrt{-1}$ , edo sakatu deitzeko tekla.

Mezu baten karaktere-muga gainditzen duten mezuak bidal ditzakezu. Mezu luzeagoak bi mezu edo gehiagotan banatuta bidaltzen dira. Zerbitzu-hornitzaileek bidalitako mezu kopuruen arabera kobratu ohi dute.

Azentu-markek, bestelako ikurrek edo zenbait hizkuntzen aukerek leku gehiago hartzen dute, eta mezu batean bidal daitekeen karaktere-kopurua murrizten dute.

#### **Mezularitzako sarrera ontzia Mezuak jaso**

Aukeratu **Menua** > **Mezularitza** eta **Sarr. erretilua**.

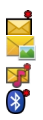

Irakurri gabeko testu-mezu bat Irakurri gabeko multimedia-mezu bat Irakurri gabeko audio-mezu bat Bluetooth bidez jasotako datuak

Mezu bat jasotzerakoan, **th** eta 1 mezu berri hasierako pantailan agertzen dira.

**Ireki mezu bat hasierako pantailatik**

Hautatu **Erakutsi**.

# **Ireki sarrerako ontziko mezu bat**

Hautatu mezua.

# **Erantzun jasotako mezu bati**

Hautatu **Aukerak** > **Erantzun**.

# **Multimedia mezuak**

Hautatu **Menua** > **Mezularitza**.

# **Eskuratu multimedia-mezuak**

Hautatu **Aukerak** > **Berreskuratu**. Datu-pakete konexioa irekita dago mezuak telefonoan eskuratzeko. Multimedia mezuen zentroan multimedia mezuren bat jasotzen denean jakinarazpen bat jasoko duzu.

Multimedia-mezu bat irekitzerakoan ( $\geq$ , irudi bat eta mezu bat ikus daitezke.  $\cdot$ ikurrak soinu-klip bat duela adierazten du, ikurrak bideo bat duela adierazten du.

# **Erreproduzitu soinua edo bideoa**

Hautatu adierazlea.

**Ikusi multimedia-mezuan dauden multimedia-objektuak.**

Hautatu **Aukerak** > **Objektuak**.

Mezuak multimedia aurkezpen bat badu. **Dez** bistaratzen da.

#### **Erreproduzitu aurkezpena**

Hautatu adierazlea.

#### **Datuen, ezarpenen eta web zerbitzuen mezuak**

Telefonoak datuak dituzten mota askotako mezuak jaso ditzake: esate baterako, bisita txartelak, tonuak, operadoreen logoak, egutegiko sarrerak eta mezu elektronikoen jakinarazpenak. Ezarpenak ere jaso ditzakezu zure zerbitzu hornitzailearengandik konfigurazio mezu batean.

### **Gorde mezu bateko datuak**

Hautatu **Aukerak** eta dagokion aukera.

Web zerbitzuaren mezuak jakinarazpenak dira (adibidez, egunkarietako izenburuak) eta testu-mezuren bat edo estekaren bat izan dezakete. Eskuragarritasuna eta harpidetzari buruzko informazioa lortzeko, jo zure zerbitzu hornitzailearengana.

#### **Konfiguratu posta elektronikoa**

Posta elektronikoa konfiguratzeko, hautatu **Menua** > **Mezularitza** eta **Postontzia**.

Posta elektronikoko kontu bat baino gehiago konfigura ditzakezu, adibidez, posta elektronikoko kontu pertsonala eta lanekoa.

Posta elektronikoa konfiguratzeko, hasierako pantailan hautatu dagokion plugina. Bestela, posta elektronikoko kontu bat konfiguratzeko, hautatu **Menua** > **Aplikazioak** > **Tresnak** > **Ezarpen lag.**.

#### **Posta elektroniko zerbitzua**

Zure Nokia gailuko posta elektroniko zerbitzuak automatikoki transferitzen du posta existitzen den helbide elektronikotik zure gailura. Mezu elektronikoak edonon irakurri, erantzun eta antola ditzakezu. Zerbitzuak posta elektroniko pertsonaletarako normalean erabiltzen diren interneteko posta elektroniko hornitzaile ugarirekin lan egiten du. Datu kostuak aplika daitezke zerbitzua erabiltzean. Kostuei buruzko informazioa lortzeko, jarri harremanetan zerbitzu-hornitzailearekin

#### **Posta elektronikoa Nokia gailuan konfiguratu**

- 1 Hautatu **Menua** > **Aplikazioak** > **Tresnak** > **Ezarpen lag.**.
- 2 Ezarpen-laguntzailea lehenengo aldiz irekitzean, zerbitzu-hornitzailearen ezarpenen ondoren postaren ezarpenak zehazteko eskatuko zaizu. Ezarpenlaguntzailea lehenago erabili baduzu, hautatu **Posta el. konfig.**.
- 3 Baieztatu zehaztapenak eta baldintzak posta elektroniko zerbitzua gaitzeko.

Informazio gehiagorako, zoaz [nokia.com/messaging](http://nokia.com/messaging) helbidera.

## **Postontzia**

# **Posta elektronikoaren ezarpenak zehaztu**

Aukeratu **Menua** > **Mezularitza** eta **Postontzia**.

Posta elektronikoa erabiltzeko, baliozko Interneteko sarbide-puntu (IAP) bat eduki behar duzu telefonoan eta posta elektronikoaren ezarpenak behar bezala zehaztuta izan behar dituzu.

Aparteko kontu elektroniko bat eduki behar duzu. Jarraitu zure urrutiko postontziaren zerbitzariak eta internet hornitzaileak (ISP) eskainitako argibideak.

**Mezularitza** > **Postontzia** hautatzen baduzu eta posta elektronikoko kontua ezarrita ez baduzu, konfiguratzeko eskatuko zaizu. Posta elektronikoaren ezarpenak postontziaren gidarekin zehazten hasteko, hautatu **Hasi**.

Postontzi berri bat sortzen duzunean, postontziari esleitutako izenak Postontzia ordezkatzen du Mezularitzaren ikuspegi nagusian. Guztira sei postontzi eduki ditzakezu.

# **Postontzia ireki**

Aukeratu **Menua** > **Mezularitza** eta postontzi bat.

Postontzia irekitzerakoan, telefonoak postontzira konektatu nahi duzun galdetuko dizu.

# **Konektatu postontzira eta eskuratu mezu elektronikoak edo haien goiburuak**

Hautatu **Bai**. Mezuak sarean ikusten dituzun bitartean, urrutiko postontzira konektatuta zaude datu konexioaren bidez.

# **Ikusi aurrez jasotako mezu elektronikoak lineaz kanpo**

Hautatu **Ez**.

# **Sortu mezu elektroniko berriak**

Hautatu **Aukerak** > **Sortu mezua** > **Posta elektronikoa**.

# **Itxi urruneko postontziarekiko datu-konexioa**

Hautatu **Aukerak** > **Deskonektatu**.

# **Mezu elektronikoak berreskuratu**

Aukeratu **Menua** > **Mezularitza** eta postontzi bat.

Deskonektatuta bazaude, sakatu **Aukerak** > **Konektatu** urrutiko postontzira konektatzeko.

# **Eskuratu mezuak urruneko postontzi batera konektatuta zaudenean**

Hautatu **Aukerak** > **Berreskuratu pos. elek.** > **Berria** mezu berri guztiak eskuratzeko, **Hautatuak** hautatutako mezuak bakarrik eskuratzeko edo **Guztiak** postontziko mezu guztiak eskuratzeko.

Mezuak berreskuratzea bertan behera uzteko, aukeratu **Utzi**.

#### **Itxi konexioa eta ikusi mezu elektronikoak lineaz kanpo**

Hautatu **Aukerak** > **Deskonektatu**.

## **Ireki mezu elektroniko bat lineaz kanpo**

Mezu elektroniko bat irekitzeko, aukeratu mezua. Mezu elektronikoa berreskuratu ez bada eta deskonektatuta bazaude, mezua urrutiko postontzitik berreskuratu nahi duzun galdetuko zaizu.

# **Ikusi mezu elektronikoen eranskinak**

Ireki mezua eta hautatu II ikurrarekin adierazita dagoen eranskin-eremua. Telefonoak eranskina eskuratu ez badu, hautatu **Aukerak** > **Gorde**.

# **Eskuratu mezu elektronikoak automatikoki**

Hautatu **Aukerak** > **Posta elek. ezarpenak** > **Berreskuratze automat.**.

Telefonoan mezu elektronikoak automatikoki jasotzea zehaztuz gero, zerbitzu hornitzailearen saretik datu kopuru handiak bidaliko dira. Datuak igortzeko tarifei buruzko informazioa jasotzeko, jo zerbitzu hornitzailearengana.

#### **Mezu elektronikoak ezabatu**

Aukeratu **Menua** > **Mezularitza** eta postontzi bat.

# **Ezabatu mezu elektronikoko edukia gailutik soilik**

Eduki sakatuta posta elektronikoa eta, pop-up menuan, hautatu **Ezabatu** > **Telefonotik soilik**. Mezu elektronikoa ez da urruneko postontzitik ezabatuko.

Telefonoan postontziko mezu elektronikoen goiburuak bakarrik ikusten dira. Mezuaren edukia ezabatzen baduzu, mezu elektronikoaren goiburua telefonoan geldituko da. Goiburua ere ezabatu nahi baduzu, zerbitzariarekin konektatuta egon behar duzu zure telefonotik eta urrutiko postontzitik mezua ezabatzen duzunean. Zerbitzariarekin konexiorik ez badago, goiburua zure telefonoa urrutiko postontziarekin egoera eguneratzeko konexio bat egiten duenean ezabatuko da.

# **Ezabatu mezu elektronikoak telefonotik eta urruneko postontzitik**

Eduki sakatuta posta elektronikoa eta, pop-up menuan, hautatu **Ezabatu** > **Telef. eta zerbitzaritik**.

## **Utzi gailutik eta zerbitzaritik ezabatzeko markatu den mezu elektroniko bat ezabatzeari**

Hautatu **Aukerak** > **Leheneratu**.

## **Postontzitik deskonektatu**

Linean zaudenean, urruneko postontziarekin datu konexioa amaitzeko, **Aukerak** > **Deskonektatu** aukeratu.

#### **Mail for Exchange**

Mail for Exchange zerbitzuarekin laneko posta telefonoan jaso dezakezu. Mezu elektronikoak irakur eta erantzun ditzakezu, eranskinak ikusi eta editatu, egutegiko informazioa ikusi, bilera eskaerak jaso eta erantzun, hitzorduak antolatu eta kontaktuen informazioa ikusi, gehitu eta editatu.

Mail for Exchange aplikazioaren erabilera PIM datuen hari gabeko sinkronizaziora mugatuta dago Nokia telefonoaren eta baimendutako Microsoft Exchange zerbitzarien artean.

Mail for Exchange instalatu ahal izateko zure konpainiak Microsoft Exchange Server erabili behar du. Honez gain, zure enpresako informatika teknikariak Mail for Exchange aktibatu behar du zure kontuan.

Mail for Exchange instalatu aurretik ziurtatu ondorengoak badituzula:

- Enpresako posta elektronikoaren IDa
- Zure lantokiko sarean sartzeko erabiltzaile izena
- Zure lantokiko sarearen pasahitza
- Zure sareko domeinuaren izena (jarri harremanetan zure enpresako IKT sailarekin)
- Zure Mail for Exchange zerbitzariaren izena (jarri harremanetan zure enpresako IKT sailarekin)

Baliteke informazio gehiago sartu behar izatea; hau zure enpresaren Mail for Exchange zerbitzariaren konfigurazioaren araberakoa da. Ez baduzu informazio zuzena, jarri harremanetan zure enpresako IKT sailarekin.

Mail for Exchange zerbitzuarekin blokeo-kodearen erabilera derrigorrezkoa izan daiteke. Telefonoaren blokeo-kode lehenetsia 12345 da, baina agian enpresako informatika teknikariak beste bat zehaztu du.

Mail for Exchange-ko profila eta ezarpenak ikusi eta aldatzeko, hautatu **Menua** > **Ezarpenak** > **Telefonoa** > **Aplikazio ezarp.** > **Mezularitza**.

#### **Mezuak SIM txartelean ikusi**

SIM txartelean gordetako mezuak ikus ditzakezu.

Aukeratu **Menua** > **Mezularitza** eta **Aukerak** > **SIM mezuak**.

SIMeko mezuak ikusi aurretik, telefonoko karpeta batean kopiatu behar dituzu.

- 1 Markatu mezuak. Aukeratu **Aukerak** > **Markatu/Kendu marka** > **Markatu** edo **Markatu guztiak**.
- 2 Ireki karpeten zerrenda bat. Hautatu **Aukerak** > **Kopiatu**.
- 3 Hautatu kopiatu beharreko karpeta.
- 4 Mezuak ikusteko, ireki karpeta.

#### **Zerbitzu komandoak**

Zerbitzu komandoekin (sareko zerbitzua) zerbitzu eskaeretara (USSD komando bezala ezagunak ere) sar zaitezke eta bidal ditzakezu, hala nola zure zerbitzu hornitzailearen sare zerbitzuen aktibatze komandoak. Agian zerbitzua ez dago herrialde guztietan eskuragarri.

Aukeratu **Menua** > **Mezularitza** eta **Aukerak** > **Zerbitzu-komandoak**.

#### **Mezuen ezarpenak**

Ezarpenak telefonoan aurrez zehaztuta egon daitezke, edo mezu baten bidez jaso ditzakezu. Ezarpenak eskuz zehazteko, bete **Nahitaez zehaztu** edo izartxo batez markatuta dauden eremuak.

Zerbitzu hornitzaileak mezuen zentro edo sargune batzuk edo guztiak aurrez ezartzen ditu, eta hauek ezin dira aldatu, sortu, editatu edo ezabatu.

#### **Testu mezuen ezarpenak**

Aukeratu **Menua** > **Mezularitza** eta **Aukerak** > **Ezarpenak** > **Testu mezua**.

Aukeratu hauetatik:

**Mezu zentroak** — Ikusi zehaztutako testu mezuen zentro guztien zerrenda.

**Erabil. ari den mezu zent.** — Aukeratu testu mezuak bidaltzeko erabili nahi den mezuen zentroa.

**Karaktere kodeketa** — Karaktereak beste kodeketa sistema batera bihurtzeko (aukera eskuragarri dagoenean), aukeratu **Euskarri mugatua**.

**Txostena jaso** — Eskatu sareak bidalitako testu-mezuen bidalketa-txosten bat bidaltzea (sareko zerbitzua).

**Mezuaren balioduntasuna** — Aukeratu mezu zentroak zenbat denboran saiatu behar duen mezua bidaltzen, lehenengo saiakerak huts egingo balu (sareko zerbitzua). Zehaztutako denbora epean mezua ezin izan bada bidali, mezuen zentrotik ezabatuko da.

**Mez. formatu hon. bidalia** — Jo zerbitzu-hornitzailearengana zure mezu-zentroak testu-mezuak beste formatuetara bilaka ditzakeen jakiteko.

**Konexiorik gogokoena** — Aukeratu erabili nahi den konexioa.

**Erantzun zentro beretik** — Erantzun mezuei mezu-zentroaren zenbaki bera erabiliz (sareko zerbitzua).

#### **Multimedia mezuen ezarpenak**

Aukeratu **Menua** > **Mezularitza** eta **Aukerak** > **Ezarpenak** > **Multimedia mezua**.

Aukeratu hauetatik:

**Irudiaren neurria** — Zehaztu multimedia mezuetako irudien tamaina.

**MMS sortze-modua** — **Gidatua** aukeratzen bada, bidali behar den mezua hartzaileak onartzen duen ala ez jakin daiteke. **Murriztua** aukeratzen bada, telefonoak onartzen ez diren mezuen bidalketa eragotziko du. Mezuetan edukiak gehitzeko jakinarazpenik jaso gabe, aukeratu **Librea**.

**Erabltzn. ari den sarbidea** — Aukeratu konektatzeko sargune lehenetsia.

**Multimedia berreskuratz.** — Hautatu mezuak jasotzeko modua, eskuragarri badago. Etxeko sarean mezuak automatikoki jasotzeko, aukeratu **Autom. etxeko sarean**. Etxeko saretik kanpo, ohar batek multimedia mezuen zentroan mezu berri bat dagoela jakinaraziko dizu. **Automatikoa beti** aukeratuz gero, telefonoak automatikoki datu pakete aktiboen konexio bat egingo du mezua berreskuratzeko, bai etxeko sarean baita ibiltaritzan ere. Hautatu **Eskuzkoa** mezularitza-zentrotik multimedia mezuak eskuz eskuratzeko edo hautatu **Desaktibatu** multimedia mezurik ez jasotzeko. Eskuratze automatikoa agian ez da herrialde guztietan onartzen.

**Onartu izengab. mezuak** — Baztertu igorle anonimoen mezuak.

**Publizitatea jaso** — Jaso iragarkiak multimedia mezu gisa (sareko zerbitzua).

**Jaso txostenak** — Bistaratu mezuen egoera erregistroan (sareko zerbitzua).

**Ukatu txosten-bidalketa** — Saihestu telefonoak jasotako mezuen irakurragiriak bidaltzea.

**Mezuaren balioduntasuna** — Aukeratu mezu zentroak zenbat denboran saiatu behar duen mezua bidaltzen, lehenengo saiakerak huts egingo balu (sareko zerbitzua). Zehaztutako denbora epean mezua ezin izan bada bidali, mezuen zentrotik ezabatuko da.

Telefonoak sareko konexioa behar du bidalitako mezu bat jaso edo irakurri den jakiteko. Sarearen eta beste hainbat baldintzen arabera, informazio hau ez da guztiz fidagarria.

## **Postontziak kudeatu**

Aukeratu **Menua** > **Mezularitza** eta **Aukerak** > **Ezarpenak** > **Posta elektronikoa**.

### **Hautatu zein postontzi erabili nahi duzun mezu elektronikoak bidaltzeko eta jasotzeko**

Aukeratu **Erabilitako postontzia** eta postontzi bat.

# **Kendu postontzi bat eta bertako mezuak gailutik**

- 1 Hautatu **Postontziak**.
- 2 Eduki sakatuta nahi duzun postontzia eta, pop-up menuan, hautatu **Ezabatu**.

# **Sortu postontzi berri bat**

Hautatu **Postontziak** > **Aukerak** > **Postontzi berria**. Postontzi berriari esleitutako izenak Postontzia ordezkatuko du Mezularitzaren ikuspegi nagusian. Guztira sei postontzi eduki ditzakezu.

## **Aldatu konexio-ezarpenak, erabiltzaile-ezarpenak, berreskuratze-ezarpenak eta berreskuratze automatikoko ezarpenak**

Aukeratu **Postontziak** eta postontzi bat.

#### **Ovi Kontaktuei buruz**

Ovi Kontaktuak zerbitzuaren bidez, lagunekin harremanetan izan zaitezke uneoro. Bilatu kontaktuak eta lagunak Ovi komunitatean. Izan uneoro lagunekin harremanetan: txateatu, partekatu zure kokapena eta egoera eta jarraitu lagunen nondik norakoak.

Zure kontaktuak, egutegia eta bestelako edukiak ere sinkroniza ditzakezu zure Nokia gailuaren eta Ovi-ren artean. Zure informazio garrantzitsua eguneratuta gordeko da gailuan nahiz sarean. Ovi Kontaktuen bidez, zerbitzuarekin kontaktuen zerrenda dinamiza dezakezu eta kontaktuen babeskopia Ovi gunean gorde.

Zerbitzua erabiltzeko Nokia kontu bat izan behar duzu. Sortu kontu bat telefonoan edo zoaz [www.ovi.com](http://www.ovi.com) gunera ordenagailuan.

Ovi Kontaktuak erabiltzeak zure zerbitzu-hornitzailearen sarearen bidez datu ugari igortzea ekar dezake. Datu-transmisioen kostuei buruzko informazioa jasotzeko, jarri harremanetan zure sareko zerbitzu-hornitzailearekin.

## **Zerbitzura konektatu**

Hautatu **Menua** > **Kontaktuak** eta ireki Ovi fitxa.

# **Ovi kontaktuak zerbitzura konektatu**

Hautatu **Konektatu** eta konexio metodoa. Erabili hari gabeko LAN (WLAN) konexioa eskuragarri bada.

## **Konexioa utzi**

Hautatu **Aukerak** > **Utzi konexioa**.

Datu-pakete konexioak datuak igortzeko kostu gehigarriak sor ditzake. Prezioari buruzko xehetasunak lortzeko, jarri harremanetan zerbitzu-hornitzailearekin.

Hautatu **Konektatu** > **Aukerak** eta aukera hauetariko bat:

**Hautatu** — Hautatu elementu bat.

**Konektatu** — Konektatu zerbitzura lineaz kanpo zaudenean.

**Nire profila** — Editatu zure profileko informazioa.

**Gomendatu lagun bati** — Gonbidatu kontaktu bat Ovi kontaktuak zerbitzura. Gonbidapena testu-mezu gisa bidaltzen da.

**Ezarpenak** — Aldatu Ovi Kontaktuak zerbitzuaren ezarpenak.

Aukera eskuragarriak desberdinak izan daitezke.

# **Ovi kontaktuak erabiltzen hasi**

Hautatu **Kontaktuak** eta ireki Ovi fitxa.

Ovi kontaktuak zerbitzua Ovi-ren atal bat da eta kontu bereko datuak erabiltzen ditu.

Ovi eta bere zerbitzuak erabiltzen berria bazara, Ovi kontaktuak erabiltzen hasteko, Ovin erregistratu behar duzu Nokia kontu bat sortuz.

# **Nokia kontu bat sortu**

- 1 Hautatu **Ovi txata** eta, eskatutakoan, konektatu Internetera.
- 2 Idatzi beharrezko datuak.
- 3 Nire profila ikuspegian, idatzi zure profilaren informazioa. Zure izena eta abizena derrigorrezkoak dira.
- 4 Hautatu **Eginda**.

Dagoeneko ordenagailuarekin edo mugikorrarekin Ovi-n erregistratu bazara, Ovi kontaktuak erabiltzen has zaitezke kontu berarekin.

# **Ovi kontaktuak zerbitzuan saioa hasi eta zerbitzua aktibatu**

Hautatu **Ovi txata** eta idatzi zure erabiltzaile-izena eta pasahitza.

Ovi kontaktuak ataleko profileko xehetasunak oraindik zehaztu ez badituzu, ezar itzazu eta hautatu **Eginda**. Zure izena eta abizena derrigorrezkoak dira.

# **Pertsonalizatu gailua**

Zure telefonoa pertsonaliza dezakezu hasierako pantaila, tonuak edo gaiak aldatuz.

## **Telefonoaren itxura aldatu**

 Pantailaren itxura aldatzeko erabil dezakezu gaia, hala nola atzealdeko irudia eta hasierako menuaren antolaketa.

Aukeratu **Menua** > **Ezarpenak** eta **Pertsonala** > **Gaiak**.

# **Aktibatu gaia**

Hautatu **Orokorra** eta gaia; eta itxaron segundo batzuk.

# **Aldatu menu nagusiaren diseinua**

Hautatu **Menua**.

# **Aldatu hasierako pantailaren itxura**

Hautatu **Has. pant. gaia**.

# **Ezarri irudi bat edo diaporama bat hasierako pantailako atzealde gisa** Hautatu **Horma-papera** > **Irudia** edo **Diapositiba aurkezp.**.

# **Aldatu dei bat jasotzen denean hasierako pantailan agertzen den irudia** Hautatu **Dei-irudia**.

# **Profilak**

 Profilak erabil ditzakezu tonuak, mezu-alerten tonuak eta bestelako gertaeren, inguruen edo taldeen tonuak zehazteko. Hautatutako profilaren izena hasierako pantailan bistaratzen da. Profil orokorra erabiltzerakoan, data bakarrik bistaratzen da.

Aukeratu **Menua** > **Ezarpenak** eta **Pertsonala** > **Profilak**.

# **Musikaren karpeta**

#### **Musika-jogailua**

Musika abiarazleak AAC, AAC+, eAAC+, MP3 eta WMA formatuak onartzen ditu. Baliteke musika-jogailuak fitxategi formatu baten ezaugarri guztiak edo aldaketak ez onartzea.

### **54 Musikaren karpeta**

Musika abiarazlea podcastak entzuteko ere erabil daiteke. Podcasting izenez ezagutzen da audio eta bideo edukiak Interneten bidez bidaltzeko modu bat, eta RSS nahiz Atom teknologiak erabiltzen ditu gailu mugikorretan eta ordenagailuetan erreproduzitzeko.

Musika neurrian entzun. Bolumen altuarekin jarraian denbora gehiegi egoteak zure entzumena kaltetu dezake.

#### **Musika erreproduzitzea**

Hautatu **Menua** > **Musika** > **Mus.-jogail.**.

#### **Abestiak arakatzea**

Hautau nahi duzun ikuspegia. Abestiak artisten, albumen, generoaren edo konpositoreen arabera araka ditzakezu.

### **Abestiak erreproduzitzea**

Hautatu abestia.

**Aholkua:** Abestiak ausazko ordenan entzuteko, hautatu **Ausazko erreprodukzioa**.

## **Erreprodukzio-zerrenda gelditzea eta jarraitzea**

Erreprodukzio-zerrenda eteteko, hautatu  $\Box$  iarraitzeko, sakatu  $\triangleright$ .

## **Abestiak aurreratzea edo atzeratzea**

Eduki sakatuta  $\mathbb{M}$ edo  $\mathbb{K}$ .

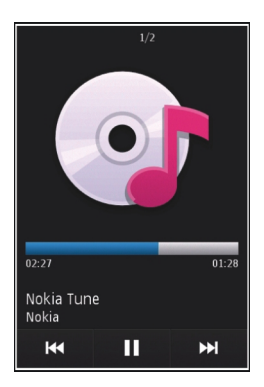

**Aholkua:** Musika entzutean, hasierako pantailara itzul zaitezke eta Mus.-jogail. aplikazioa atzeko planoan erreproduzitzen utz dezakezu.

# **Erreprodukzio-zerrendak sortzea**

Giro ezberdinetarako bestelako musika entzun nahi al duzu? Erreprodukziozerrendekin, abesti-hautaketak sor ditzakezu ordena zehatz batean erreproduzi daitezen.

Hautatu **Menua** > **Musika** > **Mus.-jogail.**.

- 1 Hautatu **Errepr.-zerrend.**.
- 2 Hautatu **Aukerak** > **Errepr.-zerr. berria**.
- 3 Idatzi erreprodukzio-zerrendaren izena eta hautatu **Ados**.
- 4 Hautatu erreprodukzio-zerrendan gehitu nahi dituzun abestiak, erreproduzitu nahi dituzun ordenan.

Memoria-txartel bateragarri bat sartuta badago, erreprodukzio-zerrenda memoriatxartelean gordeko da.

# **Erreprodukzio-zerrendan abestiak gehitzea**

Eduki sakatuta abestia, eta pop-up menuan, hautatu **Gehitu errepr.-zerren.ra**.

# **Erreprodukzio-zerrendatik abestiak kentzea**

Erreprodukzio-zerrendaren ikuspegian, eduki sakatuta abestia, eta pop-up menuan, hautatu **Kendu**.

Honela abestia ez da gailutik ezabatuko, erreprodukzio-zerrendatik baizik.

# **Erreprodukzio-zerrendak erreproduzitzea**

Hautatu **Errepr.-zerrend.** eta erreprodukzio-zerrenda.

**Aholkua:** Mus.-jogail. aplikazioak automatikoki sortzen du gehien erreproduzitutako, berriki erreproduzitutako eta berriki gehitutako abestien zerrenda.

#### **Podcastak**

Aukeratu **Menua** > **Musika** > **Mus.-jogail.** eta **Podcastak**.

Podcast pasarteak hiru egoeratan egon daitezke: erreproduzitu gabe, zati bat erreproduzituta eta guztiz erreproduzituta. Pasartearen egoerak osorik ez dela erreproduzitu adierazten badu, pasartea erreproduzitzen den hurrengo aldian utzitako tokitik aurrera erreproduzitzen hasiko da. Pasartearen egoerak inoiz ez dela erreproduzitu edo guztiz erreproduzitu adierazten badu, hasieratik erreproduzituko da.

# **Nokia Ovi Player**

Nokia Ovi Player aplikazioarekin, Ovi Musika zerbitzutik musika deskarga dezakezu, ordenagailuko musika telefonora transferitu eta zure musika-fitxategiak kudeatu eta antolatu. Nokia Ovi Player deskargatzeko, zoaz [www.ovi.com](http://www.ovi.com) helbidera.

Musika deskargatzeko, Interneteko konexio bat behar duzu.

### **Ordenagailuaren eta telefono mugikorraren artean musika deskargatu, transferitu eta kudeatu**

- 1 Ireki Nokia Ovi Player zure ordenagailuan. Musika deskargatu nahi baduzu, erregistratu edo hasi saioa.
- 2 Konektatu telefonoa ordenagailura USB datu-kable bateragarri baten bidez.
- 3 Telefonoaren konexio-modua hautatzeko, hautatu **Multim.-transferentz.**.

## **Ovi Music**

Ovi Musika zerbitzuarekin (sareko zerbitzua), zure telefonoan musika bilatu, arakatu, erosi eta deskarga dezakezu.

Ovi Musika zerbitzuak Musika denda ordeztuko du.

Aukeratu **Menua** > **Musika** > **Ovi musika**.

Musika deskargatzeko, lehenik zerbitzuan erregistratu behar zara.

Musika deskargatzean kostu gehigarriak egon eta datu kantitate handiak transferi daitezke (sareko zerbitzua). Datu transmisioen kostuei buruzko informazioa lortzeko, jo zure sarearen zerbitzu-hornitzailearengana.

Ovi Music zerbitzuan sartzeko, gailuak Interneterako baliozko sarbidea izan behar du. Baliteke Ovi Music-era konektatzen zarenean erabiliko den sargunea hautatu behar izatea.

# **Hautatu sarbide-puntua**

Hautatu **Lehenetsitako sarbidea**.

Ovi Music-en ezarpenen erabilgarritasuna eta itxura alda litezke. Ezarpenak aurrez ezarrita ere egon daitezke eta beraz ezingo dituzu aldatu. Ovi Music arakatzean, ezarpenak aldatzeko aukera duzu.

# **Ovi Music zerbitzuaren ezarpenak aldatu**

Hautatu **Aukerak** > **Ezarpenak**.

Ovi Music ez dago erabilgarri herrialde edo eskualde guztietan.

# **Nokia Podcasting**

Nokia Podcasting aplikazioarekin (sareko zerbitzua), sarean podcastak bilatzeko, ezagutzeko, harpidetzeko eta deskargatzeko aukera izango duzu, baita audio eta bideo podcastak erreproduzitzeko, kudeatzeko eta partekatzeko ere.

#### **Podcasting aplikazioaren ezarpenak**

Hautatu **Menua** > **Musika** > **Podcasting**.

Podcastak erabiltzen hasteko, zehaztu konexio- eta deskarga-ezarpenak.

## **Konexio ezarpenak**

Hautatu **Aukerak** > **Ezarpenak** > **Konexioa** eta aukera hauetariko bat:

**Lehenetsitako sargunea** — Hautatu Internetera konektatzeko erabili beharreko sarbide-puntua.

**Bilatu URL zerbitzaria** — Zehaztu podcastak bilatzeko podcast bilaketa-zerbitzuaren web helbidea.

#### **Deskarga ezarpenak**

Hautatu **Aukerak** > **Ezarpenak** > **Deskargatu** eta aukera hauetariko bat:

**Hemen gorde:** — Zehaztu podcastak non gorde behar diren.

**Eguneratzeen tartea** — Zehaztu podcasten eguneratze maiztasuna.

**Hurrengo eguner. ordua** — Zehaztu hurrengo eguneratze automatikoaren ordua.

Automatikoki eguneratzeko sarbide-puntu lehenetsi bat zehaztu behar da eta Podcastak aplikazioak irekita egon behar du.

**Deskarga muga (%)** — Zehaztu podcasten deskargentzat eskuragarri dagoen memoriaren ehunekoa.

**Muga gaindituz gero** — Zehaztu zer egin behar den deskargatzeko muga gainditzen bada.

Aplikazioaren ezarpenetan podcastak automatikoki eskuratzea zehaztuz gero, zure zerbitzu-hornitzailearen saretik datu-kopuru handiak bidaliko dira. Datu-transmisioen kostuei buruzko informazioa jasotzeko, jo zure zerbitzu-hornitzailearengana.

#### **Berrezarri lehenetsitako ezarpenak**

Hautatu **Aukerak** > **Berrez. lehenets.**.

#### **Deskargatu podcastak**

Podcast batera harpidetu ondoren, podcast-pasarteak deskarga, erreproduzi eta kudea ditzakezu.

Hautatu **Menua** > **Musika** > **Podcasting**.

# **Ikusi harpidetutako podcasten zerrenda**

Hautatu **Podcastak**.

# **Ikusi pasarteen izenburuak**

Hautatu podcastaren izenburua. Pasarte bat podcast baten multimedia-fitxategi bat da.

# **Hasi deskargatzen**

Hautatu pasartearen izenburua. Pasarte bat baino gehiago deskarga daiteke aldi berean.

# **Hasi podcasta erreproduzitzen guztiz deskargatu aurretik**

Joan podcast batera eta hautatu **Aukerak** > **Errepr. aurrebista**.

Guztiz deskargatutako podcastak Podcastak karpetan gordetzen dira, baina baliteke berehala ez bistaratzea.

#### **Irratia Irratia entzun**

Aukeratu **Menua** > **Musika** > **Irratia**.

Irratia entzuteko, entzungailu bateragarriak telefonora konektatu behar dituzu. Entzungailuek antena gisa funtzionatzen dute.

Aplikazioa lehenengo aldiz irekitzen duzunean, lekuko irratiak automatikoki sintonizatzea aukera dezakezu.

Hurrengo edo aurreko irratia entzuteko, aukeratu  $\mathbb{M}$ edo  $\mathbb{K}$ l.

Irratia isilarazteko, aukeratu .

Aukeratu **Aukerak** eta hauetatik:

**Kateak** — Ikusi gordetako irratiak.

**Sintonizatu kateak** — Bilatu irrati kateak.

**Gorde** — Gorde irrati katea.

**Aktibatu bozgorailua** edo **Desaktibatu bozgorail.** — Piztu edo itzali bozgorailua. **Frekuentz. alternatiboak** — Frekuentzia maila jaisten bada, aukeratu irratiak automatikoki irrati katearentzako RDS frekuentzia hobea bilatzea nahi duzun ala ez. **Erreproduzitu atzeald.** — Itzuli hasierako pantailara irratia atzealdean abian denean.

**Irrati kateak kudeatu** Aukeratu **Menua** > **Musika** > **Irratia**. Gordetako irrati kateak entzuteko, aukeratu **Aukerak** > **Kateak** eta aukeratu zerrendako irrati kate bat.

Kate bat kentzeko edo izena aldatzeko, eduki sakatuta katea eta, pop-up menuan, hautatu **Ezabatu** edo **Berrizendatu**.

Nahi den frekuentzia eskuz aldatzeko, aukeratu **Aukerak** > **Sintonizatu kateak** > **Aukerak** > **Eskuzko sintonizazioa**.

# **Kamera**

Zure telefonoak 2592 x 1944 pixel pixeleko bereizmena duten irudiak onartzen ditu. Gida honetan irudiaren bereizmena modu ezberdinean azal daiteke.

#### **Kamera piztu**

Kamera aktibatzeko, hautatu **Menua** > **Aplikazioak** > **Kamera**.

#### **Argazkiak atera Atera argazki bat**

Hautatu **Menua** > **Aplikazioak** > **Kamera**.

Argazkiak ateratzerakoan kontutan izan:

- Erabili bi eskuak kamera geldirik mantentzeko.
- Zooma erabilitako argazkien kalitatea zoomik gabeko irudiena baino okerragoa da.
- Kamera bateria aurrezte modura aldatuko da minutu batean ezer egiten ez bada.

Bideo-modutik argazki-modura aldatzeko, beharrezkoa bada, hautatu  $\sqrt[3]{\bigcirc}$ .

# **Handiagotu edo txikiagotu argazki bat ateratzerakoan**

Erabili zoom-graduatzailea.

# **Argazkia egin ondoren**

Argazkia atera ondoren, hautatu aukera hauetatik (eskuragarri **Aukerak** > **Ezarpenak** > **Erakutsi harturiko irudia** > **Bai** hautatu baduzu soilik):

— Bidali irudia MMS, mezu elektroniko edo Bluetooth bezalako konexioen bidez.

Irudia hitz egiten ari zaren pertsonari bidaltzeko, hautatu  $\mathbb{V}$ deia abian denean.

**Example 2** — Kargatu irudia lineako album bateragarri batean.

### **60 Kamera**

**Ezabatu** — Ezabatu irudia.

**Erabili irudia hasierako pantailako horma-paper gisa** Hautatu **Aukerak** > **Erabili irudia** > **Ezarri horm.-pa. gisa**.

**Ezarri argazkia deiaren irudi lehenetsi gisa** Hautatu **Aukerak** > **Erabili irudia** > **Ezarri dei-irudi gisa**.

## **Kontaktuei argazkiak esleitzea**

Hautatu **Aukerak** > **Erabili irudia** > **Esleitu kontaktuari**.

# **Bisorera itzuli argazki berri bat ateratzeko**

Hautatu **Atzera**.

## **Eszenak**

Eszena batek uneko ingurunearentzako kolore eta argi ezarpen egokiak aukeratzen lagunduko dizu. Eszena bakoitzaren ezarpenak estilo edo ingurune jakinetara egokitu dira.

Argazki eta bideo moduan lehenetsitako modua  $\mathbb A$  ikurrarekin adierazten da (**Automatikoa**).

## **Aldatu eszena**

Hautatu > **Eszena moduak** eta eszena.

#### **Sortu zure eszena ingurune jakin baterako**

Hautatu **Erabiltzail. zehaztua** > **Aldatu**. Erabiltzaileak zehaztutako eszenan argi eta kolore ezarpen desberdinak doi ditzakezu.

#### **Kopiatu beste eszena bateko ezarpenak**

Hautatu **Eszena mod. oinarritua** eta nahi duzun eszena. Aldaketak gorde eta eszenen zerrendara itzultzeko, aukeratu **Atzera**.

## **Aktibatu zure eszena**

Hautatu **Erabiltzail. zehaztua** > **Hautatu**.

#### **Kokapen informazioa**

Kokapen informazioa automatikoki gehi dezakezu ateratako materialaren fitxategixehetasunetan.

Hautatu **Menua** > **Aplikazioak** > **Kamera**.

Lortutako materialari kokapen informazioa gehitzeko, aukeratu **Aukerak** > **Ezarpenak** > **Erakutsi GPS-inform.** > **Aktibatua**.

Hainbat minutu behar izan daitezke zure kokapenaren koordenatuak lortzeko. Zure kokapenak, eraikinek, oztopo naturalek eta eguraldiaren baldintzek, GPS seinaleen eskuragarritasunean eta kalitatean eragina izan dezakete. Kokapen-informazioa duen fitxategi bat partekatzen baduzu, kokapen-informazioa ere partekatu egiten da eta zure fitxategia ikusten dute hirugarrenek zure kokapena ere ikus dezakete. Telefonoak sareko zerbitzuak behar ditu kokapen-informazioa eskuratzeko.

Kokapen informazioaren adierazleak:

 $\mathcal{D} \rightarrow$  Kokapen informazioa ez dago eskuragarri. GPSak lanean jarraitzen du hainbat minutuz. Satelite konexio bat aurkitzen bada eta adierazleak  $\circledcirc$  gisa agertzen bada, bitarte horretan ateratako argazkiei eta grabatutako bideoklipei GPStik jasotako kokapen informazioan oinarritutako etiketa gehitzen zaie.

 $\degree$  — Kokapen informazioa eskuragarri dago. Kokapen informazioa fitxategiaren xehetasunetan gehitzen da.

Sarearen bidez kokapen-koordenatuak eskura badaitezke, kokapen-informazioa gehi daiteke argazkietan eta bideoetan. Hainbat minutu behar izan daitezke koordenatuak lortzeko. Emaitzarik onenak eremu irekietan eta eraikinetatik urrun lortzen dira.

Kokapen-informazioa erantsita duen irudi edo bideo bat partekatzen baduzu, kokapeninformazioa ere partekatu egiten da eta irudia edo bideoa ikus dezaketen hirugarrenek kokapena ere ikus dezakete.

Geo-etiketen zerbitzua kameraren ezarpenetan desgai dezakezu.

# **Tenporizadorea**

Erabili tenporizadorea argazkia ateratzeko denbora atzeratzeko zu ere argazkian azal zaitezen.

# **Ezarri atzeratzeko tenporizadorea**

Hautatu  $\mathcal{R}_\mathbf{a} > \mathcal{C}_\mathbf{a}$ eta argazkia atera arte pasatzea nahi duzun denbora tartea.

# **Aktibatu tenporizadorea**

Hautatu **Aktibatu**. Kronometroaren ikonoak pantailan kliska egiten du eta geratzen den denbora tenporizadorea abiatzen denean agertzen da. Kamerak argazkia aterako du aukeratutako atzerapena igaro ondoren.

# **Desaktibatu tenporizadorea**

Hautatu  $\mathcal{L} > \mathcal{C}$ .

**Aholkua:** Argazkia ateratzerakoan eskua geldi-geldi mantentzeko, probatu **2 segundo** atzerapena erabiltzen.

#### **Bideoak grabatu Grabatu bideoak**

Hautatu **Menua** > **Aplikazioak** > **Kamera**.

- 1 Irudi-modutik bideo-modura aldatzeko, beharrezkoa bada, hautatu > .
- 2 Grabaketa eteteko, hautatu **Eten**. Jarraitzeko, aukeratu **Jarraitu**. Grabaketa eteten baduzu eta ez baduzu teklarik sakatzen minutu batean, grabaketa gelditu egingo da.

Handiagotzeko edo txikiagotzeko, erabili zoom teklak.

3 Grabatzeari uzteko, hautatu **Gelditu**. Bideoklipa automatikoki Galeria-n gordetzen da.

## **Bideoklipa grabatu ondoren**

Bideoklipa grabatu ondoren, hautatu aukera hauetariko bat (**Aukerak** > **Ezarpenak** > **Erakutsi harturiko bideoa** > **Bai** hautatu baduzu soilik dago eskuragarri):

**Erreproduzitu** — Erreproduzitu orain grabatu duzun bideo klipa.

**A — Kargatu irudia lineako album bateragarri batean.** 

**Ezabatu** — Ezabatu bideoklipa.

Bisorera itzuli eta beste bideoklip bat grabatzeko, hautatu **Atzera**.

# **Galeria**

Irudiak, bideo klipak, soinu klipak eta zuzeneko erreprodukzioen estekak gorde eta antolatzeko, aukeratu **Menua** > **Galeria**.

# **Fitxategiak ikusi eta antolatu**

Hautatu **Menua** > **Galeria**.

Hautatu hurrengoen artetik:

**Irudiak, bideoak** — Ikusi irudiak irudi-ikustailean eta bideoak Bideo-zentroan.

**Abestiak** — Ireki musika abiarazlea.

- **Soinu-klipak** Entzun soinu klipak.
- **Beste multi. fitx.** Ikusi aurkezpenak.

 $\blacksquare$ ikurrak memoria-txartel bateragarrian gordetako fitxategiak adierazten ditu (sartuta badago).

# **Ireki fitxategi bat**

Hautatu fitxategi bat zerrendan. Bideo klipak eta .ram luzapena duten fitxategiak Bideo zentro aplikazioarekin ireki eta erreproduzitzen dira, eta musika eta soinuak, aldiz, Musika abiarazlearekin.

# **Kopiatu edo mugitu fitxategiak**

Fitxategiak memoria txartelean (sartuta badago) edo telefonoaren memorian kopiatzeko edo mugitzeko, hautatu fitxategia, **Aukerak** > **Antolatu** > **Kopiatu** edo **Mugitu** eta aukera egokia.

## **Irudiak eta bideoak ikusi**

Aukeratu **Menua** > **Galeria** eta **Irudiak, bideoak**.

Berez, irudiak, bideoklipak eta karpetak data eta orduaren arabera antolatuta daude.

Fitxategi bat irekitzeko, aukeratu zerrendatik fitxategi bat. Irudi bat handiagotzeko, erabili bolumenaren tekla.

Bideoklip edo argazki bat editatzeko, hautatu **Aukerak** > **Editatu**.

Hautatu irudi bat, **Aukerak** > **Erabili irudia** eta aukera hauetariko bat: **Ezarri horm.-pa. gisa** — Erabili irudia hasierako pantailako horma-paper gisa. **Ezarri dei-irudi gisa** — Ezarri argazkia deiaren irudi generiko bezala. **Esleitu kontaktuari** — Ezarri irudia kontaktuaren argazki gisa.

Hautatu bideoklip bat, **Aukerak** > **Erabili bideoklipa** eta aukera hauetariko bat: **Esleitu kontaktuari** — Esleitu bideoklipa kontaktu baten dei-tonu gisa. **Dei tonu gisa** — Ezarri bideoklipa dei tonu gisa.

Tresna-barrak irudiekin, bideoklipekin eta karpetekin sarritan erabiltzen diren funtzioak aukeratzen laguntzen dizu.

Aukeratu tresna-barratik:

**Bidali** — Bidali irudia edo bideoklipa.

**Ezabatu** — Ezabatu irudia edo bideoklipa.

# **Antolatu argazkiak eta bideoak**

Hautatu **Menua** > **Galeria**.

## **Sortu karpeta bat**

Hautatu **Irudiak, bideoak** > **Aukerak** > **Karpeta-aukerak** > **Karpeta berria**.

#### **Mugitu fitxategi bat**

Hautatu fitxategia eta **Aukerak** > **Karpeta-aukerak** > **Mugitu karpetara**.

# **Sarean partekatu**

#### **Sarean partekatzeari buruz**

Aukeratu **Menua** > **Aplikazioak** > **Par. on-line**.

Share online zerbitzuarekin (sareko zerbitzua), zure telefonoko irudiak, bideoak eta soinu-klipak bateragarriak diren sareko partekatze-zerbitzuetan argitara ditzakezu, hala nola, albumetan edo blogetan. Zerbitzu hauetan sarrerak ikus eta sarrerei buruzko zerbait idatz dezakezu, eta idatzi duzuna bateragarria den Nokia gailu batera deskarga dezakezu.

Sarean partekatzeko zerbitzuaren eskuragarritasuna eta eduki mota bateragarriak desberdinak izan daitezke.

#### **Zerbitzuetara harpidetu**

Aukeratu **Menua** > **Aplikazioak** > **Par. on-line**.

Sareko partekatze zerbitzuetara harpidetzeko, joan zerbitzu hornitzailearen webgunera eta egiaztatu zure Nokia telefonoa zerbitzuarekin bateragarria den ala ez. Sortu kontu bat webgunean adierazi bezala. Kontuarekin zure telefonoa konfiguratzeko beharrezkoak diren erabiltzaile izena eta pasahitza jasoko dituzu.

- 1 Zerbitzu bat aktibatzeko, zure telefonoan ireki Share online aplikazioa eta aukeratu zerbitzu bat eta **Aukerak** > **Aktibatu**.
- 2 Baimendu telefonoa sare konexio bat sor dezan. Internet sargune bat eskatzen bazaizu, aukeratu zerrendako bat.
- 3 Sartu zure kontuan zerbitzu hornitzailearen webgunean esaten dizuten bezala.

Hirugarrenek hornitutako zerbitzuen eskuragarritasun eta kostuei buruzko informaziorako, jarri harremanetan zure zerbitzu hornitzailearekin edo hirugarrenekin.

#### **Zure kontuak kudeatu**

Zure kontuak ikusteko, aukeratu **Aukerak** > **Ezarpenak** > **Nire kontuak**.

Kontu bat sortzeko, aukeratu **Aukerak** > **Gehitu kontu berria**.

Kontu bateko erabiltzaile-izena edo pasahitza aldatzeko, eduki sakatuta kontuaren izena eta, pop-up menuan, hautatu **Editatu**.

Gailutik mezuak bidaltzerakoan kontu bat lehenetsi gisa ezartzeko, eduki hautatuta kontuaren izena eta, pop-up menuan, hautatu **Ezarri lehenetsi gisa**.

Kontu bat kentzeko, eduki sakatuta kontuaren izena eta, pop-up menuan, hautatu **Ezabatu**.

#### **Sarrera bat sortu**

Aukeratu **Menua** > **Aplikazioak** > **Par. on-line**.

Zure argazkiak edo bideoklipak zerbitzu batean argitaratzeko, eduki hautatuako zerbitzua eta, pop-up menuan, hautatu **Karga berria**. Sareko partekatze zerbitzuak fitxategiak bidaltzeko kanalak hornitzen baditu, aukeratu nahi duzun kanala.

Irudiak, bideoklipak edo soinu klipak mezura gehitzeko, hautatu **Aukerak** > **Gehitu**.

Idatzi elementuaren titulua edo deskribapena, eskuragarri badago.

Sarrerara etiketak gehitzeko, aukeratu **Etiketak:**.

Fitxategiaren barneko kokapen informazioa bidaltzea posible egiteko, hautatu **Kokap.:**.

Sarrera zerbitzura bidaltzeko, aukeratu **Aukerak** > **Kargatu**.

#### **Fitxategiak Galeria aplikaziotik bidaltzea**

Irudiak eta bideoklipak Galeria-tik sareko partekatze zerbitzu batera bidal ditzakezu.

- 1 Hautatu **Menua** > **Galeria** eta bidaliko diren irudi eta bideoklipak.
- 2 Aukeratu **Aukerak** > **Bidali** > **Kargatu** eta nahi duzun kontua.
- 3 Editatu argitaratutakoa nahi duzunean.
- 4 Aukeratu **Aukerak** > **Kargatu**.

# **Nokiaren Bideo Zentroa**

Nokia Video Centre aplikazioarekin (sareko zerbitzua), WLAN konexioa edo datupaketeak erabiliz Interneteko bideo-zerbitzu bateragarrietatik bideoklipak deskargatu eta zuzenean ikus ditzakezu. Ordenagailu bateragarri batetik telefonora ere bideoklipak transferi ditzakezu eta Video Centre aplikazioan ikusi.

Bideoak deskargatzeko datu paketeen sarguneak erabiltzeak zure zerbitzu hornitzailearen saretik datu kantitate handiak bidaltzea esan nahiko luke. Datuak igortzeko tarifei buruzko informazioa jasotzeko, jo ezazu zure zerbitzuhornitzailearengana.

Gailuak zerbitzu lehenetsiak eduki ditzake.

Zerbitzu-hornitzaileek doako edukiak eskain ditzakete baina baita gastuak kargatu ere. Prezioa zerbitzuan egiaztatu edo zerbitzari-hornitzaileagandik lortu.

## **Bideoklipak ikusi eta deskargatu**

#### **Bideo zerbitzuetara konektatu**

- 1 Aukeratu **Menua** > **Aplikazioak** > **Bid. zentr.**.
- 2 Bideo bat instalatzeko zerbitzu bati konektatzeko, aukeratu **Gehitu zerb. berriak** eta nahi duzun bideo zerbitzua aukeratu zerbitzu katalogotik.

## **Bideoklip bat ikusi**

Instalatutako bideo zerbitzuen edukiak arakatzeko, **Bideo jarioak** aukeratu.

Bideo zerbitzu batzuen edukia kategorietan sailkatuta dago. Bideoklipak arakatzeko, ketegoria bat aukeratu.

Zerbitzuan bideoklip bat bilatzeko, **Bideo bilaketa** aukeratu. Baliteke bilaketa eskuragarri ez egotea zerbitzu guztietan.

Bideo batzuk zuzenean erreproduzitu daitezke, baina beste batzuk lehenengo telefonora deskargatu behar dira. bideo bat deskargatzeko, **Aukerak** > **Deskargatu** aukeratu. Aplikazioa irekiz gero, deskargek atzeko planoan jarraitzen dute. Deskargatutako bideoklipak Nire Bideoetan gordetzen dira.

bideo batekin airetik lana egiteko edo deskargatutako bat ikusteko, **Aukerak** > **Erreproduzitu**. aukeratu.

Bideoklipa erreproduzitzen ari denean, erreproduzigailua kontrolatzeko teklak erabiltzeko, pantaila sakatu.

Bolumena egokitzeko, bolumenaren tekla erabili.

Aukeratu **Aukerak** eta hurrengoak:

**Jarraitu deskarga** — Geldirik dagoen deskarga edo huts egin duena berrabiatu.

**Ezeztatu deskarga** — Deskarga bat ezeztatu.

**Aurrebista** — Aurreikusi bideoklip bat. Aukera hau zerbitzuak onartzen badu soilik dago eskuragarri.

**Jarioaren xehetasunak** — Bideoklip baten informazioa ikusi. **Freskatu zerrenda** — Bideoklipen zerrenda eguneratu.

**Ireki esteka arakatz.** — Web arakatzailean esteka bat ireki.

# **Deskargak antolatu**

Bideoklipak automatikoki deskargatzeko aplikazioa ezartzeak zure zerbitzuhornitzailearen saretik datu kantitate handiak bidaltzea eragin dezake. Datu transmisioen kostuei buruzko informazioa jasotzeko jo zure zerbitzuhornitzailearengana.

Zerbitzu batean bideoklipen deskarga automatiko baten ordutegia ezartzeko, aukeratu **Aukerak** > **Jarri deskargak taulan**.

Bideo Zentroak bideoklipak automatikoki deskargatzen ditu egunero bideo berriak zuk ezarritako orduan.

Antolatutako deskargak ezeztatzeko, aukeratu **Eskuzko deskarga** deskarga modu bezala.

## **Bideo jarioak**

Hautatu **Menua** > **Aplikazioak** > **Bid. zentr.**.

Instalatutako bideo zerbitzuen edukiak RSS iturrien bidez banatzen dira. Zure iturriak ikusteko eta kudeatzeko, aukeratu **Bideo jarioak**.

Aukeratu **Aukerak** eta hurrengoetatik:

**Jarioaren harpidetzak** — Zure momentuko iturri harpidetzak egiaztatu.

**Jarioaren xehetasunak** — Bideo bati buruzko informazioa ikusi.

**Gehitu jarioa** — Iturri berrietara harpidetu. Aukeratu **Bideo direktor. bidez** bideo direktorioko zerbitzuetatik iturri bat aukeratzeko.

**Eguneratu jarioak** — Iturri guztien edukia eguneratu.

**Kudeatu kontua** — Kudeatu iturri zehatz baten kontu aukerak, eskuragarri badaude.

Iturri batean eskuragarri dauden bideoak ikusteko, zerrendatik iturri bat aukeratu.

#### **Nire bideoak**

Nire bideoak Bideo-zentroko bideoak gordetzeko erabiltzen da. Ikuspegi desberdinetan zerrenda ditzakezu deskargatutako bideoak eta gailuaren kamerarekin grabatutakoak.

1 Karpeta bat ireki eta bideoklipak ikusteko karpeta aukeratu. Bideoklip bat erreproduzitzen ari denean, erreproduzigailua kontrolatzeko teklak erabiltzeko, pantaila sakatu.

2 Bolumena egokitzeko, sakatu bolumenaren tekla.

Aukeratu **Aukerak** eta hurrengoak:

**Jarraitu deskarga** — Geldirik dagoen deskarga edo huts egin duena berrabiatu.

**Ezeztatu deskarga** — Deskarga bat ezeztatu.

**Bideo xehetasunak** — Bideoklip baten informazioa ikusi.

**Aurkitu** — Bideoklip bat aurkitu. Idatzi fitxategiaren izenarekin bat datorren bilaketahitza.

**Memoria egoera** — Erabilgarri eta erabilita dagoen memoria ikusi.

**Sailkatu honen arabera** — Bideoklipak sailkatu. Nahi duzun kategoria aukeratu.

**Mugitu eta kopiatu** — Bideoklipak mugitu edo kopiatu. Aukeratu **Kopiatu** edo **Mugitu** eta nahi duzun kokapena.

# **Bideoklipak zure ordenagailutik transferitu**

Transferitu zure bideoklipak gailu bateragarrietatik USB datu-klabe bateragarri bat erabiliz. Zure telefonoak onartzen duen formatuan dauden bideoklipak bakarrik bistaratzen dira.

- 1 Ordenagailuan telefonoa memoria osagarri gisa ikusteko, edozein datu fitxategi transferitu ahal izan dezazun, konektatu USB datu-kable bateragarri bat erabiliz.
- 2 Aukeratu **Memoria masiboa** konexio modu gisa. Memoria-txartel bateragarri bat sartu behar da telefonoan.
- 3 Aukeratu zure ordenagailutik kopiatu nahi dituzun bideoklipak.
- 4 Transferitu bideoklipak **E:\Nire Bideoak** atalera memoria-txartelean. Transferitutako bideoklipak nire bideoak karpetan agertzen dira.

# **Bideo zentroaren ezarpenak**

Bideo zentroko ikuspegi nagusian, aukeratu **Aukerak** > **Ezarpenak** eta hauetatik:

**Bideo zerb. hautaketa** — Aukeratu Bideo zentroko aplikazioan agertu beharreko zerbitzuak. Bideo zerbitzu baten xehetasunak gehi, ezaba, edita eta ikus ditzakezu ere. Aurretik instalatutako bideo zerbitzuak ezin dira editatu.

**Konexio ezarpenak** — Sare konexiorako erabiltzen den sare helburua zehazteko, aukeratu **Sare konexioa**. Konexio bat eskuz aukeratzeko Bideo zentroa sare konexio bat irekitzen duen bakoitzean, aukeratu **Galdetu beti**.

GPRS konexioa gaitu edo desgaitzeko, aukeratu **Berretsi GPRS erabilera**.

Ibiltaritza gaitu edo desgaitzeko, aukeratu **Berretsi ibiltaritza**.

**Gurasoen kontrola** — Ezarri bideoentzako adin muga. Behar den pasahitza telefonoaren blokeo kodearen berdina da. Lehenetsitako blokeo kodea **12345** da. Bideo eskaera zerbitzuetan, muga adina bereko edo handieneko bideoak, ezkutatzen dira.

**Hobetsitako memoria** — Aukeratu deskargatutako bideoak telefonoaren memorian edo memoria txartel bateragarri batean gordeko diren.

**Koadro txikiak** — Aukeratu bideo jarioetan miniaturak deskargatu eta ikusi nahi dituzun ala ez.

# **Web arakatzailea**

Web arakatzailearekin, HTML (Hypertext Markup Language) kodeketa erabiltzen duten orriak jatorrizko diseinuan ikus daitezke (sareko zerbitzua). Telefono mugikorrentzat zuzendutako web orriak ere araka daitezke eta xhtml (Extensible Hypertext Markup Language) edo wml (Wireless Markup Language) erabil daiteke.

Weba arakatzeko, Interneteko sargune batek zehaztuta egon behar du telefonoan.

#### **Weba arakatzea**

Hautatu **Menua** > **Weba**.

**Aholkua:** Zerbitzu-hornitzailearen tarifa finkoko datu-planik ez baduzu, kostuak telefono-fakturan gordetzeko, hari gabeko tokiko sare (WLAN) bat erabil dezakezu Internetera konektatzeko.

## **Web-orri batera joatea**

Hautatu tresna-barran eta sartu web-helbide bat.

Cachea datuak denbora batez gordetzeko erabiltzen den memoriaren kokapena da. Pasahitza eskatzen duen ezkutuko informaziora sartu edo sartzen saiatu bazara, ezabatu cache-a erabili ondoren.

#### **Cachea ezabatzea**

Hautatu **Aukerak** > **Ezabatu datu pribatuak** > **Cachea**.

#### **Laster markak gehitzea**

Beti web orri berberak bisitatzen badituzu, gehi itzazu Laster markak ikuspegian bertan erraz sartu ahal izateko.

Hautatu **Menua** > **Weba**.

Nabigatzean, hautatu  $\equiv$  >  $\triangleright$ .

# **Laster marka duen web orri batera joatea nabigatzen duzun bitartean**

Hautatu  $\heartsuit$  eta laster marka.

# **70 Web arakatzailea**

#### **Web-jarioetara harpidetzea**

Ez dituzu zure web orri gogokoenak behin eta berriro bisitatu behar bertako aldaketen berri izateko. Web-jarioetara harpidetu zaitezke eta automatikoki azken edukietarako estekak lortu.

Hautatu **Menua** > **Weba**.

Web orrietako web-jarioak $\blacksquare$ irudiarekin adierazi ohi dira. Besteak beste, azken berrien izenburuak edo blogen sarrerak partekatzeko erabiltzen dira.

#### **Jarioetara harpidetzea**

Zoaz web-jario bat duen blog edo web orri batera eta hautatu **Aukerak** > **Harpid. webjarioetara**.

#### **Jarioak eskuz eguneratzea**

Web-jarioen ikuspegian, hautatu jarioa.

#### **Jarioak automatikoki egunera daitezen ezartzea**

Web-jarioen ikuspegian, eduki sakatuta jarioa, eta pop-up menuan, hautatu **Editatu** > **Eguneratze automatik.**.

#### **Inguruko gertaeren berri izatea**

Unean zauden tokitik hurbil dauden gauza interesgarrien bila al zabiltza? Hemen eta orain aplikazioarekin, hainbat informazio lor dezakezu, hala nola eguraldia, gertaerak, zinemako ordutegiak edo inguruko jatetxeei buruzkoa.

Hautatu **Menua** > **Weba**.

- 1 Hautatu **Hemen eta orain**.
- 2 Arakatu eskuragarri dauden zerbitzuak eta, informazio gehiago lortzeko, hautatu zerbitzua.

Zenbait eduki hirugarrenek sortzen dute, eta ez Nokia-k. Baliteke informazioa guztiz zehatza ez izatea, eta erabilgarritasunaren araberakoa da.

Baliteke hainbat zerbitzu herrialde guztietan eskuragarri ez egotea eta hizkuntza jakin batzuetan soilik eskaintzea. Baliteke zerbitzuak sarearen menpe egotea. Informazio gehiago jasotzeko, jarri harremanetan sareko zerbitzu-hornitzailearekin.

Zerbitzua erabiltzeak edo edukiak deskargatzeak datu askoren transferentzia ekar dezake eta, horren ondorioz, datu-trafikoko kostuak egon litezke.

# **Kokapena (GPS)**

GPS datuak bezalako aplikazioak erabil ditzakezu zure kokapena kalkulatzeko edo distantziak neurtzeko. Aplikazio hauek GPS konexioa behar dute.

## **GPS zerbitzuari buruz**

GPS seinaleen erabilgarritasuna eta kalitatea zenbait faktorek zehazten dute, hala nola, zure kokapenak, sateliteen kokapenak, eraikinek, oztopo naturalek, eguraldiaren egoerak eta Estatu Batuetako gobernuak GPS sateliteetan egiten dituen doikuntzek. Baliteke GPS seinaleak erabilgarri ez egotea eraikinen barruan edo lurpean.

Ez erabili GPSa kokapen zehatza neurtzeko eta inoiz ez oinarritu GPS eta mugikorren sareek kokapenari buruz eskainitako informazioan soilik.

GPSan adierazitako koordenatuak nazioateko WGS-84 koordenatu-sistemakoak dira. Koordenatu horien eskuragarritasuna herrialdearen arabera alda daiteke.

# **Lagunduriko GPSari (A-GPS) buruz**

Telefonoak A-GPS teknologia onartzen du (sareko zerbitzua). A-GPSa aktibatzen duzunean, telefonoak sateliteko informazio erabilgarria jasotzen du laguntzarako datuzerbitzari batetik mugikorraren sarearen bidez. Laguntza-datuei esker, gailuak GPS kokapena bizkorrago lor dezake.

Telefonoa Nokia A-GPS zerbitzua erabiltzeko aurrekonfiguratuta dago, hornitzailearen beste ezarpen bereziak erabilgarri ez daudenean. Laguntza datuak Nokia A-GPS zerbitzaritik lortzen dira, beharrezkoak direnean soilik.

Telefonoan Interneterako sarbide-puntu bat zehaztuta izan beharko duzu Nokia A-GPS zerbitzuaren laguntza-datuak jasotzeko datu-pakete konexio bidez.

# **A-GPSaren sarbide-puntua zehaztu**

Hautatu **Menua** > **Aplikazioak** > **Kokapena** eta **Posizionamend.** > **Posizion. zerbitzaria** > **Sarbidea**. Datu-pakete bidezko Interneteko sarbide-puntua bakarrik erabil daiteke zerbitzu honetarako. Telefonoak Interneterako sarbide-puntua eskatzen dizu GPSa lehen aldiz erabiltzen duzunean.

# **Eutsi telefonoari behar bezala**

GPS hartzailea erabiltzerakoan, egiaztatu ez duzula antena eskuarekin estaltzen.

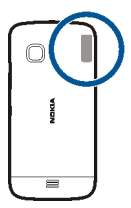

GPS konexioa ezartzeak segundo edo minutu batzuk iraun ditzake. GPS konexioa ibilgailu baten barruan ezartzeak denbora gehiago iraun dezake.

GPS hartzailea telefonoko bateriaren energiaz hornitzen da. GPS hartzailea erabiltzean bateria azkarrago agor daiteke.

# **GPS konexioak sortzeko gomendioak**

## **Egiaztatu satelitearen seinalearen egoera**

Hautatu **Menua** > **Aplikazioak** > **Kokapena** eta **GPS datuak** > **Aukerak** > **Satelitearen egoera**.

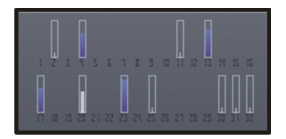

Gailuak sateliteak aurkitu baditu, satelite bakoitzeko barra bat erakutsiko da satelite informazioaren bistan. Barra zenbat eta luzeagoa izan, are eta indartsuagoa izango da satelitearen seinalea. Satelite seinaletik zure kokapena kalkulatzeko adina datu jaso dituenean gailuak, barraren kolorea aldatuko da.

Hasieran, gutxienez, lau satelitetatik jaso beharko ditu seinaleak zure gailuak, zure kokapena kalkulatu ahal izateko. Behin hasierako kalkulua eginda, baliteke, zure kokapena kalkulatzen jarraitzeko, hiru satelite soilik erabiltzea. Hala ere, normalean, zenbat eta satelite gehiago aurkitu, orduan eta zehaztasun hobea izango da.

Aurkitutako sateliteen kokapena ikusteko, aukeratu **Ikusp. ald.**.

Ezin bada satelite seinalerik aurkitu, egizu honakoa:

- Leku estali batetan bazaude, joan zeru irekira seinale hobea jasotzeko.
- Kanpoaldean bazaude, mugitu leku zabalago batetara.
- Eguraldi baldintzak txarrak badira, seinalearen indarrean eragin dezake.
- Ibilgailu batzuk leiho tindatuak (atermikoak) dituzte eta satelitearen seinalea blokea dezakete.

Ziurtatu antena ez duzula eskuarekin estaltzen.

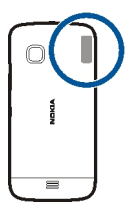

GPS konexioa ezartzeak segundo edo minutu batzuk iraun ditzake. GPS konexioa ibilgailu baten barruan ezartzeak denbora gehiago iraun dezake.

GPS hartzailea telefonoko bateriaren energiaz hornitzen da. GPS erabiltzean bateria azkarrago agor daiteke.

## **Posizio eskaerak**

Baliteke sare zerbitzu batek zure kokapena eskatzea. Baliteke zerbitzu-hornitzaileek, telefonoaren kokapenean oinarrituta, zure kokapenari buruzko informazioa eskaintzea, eguraldia edo trafikoa, adibidez.

Kokapen eskaera bat jasotzen baduzu, eskaera egin duen zerbitzuaren mezu bat agertuko da. Aukeratu **Onartu** zure kokapen informazioa bidaltzea baimentzeko edo **Uko egin** eskaera ukatzeko.

## **Mugarriak**

 Mugarriekin, kokapenei buruzko informazioa gorde dezakezu telefonoan. Gordetako kokapenak kategoria desberdinetan sailka daitezke (adibidez, jatetxeak), eta xehetasunak gehi diezazkiekezu. Gordetako mugarriak aplikazio bateragarrietan erabil ditzakezu.

Aukeratu **Menua** > **Aplikazioak** > **Kokapena** eta **Mugarriak**.

Aukeratu **Aukerak** eta hauetatik:

**Mugarri berria** — Sortu mugarri berri bat. Zure uneko kokapenari buruzko informazioeskaera egiteko, hautatu **Uneko posizion.**. Kokapen informazioa eskuz idazteko, hautatu **Sartu eskuz**.

**Editatu** — Editatu gordetako mugarri bat (adibidez, kaleko helbide bat).

## **74 Kokapena (GPS)**

**Gehitu kategoriara** — Gehitu mugarri bat kategoria batean. Aukeratu mugarria gehitu nahi duzun kategoria bakoitza.

**Bidali** — Bidali mugarri bat edo gehiago gailu bateragarri batera.

## **Sortu mugarrien kategoria bat.**

Kategorien fitxan, hautatu **Aukerak** > **Editatu kategoriak**.

#### **GPS datuak**

GPS datuen aplikazioa ibilbide baterako jarraibide zehatzak eta bidaiaren informazioa, hala nola, helmugarainoko gutxi gorabeherako distantzia eta bidaiaren iraupena, eskaintzeko diseinatuta dago. Uneko kokapenari buruzko kokapen-informazioa ere ikus dezakezu.

Aukeratu **Menua** > **Aplikazioak** > **Kokapena** eta **GPS datuak**.

#### **Kokapenaren ezarpenak**

Posizionamendu-ezarpenen bidez, posizionatzeko erabiliko diren metodoak, zerbitzaria eta idazketa-ezarpenak zehazten dira.

Aukeratu **Menua** > **Aplikazioak** > **Kokapena** eta **Posizionamend.**.

#### **Posizionamendu-metodoak zehaztu**

## **Zure telefonoko GPS hartzaile bateratua erabili soilik**

Hautatu **GPS integratua**.

## **Lagundutako GPSa (A-GPS) erabili laguntza-datuak jasotzeko posizionamenduzerbitzari batetik**

Hautatu **Lagunduriko GPSa**.

## **Sare mugikorreko informazioa erabili (sareko zerbitzua)**

Hautatu **Sarean oinarritua**.

## **Posizionamendu-zerbitzaria zehaztu**

## **Zehaztu sarbide bat eta posizionamendu-zerbitzari bat sare bidezko posizionamendua egiteko**

Hautatu **Posizion.-zerbitzaria**.

Lagundutako GPSrako edo sare bidezko posizionamendurako erabiltzen da. Kokapen zerbitzaria zure zerbitzu-hornitzaileak lehenetsi dezake eta, kasu horretan, ezin izango duzu aldatu.

## **Idazketa-ezarpenak zehaztu**

**Abiadura nahiz distantzietarako erabiliko den neurri-sistema hautatu** Hautatu **Neurketa-sistema** > **Metrikoa** edo **Inperiala**.

**Informazio koordinatua zure gailuan zein formatutan ikusiko den zehaztu** Hautatu **Koordenatu-formatua** eta nahi duzun formatua.

## **Mapak**

## **Mapak aplikazioaren ikuspegi orokorra**

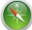

Hautatu **Menua** > **Mapak**.

Ongi etorri Mapak aplikaziora.

Mapak aplikazioak inguruan zer dagoen erakusten dizu, ibilbideak antolatzen laguntzen dizu eta joan nahi duzun tokira gidatzen zaitu.

- Bilatu hiriak, kaleak eta zerbitzuak.
- Bilatu joan nahi duzun tokirainoko urratsez urratseko jarraibideak.
- Sinkronizatu gogoko kokapenak eta ibilbideak gailu mugikorraren eta Interneteko Ovi Mapak zerbitzuaren artean.
- Begiratu eguraldiaren iragarpenak eta tokiko informazio gehiago, erabilgarri badago.

Zerbitzu batzuk agian ez dira erabilgarri egongo herrialde guztietan eta agian hizkuntza jakin batzuetan bakarrik eskainiko dira. Zerbitzuak sarearen araberakoak izan daitezke. Informazio gehiago eskuratzeko, jarri zerbitzu-hornitzailearekin harremanetan.

Zerbitzua erabiltzeak edo edukiak deskargatzeak datu askoren transferentzia ekar dezake eta, horren ondorioz, datu-trafikoko kostuak egon litezke.

Ia mapa digital gehienak neurri batean edo bestean zehaztu gabe edo osatu gabe daude. Ez oinarritu telefono honetan ematen diren mapetan soilik.

Zenbait eduki hirugarrenek sortzen dute, eta ez Nokia-k. Baliteke informazioa guztiz zehatza ez izatea, eta erabilgarritasunaren araberakoa da.

## **Ikusi zure kokapena eta mapa**

Ikusi zure uneko kokapena mapan, eta arakatu hiri eta herrialde desberdinetako mapak.

Aukeratu **Menua** > **Mapak** eta **Nire kokap.**.

 ikurrak zure uneko kokapena erakusten du, erabilgarri badago. Zure kokapena bilatzen dagoenean, **olu** ikurrak keinu egiten du. Zure kokapena erabilgarri ez badago, ikurrak zure azken kokapen ezaguna adierazten du.

Kokapen zehatzik erabilgarri egon ezean, kokapen-ikonoa gorriz inguratuta agertzen da, egon zaitezkeen kokapen-eremu orokorra adierazteko. Populazio handiko eremuetan, zehaztasuna handiagoa izaten da, eta gorritutako eremua populazio txikiko eremuetakoa baino txikiagoa izaten da.

## **Mapa arakatzea**

Arrastatu mapa hatzarekin. Lehenespenez, mapa iparraldera orientatuta egoten da.

## **Ikusi zure uneko kokapena edo azken kokapen ezaguna.**

Hautatu **.** .

## **Handiagotu edo txikiagotu**

Hautatu **+** edo **-**.

**Aholkua:** Zooma erabiltzeko, mapan bi hatz jarri eta, bata bestearengandik urrunduz labaindu ditzakezu handiagotzeko, eta bata bestearengana gerturatuz labaindu txikiagotzeko. Ezaugarri hau ez dute gailu guztiek onartzen.

Zure gailuan gordeta ez dauden mapen eremu batera bidaiatzen baduzu eta datukonexioa aktibo baduzu, kale-mapa berriak automatikoki deskargatuko dira.

Kale-mapak automatikoki deskargatu daitezen saihesteko, menu nagusian hautatu > **Internet** > **Konexioa** > **Deskonektatuta**.

Mapen estaldura herrialdearen edo eskualdearen arabera aldatzen da.

## **Mapa-ikuspegia**

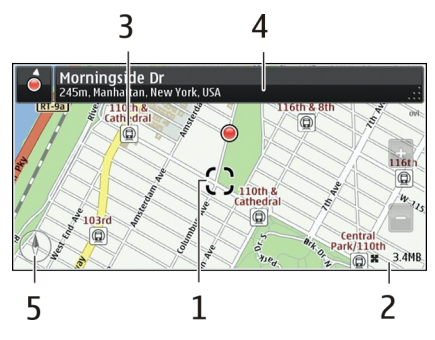

- 1 Aukeratutako kokapena<br>2 Eremu adierazlea
- **2** Eremu adierazlea
- **3** Leku interesgarriak (adibidez, tren geltokia edo museo bat)
- **4** Informazio eremua
- **5** Iparrorratza

## **Aldatu maparen itxura.**

Ikusi mapa modu desberdinetan, non zauden erraz identifikatu ahal izateko.

Aukeratu **Menua** > **Mapak** eta **Nire kokap.**.

Hautatu eta hurrengoetatik:

**Maparen bista** — Mapa-ikuspegi estandarrean, erraz irakur daitezke xehetasunak, hala nola, kokapenen izenak edo errepideen zenbakiak.

**Satelitearen bista** — Ikuspegi xehatua izateko, erabili sateliteko irudiak.

**Lursailaren bista** — Ikusi lur-eremuaren ezaugarriak begiratze hutsarekin, adibidez, errepidez kanpo bidaiatzerakoan.

**3D bista** — Ikuspegi errealagoa izateko, aldatu maparen perspektiba.

**Mugarriak** — Bistaratu eraikin eta puntu interesgarriak mapan.

**Gaueko modua** — Ahuldu mapako koloreak. Gauez bidaiatzerakoan, errazago irakurtzen da mapa horrela.

**Garraio-lineak** — Ikusi hautatutako garraio publikoak, metro edo tranbien ibilbideak, esate baterako.

Eskuragarritasuna eta funtzioak herrialdearen arabera alda daitezke. Eskuraezin dauden aukerak ilunduta agertzen dira.

#### **Deskargatu eta eguneratu mapak**

Mugikorreko datu-transferentzia kostuak ekiditeko, deskargatu kale-mapa eta ahotsez lagundutako nabigazio-fitxategi berrienak ordenagailura eta, ondoren, transferitu eta gorde fitxategiak gailuan.

Erabili Nokia Ovi Suite aplikazioa kale-mapa eta ahotsez lagundutako nabigaziofitxategi berrienak ordenagailu bateragarri batera deskargatzeko. Nokia Ovi Suite deskargatu eta instalatzeko, joan [www.ovi.com](http://www.ovi.com) webgunera.

**Aholkua:** Bidaia baten aurretik, gorde kale-mapa berriak gailuan, atzerrira bidaiatzerakoan mapak Internetera konektatu gabe arakatu ahal izateko.

Zure gailuan Mapak aplikazioaren aurreko bertsio bat instalatuta badaukazu, azkenengo bertsioa eguneratzean herrialdeko mapak ezabatuko dira. Nokia Ovi Suite aplikazioa herrialde berrien mapak deskargatzeko erabili aurretik, ireki eta itxi Mapak aplikazioa.

Ziurtatu zure ordenagailuan Nokia Ovi Suite aplikazioaren azken bertsioa instalatuta daukazula.

#### **Kokapen-metodoei buruz**

Mapak aplikazioak zure kokapena bistaratzen du mapan GPS, A-GPS, WLAN, edo sare (ID mugikor) kokapen-metodoetan oinarrituta.

Global positioning system (GPS) metodoa kokapena kalkulatzeko sateliteetan oinarritzen den sistema da. Lagundutako GPS (A-GPS) metodoa sarean oinarritutako sistema da eta GPS datuak bidaltzen dizkizu kokapenaren abiadura eta zehaztasuna hobetzeko.

WLAN bidez kalkulatutako metodoak kokapenaren zehaztasuna hobetzen du GPS seinaleak erabilgarri ez daudenean, eraikinen barruan edo eraikin garaien artean zaudenean bereziki.

Sarean (ID mugikorrean) oinarritutako kokapenean, zure gailu mugikorrera konektatutako antena-sistema erabiltzen da zure kokapena zehazteko.

Mapak lehenengoz erabiltzerakoan, mapen informazioa deskargatzeko erabili beharreko Interneteko sarbide-puntua zehazteko eskatuko zaizu; bestela, A-GPS sistema erabili nahi duzula edo WLAN batera konektatu nahi duzula zehatz dezakezu.

Sareko zerbitzuen kostuak saihesteko, A-GPS, WLAN edo sare (ID mugikor) kokapenmetodoak desgai ditzakezu zure gailuko kokapenaren ezarpenetan, baina zure kokapena kalkulatzeak denbora gehiago beharko du. Kokapenaren ezarpenei buruzko informazio gehiago jasotzeko, jo zure gailuaren erabiltzailearen gidara.

GPS seinaleen erabilgarritasuna eta kalitatea zenbait faktorek zehazten dute, hala nola, zure kokapenak, sateliteen kokapenak, eraikinek, oztopo naturalek, eguraldiaren egoerak eta Estatu Batuetako gobernuak GPS sateliteetan egiten dituen doikuntzek. Baliteke GPS seinaleak erabilgarri ez egotea eraikinen barruan edo lurpean.

Ez erabili GPSa kokapen zehatza neurtzeko eta inoiz ez oinarritu GPS eta mugikorren sareek kokapenari buruz eskainitako informazioan soilik.

Baliteke bidaietako odometroa zehatza ez izatea, zure GPS konexioaren erabilgarritasunaren eta kalitatearen arabera.

**Oharra:** WLANa erabiltzea mugatuta egon daiteke zenbait herrialdetan. Frantzian adibidez, WLANa eraikinen barruan soilik erabil daiteke. Informazio gehiagorako, jar zaitez harremanetan tokian-tokiko arduradunekin.

Kokapena zehazteko eskuragarri dauden metodoen arabera, kokapenaren zehaztasuna metro gutxi batzuetatik hainbat kilometrotara alda daiteke.

## **Bilatu kokapenak**

Mapak aplikazioarekin kokapen eta negozio zehatzak bila ditzakezu.

Aukeratu **Menua** > **Mapak** eta **Bilatu**.

- 1 Sartu bilaketa-hitzak, hala nola, kale-helbidea edo lekuaren izena.
- 2 Hautatu $\checkmark$ .
- 3 Proposatutako emaitzen zerrendan, hautatu elementu bat. Kokapena mapan bistaratzen da.

## **Itzuli proposatutako emaitzen zerrendara.**

Hautatu **Bilatu**.

**Aholkua:** Bilaketaren pantailan, zerrendatik aurretik erabilitako bilaketa hitzak hauta ditzakezu.

## **Bilatu mota ezberdinetako tokiak zure inguruan**

Hautatu **kategoriak** eta kategoria bat, adibidez, erosketak, ostatuak edo garraioa.

Ez bada bilaketa-emaitzarik aurkitzen, ziurtatu bilaketa-hitzak behar bezala idatzi dituzula. Interneteko konexioaren arazoek ere eragina izan dezakete linean bilaketak egiterakoan.

Bilatutako eremuaren mapak zure gailuan gordeta badituzu, Interneteko konexiorik gabe ere lor ditzakezu bilaketa-emaitzak datu-transferentzien kostuak saihesteko, baina bilaketen emaitzak mugatuak izan daitezke.

#### **Ikusi kokapenaren xehetasunak**

Bilatu kokapen edo toki jakin bati buruzko informazio gehiago, hala nola, inguruko hotelak edo jatetxeak, erabilgarri badaude.

Eskuragarri dauden funtzioak herrialdearen arabera alda daitezke. Eskuragarri dauden lekuen xehetasunak ikusteko, Interneteko konexio aktibo bat behar duzu.

Aukeratu **Menua** > **Mapak** eta **Bilatu**.

## **Ikusi tokien xehetasunak**

Bilatu leku bat. Hautatu tokia eta bere informazio-eremua.

## **Baloratu tokiak**

Bilatu leku bat. Hautatu lekua, bere informazio-eremua, **Puntuatu**, eta balorazio-izarra. Adibidez, toki batek 5 izarretik 3 dituela adierazteko, hautatu hirugarren izarra.

Ez dagoen toki bat edo informazioa okerra edo desegokia duen toki bat aurkitzen duzunean, adibidez, harremanetarako informazioa edo kokapena okerra denean, Nokia-ri horren berri ematea gomendatzen da.

## **Oker dagoen lekuaren informazioaren berri ematea**

Hautatu toki bat, bere informazio-eremua **Informatu**, eta aukera egokia.

## **Leku edo ibilbide bat gorde edo ikustea**

Gorde helbide, toki interesgarri edo ibilbide bat, geroago bizkor erabili ahal izateko.

Hautatu **Menua** > **Mapak**.

## **Gorde tokiak**

- 1 Hautatu **Nire kokap.**.
- 2 Sakatu kokapena. Helbide edo toki jakin bat bilatzeko, hautatu **Bilatu**.
- 3 Sakatu kokapenaren informazio-eremua.
- 4 Hautatu **Gorde**.

## **Gorde ibilbideak**

- 1 Hautatu **Nire kokap.**.
- 2 Sakatu kokapena. Helbide edo toki jakin bat bilatzeko, hautatu **Bilatu**.
- 3 Sakatu kokapenaren informazio-eremua.
- 4 Ibilbidean puntu bat gehitzeko, hautatu **Nabigatu** > **Gehitu ibilbideari**.
- 5 Hautatu **Gehitu puntu berria** eta aukera egokia.
- 6 Hautatu **Erakutsi** > **Aukerak** > **Gorde ibilbidea**.

## **Gordetako leku bat ikustea**

Ikuspegi nagusian, hautatu **Gogokoak** > **Tokiak**, lekua eta **Erakutsi mapan**.

## **Gordetako ibilbide bat ikustea**

Ikuspegi nagusian, hautatu **Gogokoak** > **Ibilbideak** eta ibilbidea.

## **Leku bat lagun bati bidaltzea**

Zure lagunei leku bat mapan non dagoen erakutsi nahi diezunean, lekua bidali diezaiekezu.

Aukeratu **Menua** > **Mapak** eta **Nire kokap.**.

Lekua mapan ikusteko, zure lagunek ez dute Nokia telefono mugikorrik izan behar, baina Interneteko konexioa beharrezkoa da.

- 1 Hautatu tokia eta bere informazio-eremua.
- 2 Hautatu **Partekatu** > **Partekatu SMS bidez** edo **Partekatu posta bidez**.

Mapako kokapeneko esteka bat izango duen posta edo mezu bat bidaliko zaio zure lagunari.

## **Erregistratzea**

Erregistratu aplikazioarekin egon zaren lekuen kopia pertsonal bat gorde dezakezu. Mantendu zure sare sozialeko lagun eta kontaktuak egiten duzunari buruz informatuta eta partekatu zure kokapena gustukoen dituzun sare sozialaren zerbitzuetan.

Aukeratu **Menua** > **Mapak** eta **Erregistratu**.

Erregistratzeko Nokia kontu bat behar duzu. Zure kokapena partekatzeko, sare sozialaren zerbitzuko kontu bat ere behar duzu. Onartutako sare sozialen zerbitzuak herrialdearen arabera alda daitezke.

- 1 Hasi saioa zure Nokia-ko kontuan edo, oraindik konturik ez baduzu, sor ezazu kontu bat.
- 2 Erabiltzen dituzun sare sozialen zerbitzuetan zure kokapena partekatzea posiblea da. Erregistratu lehenengo aldiz erabiltzen duzunean, zure kontuko kredentzialak ezar ditzakezu erabiltzen dituzun zerbitzuetarako. Kontuak beranduago ezartzeko, hautatu .
- 3 Hautatu zure uneko kokapena.

#### **82 Mapak**

4 Idatzi zure egoera-eguneratzea.

Ezarri dituzun hautatutako zerbitzuetan soilik egin ditzakezu sarrerak. Zerbitzu bat kanpoan uzteko, aukeratu zerbitzuaren logotipoa. Zerbitzu guztiak kanpoan uzteko, zure kokapena eta egoera-eguneratzeak pribatutasunean mantentzeko, desmarkatu **eta bidali hona:** kontrol-laukia.

5 Hautatu **Erregistratu**.

Agian zure mezuan argazkiren bat gehitu ahal izango duzu, sare sozialaren zerbitzuaren arabera.

## **Erregistroaren historiala ikustea**

Hautatu  $\equiv$ .

Erregistratu eta zure kokapena partekatzeko Interneteko konexioa behar da. Horrek datu kantitate handiak transferitzea eta erlazionatutako datu-transmisio kostu handiak eragitea suposa dezake.

Sare sozialaren zerbitzuaren erabilera-baldintzak zerbitzu horretan partekatzen den kokapenari aplikatzen zaizkio. Ezagutu zerbitzu horren erabilera-baldintzak eta pribatutasun-jardunbideak.

Kokapena besteekin partekatu aurretik, kontutan izan norekin ari zaren partekatzen informazioa. Begiratu erabiltzen ari zaren sare sozialaren pribatutasun-ezarpenak, kokapena jende askorekin parteka baitezakezu.

#### **Gogokoak sinkronizatzea**

Antolatu bidaia bat ordenagailuan Ovi Mapak webgunean, sinkronizatu gordetako tokiak eta ibilbideak gailu mugikorrarekin, eta sartu antolaketan zauden tokian zaudela.

Tokiak edo ibilbideak gailu mugikorraren eta Ovi Mapak interneteko zerbitzuaren artean sinkronizatzeko, Nokia kontuan saioa hasita izan behar duzu.

## **Gordetako tokiak eta ibilbideak sinkronizatzea**

Hautatu **Gogokoak** > **Sinkronizatu Ovi-rekin**. Nokia konturik ez baduzu, bat sortzea proposatuko zaizu.

Gailua ezar dezakezu Mapak aplikazioa irekitzerakoan Gogokoak automatikoki sinkronizatzeko.

#### **Gogokoak automatikoki sinkronizatzea**

Hautatu > **Sinkronizazioa** > **Sinkronizazioa** > **Irikitzer. eta ister.**.

Sinkronizatzeak Interneterako konexio aktiboa eskatzen du, eta datu kantitate handiak transmiti daitezke zure zerbitzu-hornitzailearen sarearen bidez. Datu transmisioen kostuei buruzko informazioa jasotzeko jo zure zerbitzu-hornitzailearengana.

Ovi Mapak Interneteko zerbitzua erabiltzeko, zoaz [www.ovi.com](http://www.ovi.com) helbidera.

#### **Lortu ahotsez lagundutako jarraibideak**

Zure hizkuntzan erabilgarri badaude, ahotsez lagundutako jarraibideek helmugarainoko bidea adieraziko dizute, bidaiaz gozatzeko aukera eskainiz.

Hautatu **Menua** > **Mapak** eta **Autoz** edo **Oinez**.

Oinezko edo gidatuzko nabigazioa lehen aldiz erabiltzerakoan, ahotsez lagundutako nabigaziorako hizkuntza hautatzeko eta dagozkien ahots-fitxategiak deskargatzeko eskatuko zaizu.

Kaleen izenak dituen hizkuntza bat hautatzen baduzu, ahotsak kaleen izenak ere adieraziko dizkizu. Baliteke ahotsez lagundutako jarraibideak zure hizkuntzan erabilgarri ez egotea.

## **Aldatu ahotsez lagundutako nabigazioaren hizkuntza**

Ikuspegi nagusian, hautatu eta **Nabigazioa** > **Autoentzako jarraibideak** edo **Oinezko jarraibideak** eta aukera egokia.

## **Desaktibatu ahotsez lagundutako nabigazioa**

Ikuspegi nagusian, hautatu eta **Nabigazioa** > **Autoentzako jarraibideak** edo **Oinezko jarraibideak** eta **Bat ere ez**.

## **Errepikatu gidatuzko nabigaziorako ahotsez lagundutako jarraibidea**

Nabigazio-ikuspegian, hautatu **Aukerak** > **Errepikatu**.

# **Egokitu gidatuzko nabigaziorako ahotsez lagundutako jarraibideen bolumena**

Nabigazio-ikuspegian, hautatu **Aukerak** > **Bolumena**.

#### **Erabili iparrorratza**

Iparrorratza aktibatuta badago, iparrorratzak eta mapak automatikoki biratzen dute gailua zuzendutako norabidean.

Aukeratu **Menua** > **Mapak** eta **Nire kokap.**.

## **Aktibatu iparrorratza**

Hautatu **.**.

#### **84 Mapak**

## **Desaktibatu iparrorratza**

Hautatu berriro. Mapa iparraldera orientatuta dago.

Iparrorratza aktibatuta dago berde dagoenean. Iparrorratza kalibratu egin behar bada, iparrorratza gorriz agertzen da.

#### **Kalibratu iparrorratza**

Biratu gailua ardatz guztien inguruan mugimendu jarrai batekin iparrorratza berde bihurtzen den arte.

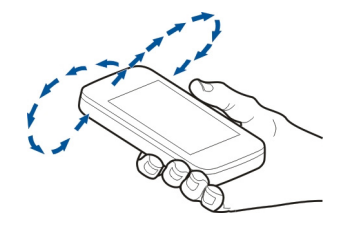

Iparrorratza ez da guztiz zehatza. Eremu elektromagnetikoek, metalezko objektuek edo bestelako kanpo-inguruabarrek ere iparrorratzaren zehaztasunean eragin dezakete. Iparrorratza behar bezala kalibratuta egon behar da.

#### **Zure helmugara gidatu**

Gidatzerakoan urratsez urratseko jarraibideak behar dituzunean, Mapak aplikazioak zure helmugara iristen lagunduko dizu.

Aukeratu **Menua** > **Mapak** eta **Autoz**.

#### **Gidatu helmuga batera**

Hautatu **Ezarri helmuga** eta aukera egokia.

## **Gidatu etxera**

Hautatu **Gidatu etxera**.

Helmuga zehaztu gabe gidatzen has zaitezke. Mapak zure kokapena jarraitzen du, eta trafikoari buruzko informazioa automatikoki agertzen da eskuragarri egonez gero. Helmuga beranduago ezartzeko, hautatu **Helbidea**.

Besterik zehaztu ezean, mapak zure gida-norabidea jarraitzen du.

## **Mapa iparraldera orientatzea**

Hautatu  $\bigcirc$ . Mapak berriro zure gida-norabidea jarraitzeko, hautatu  $\bigcirc$ .

**Gidatu etxera** edo **Etxeratu oinez** lehen aldiz hautatzen duzunean, etxearen kokapena zehazteko eskatuko zaizu.

## **Etxeko kokapena aldatzea**

- 1 Ikuspegi nagusian, hautatu $\mathcal{R}$ .
- 2 Hautatu **Nabigazioa** > **Hasierako kokapena:** > **Berriz zehaztu**.
- 3 Hautatu aukera egokia.

## **Aldatu ikuspegiak nabigatzerakoan**

Pasa hatza eskerrerantz **2D Ikuspegia**, **3D Ikuspegia**, **Gezi ikuspegia** edo **Ibilbidearen ikuspegia** hautatzeko.

Herri bakoitzeko arau guztiak bete. Gidatzeko orduan, eskuak beti libre eduki autoa gidatzeko. Gidatzen ari zarenean, errepidean kontuz ibiltzea da garrantzitsuena.

#### **Nabigazioaren ikuspegia**

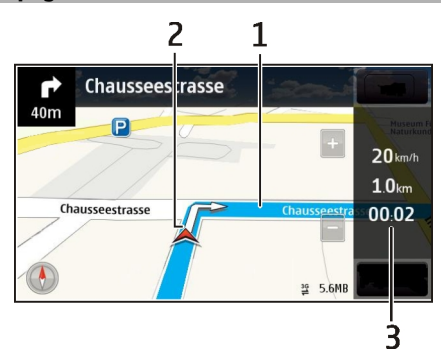

- **1** Ibilbidea
- **2** Kokapena eta norabidea
- **3** Informazio barra (abiadura, distantzia, denbora)

## **Lortu trafikoari eta segurtasunari buruzko informazioa**

Hobetu zure gidatze-esperientzia unean uneko informazioa eskuratu, trafiko-gertaerei, lerro-laguntzari eta abiadura-mugei buruzko abisuak eskuratuz, zure herrialdean erabilgarri badaude.

Hautatu **Menua** > **Mapak** eta **Autoz**

## **Ikusi trafiko-gertaerak mapan**

Nabigatzerakoan, hautatu **Aukerak** > **Traf. inform.**. Gertaera horiek triangelu eta lerro gisa bistaratzen dira.

## **Eguneratu trafiko-informazioa**

Hautatu **Aukerak** > **Traf. inform.** > **Eguneratu trafikoa**.

Ibilbide bat antolatzerakoan, trafiko-arazoak, hala nola, auto-ilarak edo bide-lanak, ekiditeko konfigura dezakezu gailua.

## **Saihestu trafiko-gertaerak**

Ikuspegi nagusian, hautatu > **Nabigazioa** > **Berrantol. trafikoagatik**.

Radarren kokapena zure ibilbidean ikus dezakezu nabigatzen duzun bitartean, eginbidea gaituta izanez gero. Jurisdikzio batzuetan radarren datuak erabiltzea debekatuta edo araututa dago. Nokia ez da radarren kokapenari buruzko datuen zehaztasunaren eta ondorioen erantzule izango.

## **Zure helmugara ibili**

Oinezko ibilbide baterako jarraibideak behar dituzunean, Mapak aplikazioak plazak, parkeak, oinezkoen guneak eta merkataritza-guneak zeharkatzeko aukera eskaintzen du.

Aukeratu **Menua** > **Mapak** eta **Oinez**.

## **Joan oinez helmugara**

Hautatu **Ezarri helmuga** eta aukera egokia.

## **Joan oinez etxera**

Hautatu **Etxeratu oinez**.

Helmuga zehaztu gabe oinez has zaitezke.

Lehenespenez, mapa iparraldera orientatuta egoten da.

## **Biratu mapa zure oinezko norabidera**

Hautatu **A**. Mapa berriro iparraldera orientatzeko, hautatu **A**.

**Gidatu etxera** edo **Etxeratu oinez** lehen aldiz hautatzen duzunean, etxearen kokapena zehazteko eskatuko zaizu.

## **Etxeko kokapena aldatzea**

- 1 Ikuspegi nagusian, hautatu  $\mathbb{R}$ .
- 2 Hautatu **Nabigazioa** > **Hasierako kokapena:** > **Berriz zehaztu**.
- 3 Hautatu aukera egokia.

## **Ibilbide bat antolatu**

Antolatu bidaia eta sortu ibilbidea, eta ikusi mapan atera aurretik.

Aukeratu **Menua** > **Mapak** eta **Nire kokap.**.

## **Ibilbideak sortzea**

- 1 Ukitu hasiera-puntuaren kokalekua. Helbide edo toki bat bilatzeko, hautatu **Bilatu**.
- 2 Ukitu kokalekuaren informazio eremua.
- 3 Hautatu **Gehitu ibilbideari**.
- 4 Ibilbideko beste puntu bat gehitzeko, hautatu **Gehitu puntu berria** eta aukera egokia.

## **Ibilbideko puntuen ordena aldatzea**

- 1 Hautatu ibilbideko puntu bat.
- 2 Hautatu **Mugitu**.
- 3 Ukitu nora mugitu nahi duzun ibilbideko puntua.

## **Ibilbideko puntuen kokalekua editatzea**

Ukitu ibilbideko puntua eta hautatu **Editatu** eta aukera egokia.

#### **Ibilbidea mapan ikustea**

Hautatu **Erakutsi**.

## **Helmugara nabigatu**

Hautatu **Erakutsi** > **Aukerak** > **Hasi gidatzen** edo **Hasi oinez**.

## **Ibilbideen ezarpenak aldatzea**

Ibilbidearen ezarpenen araberakoak izango dira nabigazio-jarraibideak eta ibilbidea mapan agertzeko modua.

- 1 Ibilbide-antolatzailearen ikuspegian, ireki Ezarpenak fitxa. Ibilbideantolatzailearen ikuspegia nabigazio-ikuspegitik lortzeko, hautatu **Aukerak** > **Puntuak** edo **Ibilbideko puntuak**.
- 2 Zehaztu garraiobide mota **Autoz** edo **Oinez** gisa. **Oinez** hautatzen baduzu, bide bakarreko kaleak kale arruntak dira, eta espaloiak eta zeharka daitezkeen ibilbideak erabil daitezke, parkeak eta merkataritza-guneak adibidez.
- 3 Hautatu nahi duzun aukera.

## **Oinez modua hautatzea**

Ireki Ezarpenak fitxa, zehaztu garraiobide mota **Oinez** gisa eta hautatu **Ibilbide hobetsia** > **Kaleak** edo **Marra zuzena**. **Marra zuzena** errepidea ez den eremuetan erabil daiteke, oinezko norabidea zehazten baitu.

## **Gidatzeko ibilbide azkarrena edo motzena erabiltzea**

Ireki Ezarpenak fitxa, zehaztu garraiobide mota **Autoz** gisa eta hautatu **Hautatu ibilbidea** > **Ibilbide azkarragoa** edo **Ibilbide laburragoa**.

## **Gidatzeko ibilbide hobetua erabiltzea**

Ireki Ezarpenak fitxa, zehaztu garraiobide mota **Autoz** gisa eta hautatu **Hautatu ibilbidea** > **Optimizatua**. Gidatzeko ibilbide hobetuak ibilbide motzenaren eta azkarrenaren abantailak tartekatzen ditu.

Halaber, autobideak, tunelak edo ferryak baimentzea edo saihestea aukera dezakezu.

# **Konexioak**

Zure telefonoak aukera ugari eskaintzen ditu Internetera edo beste gailu edo PC bateragarrietara konektatzeko.

#### **Datu konexioak eta sarguneak**

Zure gailuak datu-paketeen konexioak onartzen ditu (sare zerbitzua), GSM sarean GPRS konexioa, esaterako. Gailua GSM eta 3G sareetan erabiltzen denean, aldi berean datukonexio asko egon daitezke aktibatuta eta sarbide-puntuek datu-konexio bat parteka dezakete. 3G sarean, datu-konexioek aktibatuta jarraitzen dute ahots-deietan zehar.

WLAN konexioa ere erabil daiteke. Aldi bakoitzean konexio bakarra egon daiteke aktibo hari gabeko LAN sare batean, baina interneteko sargune bera aplikazio bat baino gehiagok erabil dezakete.

Datu konexio bat ezartzeko sargune bat behar da. Sargune mota desberdinak zehatz daitezke, adibidez:

• MMS sargunea multimedia mezuak bidali eta jasotzeko

• Interneteko sargunea (IAP) mezu elektronikoak bidali eta jasotzeko eta internetera konektatzeko

Zure zerbitzu-hornitzaileari galdetu lortu nahi duzun zerbitzuarentzako zein sargune mota behar den. Datu-pakete konexio zerbitzuei buruzko eskuragarritasuna eta harpidetzari buruz gehiago jakiteko jar zaitez harremanetan zure zerbitzu hornitzailearekin.

#### **Sare ezarpenak**

Aukeratu **Menua** > **Ezarpenak** eta **Konektagarritas.** > **Sarea**.

Telefonoa automatikoki GSM saretik UMTS sarera alda daiteke (eta alderantziz). GSM sareak  $\Psi$  bidez adierazten dira. UMTS sareak  $\mathbf{3} \mathbf{G}$  bidez adierazten dira.

Aukeratu hauetatik:

**Sare modua** — Aukeratu erabili nahi duzun sarea. **Modu duala** aukeratuz gero, telefonoak GSM edo UMTS sarea automatikoki erabiliko du, hari gabeko zerbitzu hornitzaileen artean onartutako sare parametro eta ibiltaritza akordioen arabera. Ibiltaritzaren kostu eta xehetasunak ezagutzeko, jo sare zerbitzuen hornitzailearengana. Aukera hau hari gabeko zerbitzu hornitzaileak onartzen badu agertuko da.

Ibiltaritza akordio bat bi zerbitzu hornitzaile edo gehiagoren artean egindako akordio bat da eta zerbitzu hornitzaile baten erabiltzaileek beste zerbitzu hornitzaile baten zerbitzuak erabiltzea ahalbidetzen du.

**Operadorea hautatzea** — Aukeratu **Automatikoa** telefonoak sare eskuragarrietako bat aurkitzeko eta aukeratzeko eta aukeratu **Eskuzkoa** sarea zerrenda batetik eskuz aukeratzeko. Eskuz aukeratutako sarearen konexioa galtzen bada, telefonoak errore tonu bat igorriko du eta sarea berraukeratzeko eskatuko du. Aukeratutako sareak ibiltaritza akordio bat izan behar du zure bertako sarearekin.

**Inform.-zerb. pantaila** — Ezarri telefonoa sare mikrozelular (MCN) teknologian oinarritutako sare mugikor bat noiz erabiltzen ari den jakinarazi dezan eta telefono informazioaren harrera gai dezan.

#### **Hari gabeko LAN**

Zure telefonoak lekuko hari gabeko sare bat (WLAN) antzeman eta honi konektatu daiteke. WLAN bat erabiliz zure telefonoa Internetera eta WLAN euskarria duten gailu bateragarrietara konekta dezakezu.

## **WLAN aplikazioari buruz**

Hari gabeko LAN (WLAN) konexio bat erabiltzeko, zauden tokian eskuragarri egon behar du eta telefonoak WLAN aplikaziora konektatua egon behar du. Zenbait WLAN babestuta daude eta zerbitzu hornitzailearen sarbiderako gakoa behar duzu konektatzeko.

**Oharra:** WLAN erabiltzea murriztuta egon daiteke zenbait herrialdetan. Frantzian, adibidez, WLAN sareak tokien barruan baino ezin dira erabili. Informazio gehiagorako, jarri harremanetan tokiko agintariekin.

WLAN darabilten funtzioak edo atzealdean abiarazita dauden funtzioak erabiltzeak bateria gehiago kontsumitu eta honen iraupena murrizten du.

Telefonoak ondorengo WLAN funtzioak onartzen ditu:

- IEEE 802.11b/g eta WAPI estandarrak
- 2,4 GHz-ko abiadura
- Wired equivalent privacy (WEP) 128 biterainoko gakoekin, Wi-Fi protected access (WPA) eta 802.1x autentikazio metodoak. Funtzio hauek sareak onartzen baditu soilik erabil daitezke.

**Garrantzitsua:** Erabili enkriptatzea zure WLAN konexioaren segurtasuna hobetzeko. Enkriptatzea erabiltzeak inor zure datuetan sartzeko arriskua murrizten du.

## **WLAN konexioak**

Hari gabeko LAN (WLAN) konexio bat erabili ahal izateko Interneteko WLAN sargune bat (IAP) sortu behar duzu. Erabili sargunea Internetera konektatu behar diren aplikazioentzako.

WLAN Interneteko sargunea erabiliz datuen konexio bat sortzen duzunean, WLAN konexio bat ezartzen. WLAN konexio aktiboa amaitzen da datuen konexioa amaitzen duzunean.

WLAN erabil dezakezu ahots dei batean edo datu paketea aktibatuta dagoenean. WLAN sargune batera soilik egon zaitezke konektatua aldi berean, baina aplikazio askok Interneteko sargune bera erabil dezakete.

Telefonoa deskonektatuta profilean badago WLAN ere erabil dezakezu (eskuragarri badago). Gogoratu segurtasun baldintza aplikagarri guztiak bete behar direla hari gabeko WLAN konexio bat ezarri eta erabiltzerakoan.

**Aholkua:** Telefonoa identifikatzen duen multimedia sargunearen kontrol (MAC) helbide bakarra egiaztatzeko, ireki markagailua eta idatzi **\*#62209526#**.

## **WLAN laguntzailea**

Aukeratu **Menua** > **Ezarpenak** eta **Konektagarritas.** > **Hari gabek. LANa**.

WLAN laguntzaileak WLAN batera konektatzen eta hari gabeko LAN (WLAN) konexioak kudeatzen laguntzen dizu.

Bilaketak WLANak aurkitzen baditu, adibidez, Interneteko sarbide bat (IAP) sortzeko eta arakatzailea hori erabiltzen hasteko, hautatu konexioa eta, pop-up menuan, hautatu **Hasi nabigatzen**.

WLAN seguru bat aukeratzen baduzu, dagokion pasahitza sartzeko eskatuko zaizu. Sare ezkutatu batera konektatzeko, sarearen izen egokia idatzi behar duzu (service set identifier, SSID).

Web arakatzailea jadanik piztuta badago eta WLAN konexio aktibo bat erabiltzen ari bada, arakatzailera itzultzeko aukeratu **Jarraitu nabigatzen**.

Konexio aktiboa amaitzeko, hautatu konexioa eta, pop-up menuan, hautatu **Deskonektatu WLANa**.

#### **Interneteko WLAN sarguneak**

Hautatu **Menua** > **Ezarpenak** eta **Konektagarritas.** > **Hari gabek. LANa**.

## **WLANak iragazi aurkitutako sareen zerrendan**

Hautatu **Aukerak** > **Irazi WLAN sareak**. Hautatutako sareak ez dira agertuko WLAN laguntzaileak WLANak bilatzen dituen hurrengo aldian.

#### **Sare baten xehetasunak ikusi**

Hautatu sarea eta, pop-up menuan, hautatu **Xehetasunak**. Konexio aktibo bat aukeratuz gero, konexioaren xehetasunak agertzen dira.

#### **Funtzionamendu motak**

Bi modu eragile daude WLANen: azpiegitura eta ad hoc.

Azpiegitura modu eragileak bi komunikazio mota onartzen ditu: haririk gabeko telefonoak bata bestearekin WLAN sargune baten funtzioa betetzen duen gailu baten bidez konektatuta daude, edo haririk gabeko gailuak LAN kabledun batekin WLAN sargune baten bidez konektatuak daude.

Ad hoc modu eragilean, telefonoek batak besteari datuak bidali eta jasotzeko aukera dago.

## **WLAN ezarpenak**

Hari gabeko LAN (WLAN) ezarpenetan, sare bat erabilgarri dagoenean WLAN adierazlea bistaratuko den edo ez, eta sareak zenbatero bilatu behar diren zehatz ditzakezu. Era berean, Interneteko konexio-proba egingo den eta nola egingo den zehatz ditzakezu, eta WLAN ezarpen aurreratuak ikus ditzakezu.

Aukeratu **Menua** > **Ezarpenak** eta **Konektagarritas.** > **Hari gabek. LANa** > **Aukerak** > **Ezarpenak**.

## **bistaratu WLAN bat erabilgarri dagoenean**

Hautatu **Erakutsi WLAN eskurag.** > **Bai**.

## **Telefonoak WLAN erabilgarriak zenbatero bilatuko dituen ezarri**

Hautatu **Erakutsi WLAN eskurag.** > **Bai** eta **Bilatu sareak**.

## **Interneteko ahalmen-probaren ezarpenak zehaztu**

Hautatu **Intern. konektag. proba** eta hautatu proba automatikoki edo berretsi ondoren exekutatuko den, edo inoiz ez den exekutatuko. Konexio-proba behar bezala burutzen bada, sarbide-puntua Interneten helmugen zerrendan gordeko da.

## **Ezarpen aurreratuak ikusi**

Hautatu **Aukerak** > **Ezarpen aurreratuak**.

WLAN ezarpen aurreratuak ez aldatzea gomendatzen dizugu.

## **Sarguneak**

**Sargune bat sortu**

Aukeratu **Menua** > **Ezarpenak** eta **Konektagarritas.** > **Helburuak**.

Sargunearen ezarpenak zerbitzu hornitzailearen mezu batean jaso ditzakezu. Baliteke sargune batzuk edo guztiak zerbitzu hornitzaileak aurrez ezarri izatea, eta hauek ezin izango dira aldatu, sortu, editatu edo ezabatu.

- 1 Hautatu **Sarbidea**.
- 2 Telefonoak konexio eskuragarriak bilatzea eskatzen du. Bilaketaren ondoren, eskuragarri dauden konexioak erakusten dira eta sarbide berri batekin parteka daitezke. Urrats hau burutzen ez bada, konexio metodo bat aukeratzeko eskatuko da eta beharrezko ezarpenak zehaztu beharko dira.

Zure gailuan gordetako sarbideak ikusteko, hautatu sarbideen talde bat. Hauek dira sarbideen taldeak:

- 3
- Interneteko sarbideak
- Multimedia mezularitzarako sarbideak
- **600** WAP sarbideak
	- Sailkatu gabeko sarbideak

Hauen bidez zehazten dira sarbide-mota desberdinak:

Sarbide babestua

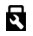

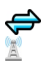

Datu-paketeen sarbideak Haririk gabeko LAN (WLAN) sarbidea

## **Sarbideen taldeak kudeatu**

Telefonoa sarera konektatzen den bakoitzean sarbide bakarra aukeratu beharra saihesteko, sare horretara konektatzeko sarbide anitzeko taldea sor dezakezu eta sarbideak erabileraren arabera antolatu. Adibidez, haririk gabeko LAN (WLAN) sarbideak eta datu-paketeetako sarbideak gehi ditzakezu Interneterako sarbideen talde batean, taldea sarea arakatzeko erabiltzeko. WLAN sareari lehentasuna ematen badiozu, telefonoa WLAN bidez konektatuko da Internetera, eskuragarri dagoenean, eta datu-paketeen konexio bidez eskuragarri ez dagoenean.

Aukeratu **Menua** > **Ezarpenak** eta **Konektagarritas.** > **Helburuak**.

## **Sarbideen talde berri bat sortu**

Hautatu **Aukerak** > **Norako berria**.

## **Sarbideak sarbideen talde batean gehitu**

Hautatu taldea eta **Aukerak** > **Sarbide berria**.

## **Jada existitzen den sarbide bat beste talde batetik kopiatu**

Hautatu taldea eta eduki hautatuta kopiatu nahi duzun sarbidea; pop-up menuan, hautatu **Kopiatu beste norak.**.

## **Talde baten barruko sarbide baten lehentasuna aldatu**

Eduki sakatuta sarbidea eta, pop-up menuan, hautatu **Aldatu lehentasuna**.

## **Datu-paketeen sarbideetarako ezarpenak**

Hautatu **Menua** > **Ezarpenak** eta **Konektagarritas.** > **Helburuak** > **Sarbidea** eta jarraitu argibideak.

## **Datu-paketeen sarbideak editatu**

Hautatu sarbideen talde bat eta marka duen sarbidea. Jarraitu zerbitzuhornitzailearen argibideak.

Aukeratu hauetatik:

**Sarbidearen izena** — Sarbidearen izena zure zerbitzu-hornitzaileak ematen du.

**Erabiltzaile-izena** — Baliteke erabiltzailea behar izatea datu konexio bat zehazteko, eta zerbitzu hornitzaileak eman ohi du.

**Eskatu pasahitza** — Zerbitzari batera sartzen zaren bakoitzean pasahitza idatzi behar baduzu edo pasahitza telefonoan gorde nahi ez baduzu, aukeratu **Bai**.

**Pasahitza** — Baliteke pasahitza behar izatea datu-konexio bat egiteko; zure zerbitzuhornitzaileak eman ohi du.

**Autentifikazioa** — Zure pasahitza beti kodeturik bidaltzeko, hautatu **Segurua**. Zure pasahitza ahal denean kodeturik bidaltzeko, hautatu **Arrunta**.

**Abiaorria** — Ezartzen ari zaren sargunearen arabera, web helbidea edo multimedia mezularitzarako helbidea idatzi beharko dituzu.

**Sarbidea erabili** — Ezarri telefonoa sarbide hau erabiliz konexio bat automatikoki edo baieztatu ondoren sortzeko.

**Datu-paketeen sarbideetarako ezarpen aurreratuak aldatu**

Hautatu **Aukerak** > **Ezarpen aurreratuak**.

Aukeratu hauetatik:

**Sare mota** — Aukeratu datuak transferitzeko Interneteko protokolo mota. Gainontzeko ezarpenak sare motaren araberakoak dira.

**Telefonoaren IP helbidea** (IPv4 bakarrik) — Idatzi telefonoaren IP helbidea.

**DNS helbideak** — Idatzi DNS zerbitzari nagusia eta ordezkoaren IP helbidea, zerbitzu hornitzaileak hala eskatuz gero. Helbide hauek eskuratzeko, jo Internet hornitzailearengana.

**Proxy zerbitzar. helbidea** — Idatzi proxy zerbitzariaren helbidea.

**Proxy atakaren zenbakia** — Idatzi proxy zerbitzariaren ataka.

## **WLAN sarbidearen ezarpenak**

Hautatu **Menua** > **Ezarpenak** eta **Konektagarritas.** > **Helburuak** > **Sarbidea** eta jarraitu argibideak.

## **Haririk gabeko LAN (WLAN) sarbideak editatu**

Hautatu sarbideen talde bat eta narka duen sarbidea. Jarraitu WLAN zerbitzuhornitzailearen argibideak.

Hautatu aukera hauetariko bat:

**WLAN sarearen izena** — Hautatu **Sartu eskuz** edo **Bilatu sareak**. Jada existitzen den sare bat hautatuz gero, telefonoaren sarbideko ezarpenek zehaztuko dute WLAN saremodua eta WLAN segurtasun-modua.

**Sarearen egoera** — Aukeratu sarearen izena erakustea nahi duzun ala ez.

**WLAN sare modua** — Aukeratu **Ad-hoc** ad hoc sare bat sortu eta bertako gailuei datuak zuzenean jasotzea baimendu ala ez; ez da WLAN sargunerik behar. Ad hoc sarean, gailu guztiek WLAN sare izen bera erabili behar dute.

**WLAN segurtasun modua** — Hautatu enkriptatze-mota: **WEP**, **802.1x** edo **WPA/ WPA2** (802.1x eta WPA/WPA2 ez daude eskuragarri ad hoc sareetan). **Sare irekia** hautatuz gero, ez da enkriptatzerik erabiliko. WEP, 802.1x eta WPA funtzioak sare bateragarrietan soilik erabil daitezke.

**Abiaorria** — Idatzi hasierako web helbidea.

**Sarbidea erabili** — Ezarri telefonoa sarbide hau erabiliz konexio bat automatikoki sor dezan, edo baieztatu ondoren.

Aukera eskuragarriak ezberdinak izan daitezke.

#### **Sare-konexioa ixtea**

Hainbat aplikazio Interneteko konexioa erabiltzen ari badira, Konexio kudeatzailea aplikazioa erabil dezakezu sare-konexio batzuk edo guztiak ixteko.

Hautatu **Menua** > **Ezarpenak** eta **Konektagarritas.** > **Konexio kudtzl.**.

Datu-konexio aktiboen ikuspegian, uneko sare-konexioak ikus ditzakezu.  $\Longleftrightarrow$ irudiak pakete-datu konexio bat adierazten du, eta irudiak hari gabeko tokiko sare (WLAN) konexio bat.

#### **Konexioen xehetasunak ikustea**

Eduki sakatuta konexioa, eta pop-up menuan, hautatu **Xehetasunak**.

Xehetasunak agertzen dira, hala nola, transferitutako datu kopurua eta konexioaren iraupena.

## **Konexioak ixtea**

Eduki sakatuta konexioa, eta pop-up menuan, hautatu **Deskonektatu**.

#### **Sinkronizazioa**

Sinkronizazioa aplikazioarekin, oharrak, mezuak, kontaktuak eta bestelako informazioa urruneko zerbitzari batekin sinkroniza ditzakezu.

Aukeratu **Menua** > **Ezarpenak** > **Konektagarritas.** > **Datu-transfer.**.

Sinkronizazio-ezarpenak zerbitzu-hornitzailearen konfigurazio-mezu gisa jaso ditzakezu.

Sinkronizazio-profil batek sinkronizaziorako beharrezkoak diren ezarpenak ditu. Aplikazioa irekitzen duzunean, lehenetsitako profila edo erabili berri den sinkronizazioprofila bistaratzen da.

## **Eduki motak gehitzea edo kentzea**

Hautatu eduki mota.

## **Datuak sinkronizatu**

Hautatu **Aukerak** > **Sinkronizatu**.

## **Sinkronizazio-profil berri bat sortu**

Hautatu **Aukerak** > **Sinkr.-profil berria**.

## **Sinkronizazio-profilak kudeatu**

Hautatu **Aukerak** eta nahi duzun aukera.

## **Datuak Ovi Sync aplikazioarekin sinkronizatu**

Hautatu **Menua** > **Aplikazioak** > **Tresnak** > **Ovi sinkr.**.

Aplikazioa lehen aldiz abiaraztean, sinkronizazio morroiak ezarpenak zehazten eta sinkronizatu beharreko edukia hautatzen lagunduko dizu.

Hautatu hauetariko bat:

**Sinkronizazio ezarpenak** — Zehaztu sinkronizazio ezarpenak.

**Berresk. segurt. kopia** — Berrezarri kontaktuak, egutegiko sarrerak eta oharrak Ovitik zure gailura. Aurreko sinkronizazioaz geroztik egon diren eguneratzeak gordetzen dira.

**Kendu Ovi sinkr. harpid.** — Desaktibatu Ovi sinkr..

Aukera eskuragarriak desberdinak izan daitezke.

#### **Bluetooth konexioa Bluetooth konexioari buruz**

Bluetooth konexioarekin, hari gabe konekta zaitezke beste gailu bateragarriekin, hala nola gailu mugikorrak, ordenagailuak, aurikularrak eta autoaren kitak.

Konexioa zure gailutik elementuak bidaltzeko, fitxategiak ordenagailu bateragarri batetik transferitzeko eta inprimagailu bateragarri batekin fitxategiak inprimatzeko erabil dezakezu.

# Hautatu **Menua** > **Ezarpenak** eta **Konektagarritas.** > **Bluetootha**.

Bluetooth konexioa irrati uhinen bidez egiten denez, konektatutako gailuek ez dute elkarri begira egon beharrik. Halere, gehienez elkarrengandik 10 metrora (33 oin) egon behar dute eta, baina interferentziak jasan ditzakete tarteko hormak edo tresna elektronikoak direla eta.

Telefonoa Bluetooth zehaztapenarekin bateragarria da 2,0 + EDR, eta ondorengo profil hauek onartzen ditu: Audio banaketa aurreratua, urruneko audio/bideo kontrola, oinarrizko irudigintza, oinarrizko inprimatzea, gailuen IDa, telefono-sarea, fitxategitransferentzia, audio/bideo banaketa orokorra, sarbide orokorra, Object Exchange orokorra, eskulibreak, (HID) entzungailuak, Object Push, kontaktuetarako sarbidea, serie ataka eta SIMerako sarbidea . Bluetooth teknologia onartzen duten beste gailu batzuekiko operatibitatea ziurtatzeko, modelo honetarako Nokia konpainiak onartutako osagarri homologatuak erabili behar dira bakarrik. Beste gailuen fabrikatzaileekin egiaztatu gailu horiek telefono honekin bateragarriak ote diren.

Telefonoa blokeatuta dagoenean, baimendutako gailuetarako konexioak soilik ezar daitezke.

#### **Bluetooth ezarpenak**

Aukeratu **Menua** > **Ezarpenak** eta **Konektagarritas.** > **Bluetootha**.

Aukeratu hauetatik:

**Bluetootha** — Aktibatu Bluetooth konexioak.

**Nire telef. ikusgaitasuna** — Telefonoa beste Bluetooth gailuek ikusi ahal izatea baimentzeko, hautatu **Erakutsi guztiei**. Telefonoaren ikusgarritasunari denbora-muga ezartzeko, tartea igarotakoan ezkutatuta gera dadin, hautatu **Zehaztu ikusgait. ald.**. Telefonoa beste gailuek ikus ez dezaten, aukeratu **Ezkutatuta**.

**Nire telefonoaren izena** — Editatu telefonoaren izena. Izena beste Bluetooth gailuei erakutsiko zaie.

**Urrutiko SIM modua** — Baimendu beste gailu batek, esaterako, autorako kit osagarri bateragarri batek, sarera konektatu ahal izateko zure telefonoko SIM txartela erabiltzea.

#### **Segurtasun gomendioak**

Aukeratu **Menua** > **Ezarpenak** eta **Konektagarritas.** > **Bluetootha**.

Bluetooth konexioa erabiltzen ari ez zarenean, telefonoa nork ikus dezakeen eta nor konekta daitekeen kontrolatzeko, hautatu **Bluetootha** > **Desaktibatu** edo **Nire telef. ikusgaitasuna** > **Ezkutatuta**. Bluetooth konexioa desaktibatzeak ez die telefonoko gainerako funtzioei eragiten.

Ez onartu edo uztartu ezezagunak diren konexio eskaerak. Horrela, zure telefonoa eduki kaltegarrien aurka babestuko duzu. Telefonoa ezkutuko moduan erabiliz, software kaltegarria saihesteko aukera gehiago daude.

## **Datuak Bluetooth bidez bidali**

Hainbat Bluetooth konexio izan ditzakezu aktibo aldi berean. Adibidez, entzungailu bateragarri batera konektatuta zaudenean, fitxategiak transferi ditzakezu beste gailu batera.

- 1 Bidali nahi den elementua gordeta dagoen aplikazioa ireki.
- 2 Zoaz elementura eta hautatu **Aukerak** > **Bidali** > **Bluetooth bidez**.

Inguruko Bluetooth gailuen zerrenda agertuko da. Ikonoak hauexek dira:

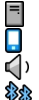

ordenagailua telefonoa

audio edo bideo gailua

bestelakoa

Bilaketa eteteko, aukeratu **Utzi**.

- 3 Aukeratu zein gailutara konektatu nahi duzun.
- 4 Datuak transferitu aurretik beste gailua uztartu egin behar bada, tonu bat entzungo da eta kodea eskatuko zaizu. Kode berdina idatzi behar da bi gailuetan.

Konektatutakoan, **Datuak bidaltzen** agertuko da.

**Aholkua:** Gailuak bilatzerakoan, zenbait gailuk helbide bakarra erakuts dezakete (gailuaren helbidea). Telefonoaren helbide esklusiboa bilatzeko, markatzailean, sartu **\*#2820#**.

## **Gailuak uztartu**

Telefonoa gailu bateragarri batekin pareka dezakezu Bluetooth bidez azkarrago konekta daitezen. Uztartu aurretik, sortu zure kodea (1etik 16 digitura), beste gailuaren jabeak kode bera erabil dezan. Erabiltzaile interfazea ez duten gailuek kode lehenetsia dute. Kodea behin bakarrik erabiliko da.

Aukeratu **Menua** > **Ezarpenak** eta **Konektagarritas.** > **Bluetootha**.

- 1 Ireki Parekaturiko gailuak fitxa.
- 2 Hautatu **Aukerak** > **Parekaturiko gailu berria**. Eremuaren barnean dauden gailuak erakutsiko dira.
- 3 Hautatu gailua.
- 4 Sartu pasakodea bi gailuetan.

ikurrak gailuen bilaketa-ikuspegian parekatutako gailu bat adierazten du.

## **Konektatu osagarri batera parekatu ondoren.**

Hautatu audio gailua eta, pop-up menuan, hautatu **Konektatu audio gailura**. Zenbait audio osagarrik automatikoki konektatzen dira uztartu ondoren.

## **Gailu bat baimendu gisa ezarri**

Hautatu **Baimendutzat ezarri**. Zure telefonoa eta baimendutako gailua aurrez jakinarazi gabe konekta daitezke. Erabili zure gailuekin bakarrik, hala nola zure aurikular edo PC bateragarriekin, edo fidagarria den norbaiten gailuekin.  $\mathbb{F}$ irudiak baimendutako gailuak adierazten ditu uztartutako gailuen ikuspegian.

## **Utzi bertan behera gailu batekin parekatzea**

Hautatu gailua eta, pop-up menuan, hautatu **Ezabatu**.

## **Utzi bertan behera parekatzeak**

Hautatu **Aukerak** > **Ezabatu guztiak**.

## **Bluetooth konexioaren bidez datuak jaso**

Bluetooth konexioa erabiliz datuak jasotzen dituzunean, tonu bat entzungo da eta mezua onartu nahi duzun galdetuko dizu gailuak. Onartzen baduzu,  $\Box$ agertzen da eta mezularitzaren sarrera erretiluko datuei buruzko informazio mezu bat aurki dezakezu. Bluetooth konexioa erabiliz jasotako mezuak  $\mathcal{D}$  adierazlearekin bereizten dira.

#### **Blokeatu gailu bat**

Zure gailuak beste gailu batzuekin Bluetooth konexio bat sortzea galeraz dezakezu.

Aukeratu **Menua** > **Ezarpenak** eta **Konektagarritas.** > **Bluetootha**.

Ireki Parekaturiko gailuak fitxa, eduki sakatuta blokeatu nahi duzun gailua, eta lastermenuan, hautatu **Blokeatu**.

## **Gailu bat blokeatutako gailuen zerrendatik kentzea**

Ireki Blokeatutako gailuak fitxa, eduki sakatuta zerrendatik kendu nahi duzun gailua, eta laster-menuan, hautatu **Ezabatu**.

Partekatze eskaera bat ukatzen baduzu, gailu hau blokeatutako gailuen zerrendara gehitu nahi duzun galdetuko zaizu.

#### **Urrutiko SIM modua**

Urruneko SIM moduarekin, autorako kit osagarri bateragarri bat erabil dezakezu. Urruneko SIM modua aktibatu aurretik, bi gailuek parekatuta egon behar dute eta beste gailuak abiarazi behar du parekatzea. Uztartutakoan, erabili 16 digituko kodea eta ezarri beste gailua baimendu gisa.

Aukeratu **Menua** > **Ezarpenak** eta **Konektagarritas.** > **Bluetootha**.

## **Aktibatu urruneko SIM modua**

- 1 Aktibatu Bluetooth konexioak. Hautatu **Bluetootha**.
- 2 Aktibatu urruneko SIM modua telefonoan. Hautatu **Urrutiko SIM modua**.
- 3 Aktibatu urruneko SIM modua beste gailuan.

Urruneko SIM modua aktibatuta dagoenean, **Urrutiko SIM modua** bistaratzen da hasierako pantailan. Haririk gabeko sarerako konexioa itxita dago eta ezin dituzu sareestaldura behar dituzten SIM txarteleko zerbitzuak edo eginbideak erabili.

Telefonoa urruneko SIM moduan dagoenean, konektatutako osagarria erabiliz bakarrik egin edo jaso ditzakezu deiak. Telefonoan programatutako larrialdi-zenbakietara bakarrik egin daitezke deiak zuzenean telefonotik.

## **Desaktibatu urruneko SIM modua**

Pizteko tekla sakatu eta **Irten urrun. SIM modutik** aukeratu.

## **Transferitu datuak USB kablea erabiliz**

Hautatu **Menua** > **Ezarpenak**eta **Konektagarritas.** > **USB**.

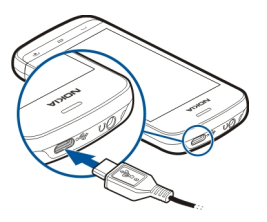

**Hautatu USB modua datu-kable bateragarri bat konektatuta dagoen bakoitzean** Hautatu **Galdetu konektatzean** > **Bai**.

**Galdetu konektatzean** aukera aktibo ez badago edo konexio aktibo batan zehar USB modua aldatu nahi baduzu, hautatu **USB konexio-modua** eta aukera hauetariko bat: **PC Suite** — Erabili Nokia PC aplikazioak, hala nola, Nokia Ovi Suite edo Nokia Software Updater.

**Memoria masiboa** — Transferitu datuak telefonotik PC bateragarri batera.

**Irudi-transferentzia** — Inprimatu argazkiak inprimagailu bateragarri bat erabiliz.

**Multim.-transferentz.** — Sinkronizatu musika Nokia Music edo Windows Media Player aplikazioekin.

## **PCrako konexioak**

Zure mugikorra PCrako konexioa eta datu komunikazioetarako aplikazio bateragarri anitzekin erabil daiteke. Nokia Ovi Suite aplikazioarekin, adibidez, telefonotik ordenagailu bateragarri batera fitxategiak eta argazkiak bidal daitezke.

Ovi Suite USB konexio moduarekin erabiltzeko, aukeratu **PC Suite**.

Ovi Suite zerbitzuari buruzko informazio gehiagorako, ikus laguntza atala [www.ovi.com](http://www.ovi.com) helbidean.

#### **Administrazio ezarpenak Datu paketeen ezarpenak**

Aukeratu **Menua** > **Ezarpenak** eta **Konektagarritas.** > **Admin. ezarp.** > **Paketedatuak**.

Datu paketeen ezarpenek datu paketeen konexioa erabiltzen duten sargune guztiengan daukate eragina.

## **Datu-paketeen konexio bat ireki sarea eskuragarri dagoen bakoitzean**

Hautatu **Pakete-datuen konexioa** > **Eskuragarri denean**.

Adibidez, bizkorrago bidaltzen dira mezu elektronikoak konexioa beti irekita badago. Sareak ez badu estaldurarik, telefonoa noizbehinka datu-paketeen konexioa ezartzen saiatuko da.

## **Datu-paketeen konexio bat ireki behar denean soilik**

Hautatu **Pakete-datuen konexioa** > **Behar denean**.

Adibidez, mezu elektroniko bat bidaltzen duzun bakoitzean, konexioa ireki behar duzu lehenik.

## **HSDPA (sareko zerbitzua) erabili UMTS sareetan**

Hautatu **Abiad. hand. pak. sarbid.**.

Zure telefonoa ordenagailurako modem gisa erabil dezakezu datu-paketeen konexio baten bidez Interneten sartzeko.

## **Erabili beharreko sarbidea zehaztu zure gailua modem gisa erabiltzerakoan**

Hautatu **Sarbidea**.

## **SIP ezarpenak**

Session Initiation Protocol (SIP) ezarpenak SIP erabiltzen duten zenbait sare zerbitzuentzako beharrezkoak dira. Ezarpenak zerbitzu hornitzailearen mezu berezi batean jasoko dituzu. Ezarpen profil hauek SIP ezarpenetan ikusi, ezaba edo sor daitezke.

Aukeratu **Menua** > **Ezarpenak** eta **Konektagarritas.** > **Admin. ezarp.** > **SIP ezarpenak**.

#### **102 Bilatzea**

#### **Sargune izenen kontrola**

Sargune izenen kontrola zerbitzuarekin, datu paketeen konexioak murritz daitezke, bai eta telefonoko datu paketeen sargune batzuen erabilera baimendu ere.

Aukeratu **Menua** > **Ezarpenak** eta **Konektagarritas.** > **Admin. ezarp.** > **APN kontrola**.

Ezarpen hau eskuragarri egoteko SIM txartelak sargunea kontrolatzeko zerbitzua onartu behar du.

## **Zerbitzua aktibatu edo sarbide baimenduak ezarri**

Hautatu **Aukerak** eta aukera egokia.

Ezarpenak aldatzeko, PIN2 kodea sartu behar duzu. Zure zerbitzu-hornitzaileak emango dizu kodea.

## **Bilatzea**

**Bilatu zerbitzuari buruz**

Hautatu **Menua** > **Aplikazioak** > **Bilatu**.

Bilatu aukerarekin jendea, mezuak, musika eta beste edukiak bila ditzakezu zure gailuan, edo interneten bilaketak burutu (sareko zerbitzua). Zerbitzuen edukia eta eskuragarritasuna alda daiteke.

#### **Bilaketa bat egin**

Hautatu **Menua** > **Aplikazioak** > **Bilatu**.

Mugikorraren edukiak bilatzeko, idatzi bilaketa hitzak bilaketa eremuan edo arakatu eduki kategoriak. Bilaketa hitzak sartzen dituzun bitartean, emaitzak kategorien arabera sailkatzen dira. Berriki sartutako emaitzak zerrendaren goialdean agertuko dira, hitzarekin bat badatoz.

Interneten webguneak bilatzeko, hautatu **Bilatu Interneten** eta bilaketa hornitzaile bat, eta sartu bilaketa terminoak bilaketa eremuan. Aukeratu duzun bilaketa hornitzailea lehenetsitako Internet bilaketa hornitzaile bezala ezartzen da.

Jadanik bilaketa hornitzaile lehenetsi bat ezarri bada, aukeratu ezazu bilaketa abiatzeko edo aukeratu **Bilaketa zerbitzuak** beste bilaketa hornitzaile bat erabiltzeko.

Lehenetsitako bilaketa-hornitzaile aldatzeko, hautatu **Aukerak** > **Ezarpenak** > **Bilaketa zerbitzuak**.

Bilaketa hornitzaile gehiago bilatzeko asmoz, herrialde edo lurralde ezarpena aldatzeko, hautatu **Aukerak** > **Ezarpenak** > **Herrialdea edo eskuald.**.

## **Beste aplikazio batzuk**

#### **Erlojua Ezarri ordua eta data**

Hautatu **Menua** > **Aplikazioak** > **Erlojua**.

Aukeratu **Aukerak** > **Ezarpenak** eta hurrengoetatik:

**Ordua** — Ezarri ordua.

**Data** — Ezarri data.

**Ordu-eguneratze autom.** — Ezarri sareak zure mugikorraren ordua, data eta ordueremua automatikoki eguneratzea (sareko zerbitzua).

## **Erlojuaren alarma**

Hautatu **Menua** > **Aplikazioak** > **Erlojua**.

## **Ezarri alarma berria**

- 1 Hautatu **Alarma berria**.
- 2 Alarma ordua ezarri.
- 3 Hautatu **Errepikatu** alarma errepika dadin eta noiz errepikatzea nahi duzun zehazteko.
- 4 Hautatu **Egina**.

## **Ikusi alarmak**

Hautatu Alarmak. Alarma aktiboak adierazten ditu  $\Omega$ . Errepikatzen den alarma adierazten du  $\zeta$ ).

## **Alarmak kentzea**

Hautatu **Alarmak** eta alarma eta, pop-up menuan, hautatu **Kendu alarma**.

## **Alarma gelditu**

Hautatu **Gelditu**. Telefonoa itzalita badago alarma jo behar duenean, telefonoa piztuko da eta alarma-tonua jotzen hasiko da.

## **Ezarri atzeratu nahi duzun alarma**

Hautatu **Errepikatu**.

## **Definitu alarmaren errepikapena.**

Hautatu **Aukerak** > **Ezarpenak** > **Alarma errepika. tartea**.

## **104 Beste aplikazio batzuk**

## **Aldatu alarmaren tonua**

Hautatu **Aukerak** > **Ezarpenak** > **Erlojuaren alarma-tonua**.

#### **Munduko erlojuak**

Munduko erlojuarekin, leku desberdinetako ordua ikus dezakezu.

Hautatu **Menua** > **Aplikazioak** > **Erlojua**.

**Ikusi ordua** Hautatu **Munduko ordua**.

#### **Gehitu lekuak zerrendan**

Hautatu **Aukerak** > **Gehitu kokapena**.

## **Uneko kokalekua ezartzea**

Hautatu lekua eta, pop-up menuan, hautatu **Uneko kokap. gisa ezarri**. Zure telefonoaren ordua aukeratutako lekuaren arabera aldatuko da. Ziurtatu ordua zuzen dagoela eta zure ordu-zonakoarekin bat datorrela.

#### **Egutegia**

Egutegia irekitzeko, aukeratu **Menua** > **Egutegia**.

#### **Egutegiaren ikuspegiak**

Hilabete, aste, egun edo egitekoen oharren ikuspegi batetik bestera aldatzeko, hautatu **Aukerak** > **Aldatu ikuspegia** eta nahi duzun ikuspegia.

Asteko lehen eguna, egutegia irekitzerakoan azaltzen den ikuspegia edo egutegiaren alarma-ezarpenak aldatzeko, hautatu **Aukerak** > **Ezarpenak**.

Data zehatz batera joateko, hautatu **Aukerak** > **Datara joan**.

## **Egutegiaren tresna barra**

Hautatu **Menua** > **Egutegia**.

Egutegiaren tresna-barran, hautatu aukera hauetariko bat:

- **Hurrengo ikuspegia** Aukeratu hilabetearen ikuspegia.
- **Hurrengo ikuspegia** Aukeratu astearen ikuspegia.
- **Hurrengo ikuspegia** Aukeratu egunaren ikuspegia.
- **Hurrengo ikuspegia** Aukeratu egitekoen ikuspegia.

**Bilera berria** — Ezarri bilera gogorazle berria.

**Zeregin-ohar berria** — Gehitu egitekoen ohar berri bat.

#### **Fitxategi kudeatzailea Fitxategi kudeatzailea**

Aukeratu **Menua** > **Aplikazioak** > **Bulegoa** > **Fitxat. kude.**.

Fitxategi-kudeatzailearekin, telefonoko edo kanpoko unitate bateragarri bateko fitxategiak araka, kudea eta ireki ditzakezu.

## **Fitxategiak bilatu eta antolatu**

Aukeratu **Menua** > **Aplikazioak** > **Bulegoa** > **Fitxat. kude.**.

## **Bilatu fitxategi bat**

Hautatu **Aukerak** > **Aurkitu**. Sartu fitxategiaren izenarekin bat datorren bilaketatestua.

## **Mugitu eta kopiatu fitxategiak eta karpetak**

Hautatu **Aukerak** > **Antolatu** eta nahi duzun aukera.

## **Ordenatu fitxategiak**

Hautatu **Aukerak** > **Sailkatze-irizpidea** eta nahi duzun kategoria.

## **Editatu memoria-txartela**

Memoria-txartel bat formatea dezakezu bertan dauden datuak ezabatzeko edo memoria-txartelaren datuak pasahitz bidez babes ditzakezu.

Aukeratu **Menua** > **Aplikazioak** > **Bulegoa** > **Fitxat. kude.**.

## **Aldatu izena edo formateatu memoria-txartela**

Hautatu memoria-txartela, **Aukerak** > **Mem.-txartel. aukerak** eta nahi den aukera.

## **Babestu pasahitz bide memoria-txartela**

Hautatu memoria-txartela eta **Aukerak** > **Memor.-txart. pasahitza**.

Aukera hauek telefonoan memoria txartel bateragarria sartu bada bakarrik daude eskuragarri.

## **Babeskopia-fitxategiak**

Hautatu **Menua** > **Aplikazioak** > **Bulegoa** > **Fitxat. kude.** eta **Babeskopia**.

## **106 Beste aplikazio batzuk**

Ordenagailu edo memoria txartel bateragarri batean gailuaren memoriaren segurtasun kopiak erregularki egitea gomendatzen dizugu.

**Aholkua:** DMRrekin babestutako edukia badaukazu, erabili Nokia Ovi Suite lizentzien eta zure ordenagailuko edukiaren segurtasun-kopiak egiteko.

#### **Quickoffice**

#### **Fitxategiekin lan egin**

Hautatu **Menua** > **Aplikazioak** > **Bulegoa**.

## **Ireki fitxategi bat**

Ireki fitxategien fitxa eta aukeratu fitxategia zerrendan.

## **Fitxategiak sailkatu**

Aukeratu **Aukerak** > **Sort by**.

## **Fitxategiak gailu bateragarri batera bidali**

Aukeratu **Aukerak** > **Bidali** eta bidalketa-metodoa.

#### **Aplikazioen kudeatzailea Aplikazio kudeatzaileari buruz**

Aukeratu **Menua** > **Ezarpenak** eta **Aplikazio-kudtzl.**.

Aplikazio kudeatzailearekin, instalatutako aplikazioen xehetasunak ikusi, aplikazioak kendu eta instalazio-ezarpenak zehatz ditzakezu.

Honako aplikazio motak instala ditzakezu:

- .jad edo .jar luzapena duten Java™ teknologian oinarritutako J2ME aplikazioak.
- Symbian sistema eragilearekin bateragarriak diren eta .sis edo .sisx luzapena duten aplikazioak
- .wgz luzapena duten widget-ak

Instalatu gailuarekin bateragarriak diren aplikazioak soilik.

## **Aplikazioak instalatu**

Instalazio fitxategiak telefonora bidal ditzakezu, ordenagailu bateragarri batetatik, arakatzen ari zarenean deskarga ditzakezu, multimedia mezu gisa jaso, mezu elektroniko batean eranskin gisa jaso, baita bestelako konektibitate metodoak erabilita lortu ere, adibidez, Bluetooth bidez.

Nokia Application Installer erabil dezakezu Nokia Ovi Suite programarekin telefonoan aplikazio bat instalatzeko.

Aukeratu **Menua** > **Ezarpenak** eta **Aplikazio-kudtzl.**.

Instalazio fitxategiak Instalazio-fitxat. karpetan daude eta instalatutako aplikazioak Apl. instalatuak karpetan.

Ikonoek honakoa adierazten dute:

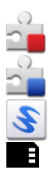

SIS edo SISX aplikazioa

Java aplikazioa

Widgeta

Aplikazioa memoria txartelean instalatuta dago

Aplikazioak instalatu aurretik, egiaztatu honakoa:

- Ikusi aplikazio mota, bertsio-zenbakia eta hornitzaile edo fabrikatzailea. Hautatu aplikazioa.
- Ikusi aplikazioaren segurtasun ziurtagiriaren xehetasunak. Hautatu **Ziurtagiriak:** > **Ikusi xehetasunak**.

Dagoeneko instalatuta dagoen aplikazio baten eguneratze edo konponketa fitxategi bat instalatzen baduzu, jatorrizko aplikazioa berreskuratzeko, jatorrizko fitxategia edo ezabatutako software paketearen segurtasun kopia izan beharko duzu. Jatorrizko aplikazioa berreskuratzeko, ezabatu aplikazioa eta instalatu berriro aplikazioa, jatorrizko instalazio fitxategia edo segurtasun kopia erabilita.

JAR fitxategia beharrezkoa da Java aplikazioak instalatzeko. Hau falta bada, baliteke gailuak deskargatzeko eskatzea. Aplikazioarentzako ez bada sargunerik zehaztu, bat aukeratzeko eskatuko zaizu.

## **Aplikazioak instalatzea**

- 1 Aurkitu instalazio fitxategia Aplikazioen kudeatzaileko Instalazio fitxategiak karpetan edo bilatu Fitxategi kudeatzailean edo Mezularitzako Sarrerako ontzian.
- 2 Aplikazio kudeatzailean, eduki hautatuta instalatu nahi duzun aplikazioa. Pop-up menuan, hautatu **Instalatu**. Beste aplikazioetan, aukeratu instalazio fitxategia eta abiatu instalazioa.

Instalazioan zehar, telefonoak instalazio prozesuaren berri emango dizu. Sinadura edo ziurtagiri digitalik ez duen aplikazio bat instalatzen baduzu, telefonoak ohar bat erakutsiko dizu. Jarraitu instalazioarekin, beti ere aplikazioaren jatorria eta edukia seguruak direla badakizu.

## **Instalatutako aplikazioak irekitzea**

Hautatu aplikazioa menuan. Aplikazioak ez badu karpeta lehenetsirik ezarrita, menu nagusiko Apl. instalatuak aukeran instalatuta egongo da.

## **Ikusi zein software-pakete dauden instalatuta edo kenduta.**

Hautatu **Aukerak** > **Ikusi erregistroa**.

## **Gailutik aplikazioak kentzea**

Beharko edo erabiliko ez dituzun instalatutako aplikazioak ken ditzakezu, memoria kantitate handiagoa eskuragarri izateko.

Hautatu **Menua** > **Ezarpenak** eta **Aplikazio-kudtzl.**.

- 1 Hautatu **Apl. instalatuak**.
- 2 Eduki sakatuta kendu nahi duzun aplikazioa eta, pop-up menuan, hautatu **Desinstalatu**.

Aplikazio bat kentzen baduzu, kendutako aplikazioaren jatorrizko instalazio-fitxategia edo babeskopia osoa izan beharko duzu berriro ere instalatu ahal izateko. Baliteke kendutako aplikazioarekin sorturiko fitxategiak ezin ireki izatea.

Instalatutako aplikazio bat kendutako aplikazioaren menpe baldin badago, baliteke instalatutako aplikazioa ez funtzionatzea. Xehetasunetarako, ikus instalatutako aplikazioaren erabiltzailearentzako dokumentazioa.

Memoria-txartel bateragarri batean aplikazioak instalatu ondoren, instalaziofitxategiak (.sis, .sisx) gailuaren memorian geratzen dira. Fitxategiak memoria handia har dezakete, beste fitxategi batzuk gordetzea eragotziz. Memoria nahikoa mantentzeko, erabili Nokia PC suite instalazio-fitxategien segurtasun-kopiak ordenagailu bateragarri batean gordetzeko; ondoren, erabili fitxategi-kudeatzailea gailuko memoriatik instalazio-fitxategiak ezabatzeko. .sis fitxategia mezu baten eranskina baldin bada, ezabatu mezua postontziko Mezularitzatik.

# **Aplikazio kudeatzailearen ezarpenak**

Aukeratu **Menua** > **Ezarpenak** eta **Aplikazio-kudtzl.**.

Aukeratu **Instalazio xehetasunak** eta hauetatik:

**Softwarearen instalazioa** — Sinadura digital egiaztatua ez duen Symbian softwarearen instalazioa onartu edo ukatu.

**Ziurtagir. sareko egiazt.** — Aplikazio bat instalatu aurretik, egiaztatu sareko ziurtagiriak.
**Lehenets. web helbidea** — Sareko ziurtagiriak egiaztatzeko, ezarri erabili ohi den web helbide lehenetsia.

#### **RealPlayer**

RealPlayer aplikazioarekin, bideoak erreproduzi edo sareko multimedia fitxategiak zuzenean erreproduzi daitezke, aurrez telefonoan gordetzeko beharrik gabe.

Baliteke RealPlayer aplikazioak formatu guztiak eta hauen aldaketa guztiak ez onartzea.

Aukeratu **Menua** > **Aplikazioak** > **RealPlayer**.

#### **RealPlayer aplikazioaren tresna barra**

Hautatu **Menua** > **Aplikazioak** > **RealPlayer**.

Bideo klipetan, Zuzeneko erreprodukzio esteketan eta Azken erreprodukzioen ikuspegian, hurrengo tresna barra ikonoak eskuragarri egon daitezke:

**Bidali** — Bidali bideo klip bat edo zuzeneko erreprodukziorako esteka bat.

**Erreproduzitu** — Erreproduzitu bideo bat edo bideo baten zuzeneko erreprodukzioa.

**Ezabatu** — Ezabatu bideo bat edo zuzeneko erreprodukziorako esteka bat.

**Ezabatu** — Ezabatu fitxategi bat erreproduzitutako azken zerrendatik.

#### **Bideoklipak erreproduzitu**

Hautatu **Menua** > **Aplikazioak** > **RealPlayer**.

#### **Bideoklipak erreproduzitu**

Hautatu **Bideoklipak** eta bideo bat.

#### **Zerrendatu erreproduzitutako azken fitxategiak**

Ikuspegi nagusian, hautatu **Berriki erreprod.**.

Joan bideo batera, hautatu **Aukerak** eta hautatu aukera hauetariko bat:

**Erabili bideoklipa** — Esleitu bideo bat kontaktu bati edo ezarri tonu gisa.

**Markatu/Kendu marka** — Markatu edo desmarkatu elementuak, hainbat elementu aldi berean bidaltzeko edo ezabatzeko.

**Ikusi xehetasunak** — Ikusi xehetasunak, hala nola, formatua, bereizmena eta iraupena.

**Ezarpenak** — Editatu bideoen erreprodukzio eta transmisiorako ezarpenak.

## **Edukia zuzenean erreproduzitu**

Hautatu **Menua** > **Aplikazioak** > **RealPlayer**.

Edukia zuzenean erreproduzitzeko aukera sareko zerbitzu bat da. Hautatu **Stream. estek.** eta esteka bat. Zuzeneko erreprodukziorako estekak testu- edo multimediamezuetan jaso ditzakezu, edo web orri batean ireki ditzakezu.

Zuzeneko edukia erreproduzitu aurretik, telefonoa gunera konektatzen da eta edukia deskargatzen hasten da. Edukia ez da telefonoan gordetzen.

RealPlayer aplikazioan RTSP estekak ireki daitezke soilik. Halere, RealPlayer aplikazioak RAM fitxategiak ere erreproduzi ditzake, arakatzaile batean haien HTTP esteka bat irekitzen baduzu.

## **Grabagailua**

 Grabagailua erabil dezakezu ahots-oharrak eta telefonoko hizketaldiak grabatzeko. Soinu-klipak zure lagunei bidal diezazkiekezu.

Aukeratu **Menua** > **Aplikazioak** > **Bulegoa** > **Grabagailua**.

## **Grabatu soinu-klip bat**

Hautatu $\overline{\bullet}$ .

## **Gelditu soinu-kliparen grabaketa**

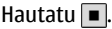

## **Entzun soinu-klipa**

Hautatu  $\blacktriangleright$ .

## **Bidali soinu-klip bat mezu gisa**

Hautatu **Aukerak** > **Bidali**.

## **Grabatu telefonoko hizketaldi bat**

Ireki grabagailua ahots dei batean zehar eta hautatu . Grabatzen ari den bitartean, bi aldeek tonu bat entzungo dute, noizean behin.

## **Hautatu grabaketaren kalitatea edo soinu-klipen biltegia**

Hautatu **Aukerak** > **Ezarpenak**.

Ezin duzu grabagailua erabili datu-dei batean zehar edo GPRS konexio bat irekita dagoenean.

#### **Idatzi ohar bat**

- 1 Aukeratu **Menua** > **Aplikazioak** > **Bulegoa** > **Oharrak**.
- 2 Hautatu **Aukerak** > **Ohar berria**.
- 3 Sartu testua ohar-eremuan.
- 4 Hautatu $\sqrt{ }$ .

#### **Egin eragiketa bat**

- 1 Aukeratu **Menua** > **Aplikazioak** > **Bulegoa** > **Kalkulag.**.
- 2 Kalkuluaren lehen zenbakia adierazi.
- 3 Hautatu funtzio bat, hala nola, batu edo kendu.
- 4 Sartu eragiketaren bigarren zenbakia.
- 5 Hautatu **=**.

#### **Bihurgailua**

Bihurgailuarekin neurriak unitate batetik bestera bihur ditzakezu.

Bihurgailuak zehaztasun mugatua du eta biribiltze erroreak izan ditzake.

Aukeratu **Menua** > **Aplikazioak** > **Bulegoa** > **Bihurgailua**.

#### **Hiztegia**

Hautatu **Menua** > **Aplikazioak** > **Bulegoa** > **Hiztegia**.

Hitzak hizkuntza batetik bestera itzultzeko, idatzi testua bilaketa eremuan. Testua sartzen duzun bitartean, hitz proposamenak agertuko dira. Hitz bat itzultzeko, aukeratu zerrendatik hitz bat.

Agian ez dira hizkuntza guztiak onartzen.

Aukeratu **Aukerak** eta hurrengoetatik:

**Entzun** — Entzun aukeratutako hitza.

**Historia** — Bilatu uneko saioan lehenago itzulitako hitzen bat.

**Hizkuntzak** — Hautatu jatorri edo xede hizkuntza, deskargatu hizkuntzak Internetetik edo kendu hiztegiko hizkuntza bat. Ezin duzu ingelesa hiztegitik ezabatu. Ingelesaz gain beste bi hizkuntza instala ditzakezu.

## **Ezarpenak**

Ezarpen batzuk zerbitzu hornitzaileak aurretik ezar ditzake eta ez duzu aldatzerik izango.

#### **Telefonoaren ezarpenak Data eta ordu ezarpenak**

Aukeratu **Menua** > **Ezarpenak** eta **Telefonoa** > **Data eta ordua**.

Aukeratu hauetatik:

**Ordua** — Idatzi uneko ordua.

**Ordu eremua** — Aukeratu zure kokapena.

**Data** — Sartu uneko data.

**Data formatua** — Aukeratu dataren formatua.

**Data banatzailea** — Aukeratu egunak, hilabeteak eta urteak banantzen dituen ikurra.

**Ordu formatua** — Aukeratu orduaren formatua.

**Ordu banatzailea** — Aukeratu orduak eta minutuak banantzen dituen ikurra.

**Erloju mota** — Aukeratu ordulari mota.

**Erlojuaren alarma-tonua** — Aukeratu alarmarentzako tonua.

**Alarma errepika. tartea** — Zehaztu alarma jotzeko ordua.

**Lanegunak** — Aukeratu lan egunak. Adibidez, alarma lan egunetan bakarrik jotzeko aukera dezakezu.

**Ordu-eguneratze autom.** — Konfiguratu telefonoa ordua, data eta ordu-eremua automatikoki egunera ditzan. Baliteke sare zerbitzu hau sare guztietan eskuragarri ez izatea.

## **Hizkuntza aldatzea**

Gailuaren hizkuntza alda dezakezu, bai eta mezuak eta mezu elektronikoak idazteko erabiltzen duzun hizkuntza ere. Halaber, idazketa-metodo iragarlea aktiba dezakezu.

Hautatu **Menua** > **Ezarpenak** eta **Telefonoa** > **Hizkuntza**.

**Telefonoaren hizkuntza aldatzea** Hautatu **Telefonoaren hizkuntza**.

**Idazteko hizkuntza aldatzea**

Hautatu **Idazteko hizkuntza**.

## **Idazketa-metodo iragarlea aktibatzea**

Hautatu **Testu iragarlea**.

#### **Ezarpenak bistaratzea**

Hautatu **Menua** > **Ezarpenak** eta **Telefonoa** > **Pantaila**.

Hautatu hurrengoen artetik:

**Distira** — Egokitu telefonoko pantailaren argitasuna.

**Letra-tamaina** — Aukeratu pantailako testuaren eta ikonoen tamaina.

**Ongietorri-oharra / logoa** — Ezarri ohar edo irudi bat telefonoa pizten duzunean ikusteko.

**Argiaren iraupena** — Aukeratu telefonoa itzaltzen duzunean argia zenbat denboran zehar piztuta geldituko den.

#### **Ahots-komandoak**

#### **Aktibatu ahots-komandoak**

Eduki sakatuta eskuineko deitzeko tekla hasierako pantailan eta esan komando bat. Ahots komandoa zerrendan agertzen den aplikazio edo profilaren izena da.

Ahots komandoen zerrenda ikusteko, hautatu **Menua** > **Ezarpenak** eta **Telefonoa** > **Ahots kom.**.

Hautatu **Aukerak** eta aukera hauetariko bat:

**Ezarpenak** — Egokitu ezarpenak.

**Ahots-komand. tutoriala** — Ahots-komandoetako tutoriala ireki.

## **Aldatu edo erreproduzitu komando bat**

Eduki sakatuta komandoa eta, pop-up menuan, hautatu **Aldatu komandoa** edo **Erreproduzitu**.

## **Ezabatu komando bat**

Eduki sakatuta komandoari esleitu zaion aplikazioa edo profila eta, pop-up menuan, hautatu **Ezabatu**.

#### **Osagarrien ezarpenak**

Aukeratu **Menua** > **Ezarpenak** eta **Telefonoa** > **Osagarriak**.

Osagarrien konektore batzuk telefonoan zein motatako osagarria konektatua dagoen adierazten dute.

Aukeratu osagairen bat eta honako hauetatik:

**Profil lehenetsia** — Ezarri zein profil aktibatzea nahi duzun osagarri bateragarriren bat zure telefonora konektatzean.

**Erantzun automatikoa** — Ezarri telefonoa sarrerako deiak bost segundo igarotakoan automatikoki erantzun ditzan. Tonu mota **Behin bip egin** edo **Mutu** gisa ezartzen bada, erantzun automatikoa desgaitzen da.

**Argiak** — Ezarri argiak denboraz kanpo geratutakoan piztuta jarrai dezaten.

Ezarpen eskuragarriak osagarriaren motaren menpe daude.

#### **Aplikazioen ezarpenak**

Aukeratu **Menua** > **Ezarpenak** eta **Telefonoa** > **Aplikazio ezarp.**.

Aplikazioen ezarpenetan, aplikazio batzuen ezarpenak telefonoan alda ditzakezu.

Bestela, ezarpenak aldatzeko, aukeratu **Aukerak** > **Ezarpenak** aplikazio bakoitzean.

#### **Telefonoaren eguneratzeak**

Telefonoaren eguneratzeekin zerbitzarira konekta zaitezke eta telefonoko konfigurazio-ezarpenak jaso ditzakezu, zerbitzari-profil berriak sortu edo daukazun softwarearen bertsioa eta informazioa ikusi eta zerbitzari-profilak ikusi era kudeatu.

Aukeratu **Menua** > **Ezarpenak** eta **Telefonoa** > **Telef. kudeaketa** > **Gailu egunerak.**.

Zerbitzu hornitzaileak eta enpresaren informazio kudeaketa sailak zerbitzariaren profila eta konfigurazio ezarpenak bidal ditzakete. Baliteke konfigurazio ezarpen hauek telefonoko aplikazio desberdinek erabiltzea (konexioa eta bestelako ezarpenak).

## **Jaso konfiguratzio-ezarpenak**

- 1 Hautatu **Aukerak** > **Zerbitzari-profilak**.
- 2 Eduki hautatuta profila eta, pop-up menuan, hautatu **Hasi konfigurazioa**.

## **Sortu zerbitzari profil bat.**

Hautatu **Aukerak** > **Zerbitzari-profilak** > **Aukerak** > **Zerbitzari-profil berria**.

## **Ezabatu zerbitzari-profil bat.**

Eduki hautatuta profila eta, pop-up menuan, hautatu **Ezabatu**.

#### **Segurtasun-ezarpenak**

#### **Telefonoa eta SIM txartela**

Aukeratu **Menua** > **Ezarpenak** eta **Telefonoa** > **Telef. kudeaketa** > **Segurtasuna** > **Telefonoa eta SIM txart.**.

Aukeratu hauetatik:

**PIN kode eskaera** — Aktibatuta dagoenean, kodea eskatuko da telefonoa pizten den bakoitzean. SIM txartel batzuk ez dute PIN kodea desaktibatzen utziko.

**PIN kodea** eta**PIN2 kodea** — Aldatu PIN eta PIN2 kodea. Kode hauek zenbakiak bakarrik eduki ditzakete. Ez erabili larrialdi zenbakien antzeko sargune koderik, horrela larrialdi zenbakia nahi gabe markatzea eragotziko baituzu. PIN edo PIN2 kodea ahazten baduzu, jo zerbitzu hornitzailearengana. Blokeo kodea ahazten baduzu, jo Nokia Care puntura edo zure zerbitzu hornitzailearengana.

**Blokeatzeko kodea** — Blokeo kodea telefonoa desblokeatzeko erabiltzen da. Kodea aldatu telefonoaren baimenik gabeko erabilera galerazi nahi baduzu. Uneko kodea 12345 da. Kode berria 4 eta 255 karaktere bitarte izan ditzake. Karaktere alfanumerikoak eta maiuskulak eta minuskulak erabil daitezke. Blokeo kodeak formatu egokia izan ezean, telefonoak jakinaraziko zaitu. Mantendu kode berria sekretu eta telefonotik urrun.

**Telef. blok. autom. tartea** — Baimenik gabeko erabilera eragozteko, epe bat ezar dezakezu honen ondoren telefonoa automatikoki blokea dadin. Ezin da blokeatutako telefono bat erabili desblokeo kode egokia idatzi arte. Blokeo automatikoa itzaltzeko, aukeratu **Bat ere ez**.

**SIM txart. ald. bada, blok.** — SIM txartel ezezagun bat zure telefonoan sartzen duzunean, ezarri telefonoak desblokeo kodea eska dezan. Telefonoak jabearen txarteltzat hartzen dituen SIM txartelen zerrenda bat mantentzen du.

**Urruneko tel.-blokeoa** — Gaitu edo desgaitu urruneko blokeoa.

**Erabiltzaile-talde itxia** — Zehaztu talde bat hemen dauden pertsonei deiak egiteko eta hauen deiak jasotzeko (sare zerbitzua).

**Baieztatu SIM zerbitzuak** — SIM txartelaren zerbitzua erabiltzen duzunean (sareko zerbitzua), ezarri telefonoa baieztapen mezuak bistaratu ditzan.

#### **Ziurtagiriak kudeatu**

Ziurtagiri digitalek zure edukia babesten dute isilpeko informazioa transferitzerakoan. Ziurtagiriak lineako banku edo bestelako gune batera konektatzean erabili behar dituzu, edo isilpeko informazioa transferitzeko urruneko zerbitzari batera konektatzen zarenean.

Era berean, ziurtagiriak birusen edo beste software gaiztoen arriskua murriztu nahi duzunean, eta softwarea deskargatzean eta instalatzean benetako softwarea dela ziurtatu nahi duzunean erabil daitezke.

Hautatu **Menua** > **Ezarpenak** eta **Telefonoa** > **Telef. kudeaketa** > **Segurtasuna** > **Ziurtagirien kudeaketa** eta hautatu nahi duzun ziurtagiri mota.

Ziurtagiri digitalek ez dute segurtasuna bermatzen; softwarearen jatorria egiaztatzeko erabiltzen dira.

**Garrantzitsua:** Ziurtagiri bat izateak urruneko konexioekin eta softwarearen instalazioarekin zerikusia duten arriskuak nabarmenki murrizten ditu. Segurtasun gehigarri hori aprobetxatzeko, ziurtagiriak zuzentasunez erabili behar dira, eta zuzenak, benetakoak edo fidagarriak izan behar dira. Ziurtagiriek bizi iraupen mugatua izaten dute. Iraungita badaude edo baliogabeak badira, egiaztatu zure gailuaren data eta ordua zuzenak direla.

#### **Segurtasun modulua**

Segurtasun-moduluak segurtasun-zerbitzuak eskaintzen ditu hainbat aplikaziotarako.

Hautatu **Menua** > **Ezarpenak** eta **Telefonoa** > **Telef. kudeaketa** > **Segurtasuna** > **Segurtasun-modulua** eta nahi duzun segurtasun-modulua.

## **Segurtasun-moduluaren xehetasunak ikusi**

Hautatu **Aukerak** > **Segurtasun-xehetasunak**.

## **Jatorrizko ezarpenak berrezarri**

Baliteke ezarpen batzuen jatorrizko balioak berrezarri nahi izatea. Aktibo dauden dei eta konexio guztiak eten behar dituzu.

Hautatu **Menua** > **Ezarpenak** eta **Telefonoa** > **Telef. kudeaketa** > **Fabrikako ezarp.**. Ezarpenak berrezartzeko, blokeatzeko kodea sartu behar duzu.

Berrezarri ondoren, gailuak pizteko denbora gehiago beharko du. Ez dauka dokumentu eta fitxategiengan eraginik.

## **Eduki babestua**

Eskubide digitalen kudeaketak (DRM) babestutako edukia, adibidez, multimedia fitxategi batzuk, hala nola, irudiak, musika edo bideoak, eduki hori erabiltzeko dituzun eskubideak zehazten dituen lizentzia batekin dator.

Lizentzien xehetasunak eta egoera ikus ditzakezu eta lizentziak berraktiba edo ken ditzakezu.

## **Kudeatu eskubide digitalen lizentziak**

Hautatu **Menua** > **Ezarpenak** > **Telefonoa** > **Telef. kudeaketa** > **Segurtasuna** > **Babestutako edukia**.

## **Eskubide digitalen kudeaketa**

Edukien jabe batzuek DRM edo eskubide digitalen kudeaketa (Digital Rights Management) teknologia ezberdinak erabil ditzakete, beraien jabetza intelektuala babesteko, copyrights-ak barne. Gailu honek DRM software desberdinak erabiltzen ditu DRM-arekin babestutako edukiak atzitzeko. Gailu honekin WMDRM 10, OMA DRM 1.0 eta OMA DRM 2.0 teknologiekin babestutako edukiak ikus daitezke. DRM softwareen batek edukia babestea lortzen ez badu eta edukiaren jabeek hala nahiko balute, DRM bidez babestutako edukia ikusteko gaitasuna baliogabetu daiteke. Baliogabetzeak DRM bidez babestutako eduki hori zure gailuan berriztea debeka dezake. DRM sorftware hori baliogabetzeak ez die eragiten bestelako DRM motekin babestutako edukiei, ezta babesik gabekoei ere.

#### **Jakinarazpenen argia**

Hautatu **Menua** > **Ezarpenak** eta **Telefonoa** > **Jakinarazpen argiak**.

Egonean moduko arnasketa-argia aktibatzeko edo desaktibatzeko, hautatu **Arn. arg. egon.**.

Egonean moduko arnasketa-argia aktibatuta dagoenean, menu tekla piztu egiten da tarteka.

Jakinarazpen argia aktibatzeko edo desaktibatzeko, hautatu **Jakinarazpen argia**.

Jakinarazpenen argia aktibatuta dagoenean, menu teklaren argiak keinu egiten du zehazten duzun denbora tarte batean zehar galdutako gertaerak jakinarazteko, hala nola, dei galduak edo irakurri gabeko mezuak.

#### **Deiaren ezarpenak Dei ezarpenak**

Deien ezarpenetan telefonoko dei zehazten ezarpenak zehatz ditzakezu.

Hautatu **Menua** > **Ezarpenak** eta **Deitzen** > **Deia**.

Hautatu aukera hauetariko bat:

**Bidali nire zenbakia** — Aukeratu **Bai** deitzen ari zaren pertsonari zure telefono zenbakia erakusteko. Zerbitzu hornitzailearekin adostutako ezarpena erabiltzeko, aukeratu **Sarearen arabera**) (sareko zerbitzua).

**Bidali nire Intern. dei. IDa** — Aukeratu **Bai** deitzen ari zaren pertsonari zure dei IDa erakusteko.

**Deia zain** — Zehaztu telefonoa dei batean zehar beste sarrera dei bat dagoela jakinarazteko (sareko zerbitzua) edo egiaztatu eginbidea aktibatuta dagoen.

**Interneteko deiak zain** — Zehaztu telefonoa dei batean zehar Interneteko sarrerako dei bat dagoela jakinarazteko.

**Interneteko deien abisua** — Telefonoak Interneteko sarrerako deiak jakinaraz diezazkizun, hautatu **Aktibatu**. **Desaktibatu** hautatuz gero, jakinarazpena deia galtzen baduzu soilik jasoko duzu.

**Ukatu mezudun deiak** — Dei bat ukatzen duzunean, bidali testu-mezu bat deitzaileari, deia zergatik ezin duzun hartu azalduz.

**Mezuaren testua** — Idatzi dei bati uko egiten diozunean bidaliko den testu mezu estandarra.

**Birmarkatu automatikoki** — Dei batek arrakastarik ez badu, ezarri telefonoa gehienez hamar bider aldiz konektatzen saia dadin. Birmarkatze automatikoa eteteko, sakatu amaitzeko tekla.

**Erak. deiaren iraupena** — Bistaratu deiaren iraupena deian zehar.

**Laburpena deiaren ond.** — Bistaratu deiaren iraupena deiaren ondoren.

**Markatze bizkorra** — Gaitu markatze bizkorra

**Edozein teklak erantzun** — Gaitu edozein teklarekin erantzuteko aukera.

Aukera eskuragarriak ezberdinak izan daitezke.

## **Deien desbideraketa**

Jasotzen dituzun deiak zure erantzungailura edo beste telefono-zenbaki batera desbidera ditzakezu. Informazio gehiago jasotzeko jo ezazu zure zerbitzuhornitzailearengana.

Aukeratu **Menua** > **Ezarpenak** eta **Deitzen** > **Deien desbid.**.

#### **Ahots-dei guztiak erantzungailura edo beste telefono-zenbaki batera desbideratu**

- 1 Hautatu **Ahots-deiak** > **Ahots dei guztiak**.
- 2 Deien desbideraketa aktibatzeko, aukeratu **Aktibatu**.
- 3 Deiak erantzungailura desbideratzeko, hautatu **Ahots-postontzira**.
- 4 Deiak beste telefono zenbaki batera desbideratzeko, hautatu **Beste zenbaki batera** eta idatzi zenbakia edo hautatu **Aurkitu** kontaktuetan gordetako telefono bat eskuratzeko.

Desbideraketa aukera asko egon daitezke aldi berean aktibatuta. Hasierako pantailan  $\blacktriangleleft$  agertzen bada, dei guztiak desbideratzen direla esan nahi du.

#### **Deien murrizketa**

Dei-murrizketarekin (sare-zerbitzua), zure gailuarekin egiten edo jasotzen dituzun deiak murriztu ditzakezu. Adibidez, bidaltzen dituzun edo kanpoan zaudenean jasotzen dituzun dei internazionalak murriztu ditzakezu. Ezarpenak aldatzeko, zure zerbitzuhornitzailearen murrizketa-pasahitza behar duzu.

Aukeratu **Menua** > **Ezarpenak** eta **Deitzen** > **Dei-murrizketa**.

## **Ahots-deiak murriztea edo murrizketa-egoera egiaztatzea**

Hautatu nahi duzun murrizketa-aukera eta **Aktibatu** edo **Egiaztatu egoera**. Deimurrizketak dei guztietan dauka eragina, baita datu-deietan ere.

## **Interneteko dei ezezagunak murriztea**

Hautatu **Dei anonimoen murrizketa**.

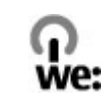

#### **Aurreztu energia**

**Aholku ekologikoak**

Ez duzu bateria hain maiz kargatu beharko ondorengoak eginez gero (zure telefonorako erabilgarri badaude):

- Itxi aplikazioak eta datu-konexioak erabiltzen ez dituzunean, adibidez, Bluetooth konexioa.
- Murriztu pantailaren argitasuna.
- Zure telefonoan erabilgarri badago, ezarri zure telefonoa energia-aurrezle moduan jar dadin inaktibitate tarte baten ondoren.
- Desaktibatu beharrezkoak ez diren soinuak, esaterako, teklen tonuak.

#### **Birziklatu**

Gailu honen material guztiak material eta energia gisa berreskura daitezke. Zure Nokia produktu zaharrak birziklatzeari buruzko informazio gehiagorako, zoaz [www.nokia.com/werecycle](http://www.nokia.com/werecycle) helbidera edo, gailu mugikorra erabiliz, [www.nokia.mobi/](http://www.nokia.mobi/werecycle) [werecycle](http://www.nokia.mobi/werecycle) helbidera.

Birziklatu kaxa eta erabiltzailearen gidak zure tokiko birziklatze-zentroan.

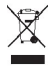

Telefonoaren dokumentu zein kaxan edo baterian agertzen den gurutze batez estalitako zaborrontziak gogorarazten du produktu elektriko edo elektronikoak, bateriak eta metagailuak biltegi berezietara eraman behar direla funtzionatzeari uzten diotenean. Eskakizun hori Europar Batasunean aplikatzen da. Produktu hauek ezin dira sailkatu gabeko udal-zabortegietan bota. Telefonoaren ingurumenarekiko eraginari buruzko informazio gehiagorako, zoaz [www.nokia.com/ecodeclaration](http://www.nokia.com/ecodeclaration) helbidera.

## **Produktu- eta segurtasun-informazioa**

#### **Osagarriak**

## **Abisua:**

Nokia konpainiak modelo zehatz honekin erabiltzeko homologatutako bateria, kargagailu eta osagarriak bakarrik erabili. Bestelakorik erabiliz gero, onarpen eta bermeak indargabetu litezke eta arriskutsua izan liteke. Onartu gabeko kargagailu edo bateria bat erabiltzeak sute, leherketa, isurketa edo bestelako arriskuren bat suposa lezake.

Osagarri homologatuak non eskuratu daitezkeen jakiteko, jo ezazu zure banatzailearengana. Osagarriren baten kablea kentzeko, entxufetik eutsi eta tira, ez eutsi kabletik.

#### **Sareko zerbitzuak eta kostuak**

Telefonoa WCDMA 2100/1900/900 eta GSM/EDGE 850/900/1800/1900 MHz sareak erabiltzeko homologatuta dago. Telefonoa erabiltzeko zerbitzu-hornitzaile baten harpidedun izan behar duzu.

Sareko zerbitzuak erabiltzeak eta zure telefonora edukiak deskargatzeak trafiko-kostuak izan ditzake. Zenbait produktuen eginbideek sareko laguntza eskatzen dute, eta baliteke harpidedun egitea beharrezkoa izatea.

#### **Telefonoa zaintzea**

Erabili kontuz zure telefonoa, bateria, kargagailua eta osagarriak. Hurrengo proposamen hauek garantiaren estaldura babesten laguntzen dizute.

- Telefonoa lehor manten ezazu. Euriak, hezetasunak eta mota guztietako likidoek edo egoera bustiek, zirkuitu elektronikoak herdoil ditzaketen mineralak izan ditzakete. Zure gailua bustiz gero, atera bateria eta utz iezaiozu lehortzen.
- Ez erabili edo gorde telefonoa toki zikin edo hautsez betetako tokietan. Atal higikorrak eta osagarri elektronikoak honda daitezke.
- Ez gorde telefonoa tenperatura altuak dauden tokietan. Tenperatura altuek gailuaren iraupena laburtu, bateria hondatu eta plastikoak deformatu edo ur ditzakete.
- Ez ezazu gorde gailua tenperatura baxuan. Gailuak bere tenperatura normala berreskuratzen duenean, barruan hezetasuna sor dakioke, eta horrek zirkuitu elektronikoak honda ditzake.
- Ez zaitez telefonoa erabiltzailearen gida honetan azaltzen ez den modu batean zabaltzen saiatu.
- Baimenik gabeko aldaketek gailua honda dezakete eta irrati-tresnen araudiak urra ditzakete.
- Ez ezazu utzi telefonoa lurrera erortzen; ez kolpatu edo astindu telefonoa. Modu zakarrean erabiliz gero, barruko zirkuituen plakak eta mekanismoa apur daitezke.
- Erabili ehun leuna, lehorra eta garbia telefonoaren azala garbitzeko.
- Ez ezazu telefonoa margotu. Margoak atal mugikorrak buxatu eta funtzionamendu egokia galarazi dezake.
- Itzali telefonoa noizean behin eta kendu bateria etekinik onena lortzeko.
- Mantendu telefonoa iman eta eremu magnetikoengandik urrun.
- Datu garrantzitsuak seguru mantentzeko, gorde gutxienez bi leku desberdinetan, hala nola, telefonoan, memoriatxartelean edo ordenagailuan, edo idatzi informazio garrantzitsua.

Eragiketa luzeetan telefonoa bero daiteke. Gehienetan hau normala izaten da. Telefonoa ongi ez dabilela irudituko balitzaizu, eraman ezazu zure inguruan dagoen baimendutako zerbitzu gunera.

#### **Birziklatu**

Eraman beti erabilitako produktu elektronikoak, bateriak eta paketatze-materialak dagokien bilketa tokietara. Honela kontrolik gabeko hondakinen erauzketa ekiditen lagunduko duzu eta birziklatzea bultzatu. Egiaztatu produktuaren ingurumenari

buruzko informazioa eta Nokia produktuak birziklatzeko moduari buruzko informazioa [www.nokia.com/werecycle](http://www.nokia.com/werecycle) helbidean edo, mugikorra erabiliz gero, [nokia.mobi/werecycle](http://nokia.mobi/werecycle) helbidean.

#### **Eskubide digitalen kudeaketa**

Telefonoa erabiltzeko garaian, bete lege guztiak eta errespetatu tokian tokiko ohiturak eta besteen pribatutasun eta legezko eskubideak, copyright eskubideak barne. Copyright babesak irudiak, musika eta bestelako edukiak kopiatu, aldatu edo bidaltzea galaraz diezazuke.

Edukien jabe batzuek DRM edo eskubide digitalen kudeaketa (Digital Rights Management) teknologia ezberdinak erabil ditzakete, copyrightak barne, beraien jabetza intelektuala babesteko. Gailu honek DRM software desberdinak erabiltzen ditu DRM-arekin babestutako edukiak atzitzeko. Telefono honekin WMDRM 10 eta OMA DRM 2.0 bidez babestutako edukiak ikus ditzakezu. DRM softwareren batek edukirik babesten ez badu, eduki honen jabeek DRM-en aurka babestutako edukira sartzeko DRM software honek duen gaitasuna baliogabetzeko eskatzeko eskubidea dute. Honek DRMrekin babestutako eduki hori zure telefonoan berritzea saihets dezake ere. DRM software hori baliogabetzeak ez du eraginik beste mota batzuetako DRM-arekin babesturiko edo babestu gabeko edukiak erabiltzerakoan.

Eskubide digitalen kudeaketak (DRM) babestutako edukiak, berari dagokion lizentzia bat dauka edukia erabiltzeko zure eskubideak azalduz.

Telefonoak OMA DRM bidez babestutako edukia badu, lizentzien eta edukiaren segurtasun-kopiak egiteko erabili Nokia Ovi Suite-ren eginbidea.

Beste transmisio-metodo batzuk ez dute lizentziarik transferitzen, baina hau edukiarekin batera berrezarri behar da telefonoaren memoria formateatu ondoren, OMA DRM bidez babestutako edukia erabiltzen jarraitu ahal izateko. Lizentziak berrezartzea beharrezkoa izan daiteke zure telefonoko fitxategiak hondatuz gero.

Telefonoak WMDRM bidez babestutako edukia badu, lizentziak eta edukia galduko dira telefonoaren memoria formateatuz gero. Lizentziak eta edukia gal ditzakezu zure telefonoko fitxategiak hondatuz gero. Lizentziak edo edukia galtzeak, telefonoan berriz eduki bera erabiltzeko aukera muga dezake. Informazio gehiago jasotzeko jo ezazu zure zerbitzu-hornitzailearengana.

Zenbait lizentzia SIM txartel jakin bati lotuak egon daitezke, eta eduki babestua SIM hori telefonoan sartzen bada soilik ikusi ahal izango da.

#### **Bateriak eta kargagailuak**

#### **Bateriaren eta kargagailuaren informazioa**

Telefono hau BL-4U bateria kargagarri batekin erabili behar da. Baliteke Nokia-k bateria modelo gehiago eskuragarri izatea telefono honentzat. Erabil itzazu beti jatorrizko Nokia bateriak.

Telefono hau ondorengo bateriek emandako energiarekin erabili behar da: AC-8, AC-15 . Kargagailuaren modelo zenbakia ezberdina izan daiteke entxufe motaren arabera. Entxufe ezberdinak ondorengoen bidez identifikatzen dira: E, X, AR, U, A, C, K, edo B.

Bateria behin eta berriro karga edo deskarga daiteke, baina azkenean agortu egiten da. Hitz egiteko eta egoneko tarteak ohi baino nabarmenki laburragoak badira, bateria aldatu beharko duzu.

#### **Bateriaren segurtasuna**

Bateria kendu aurretik, beti telefonoa itzali eta kargagailua deskonektatu. Kargagailua edo osagarri bat deskonektatzean, eutsi entxufetik eta tira, ez eutsi kabletik.

Kargagailua erabiltzen ari ez bazara, desentxufatu eta deskonektatu telefonotik. Ez utzi guztiz kargatutako bateriarik kargagailura konektatuta, gehiegi kargatzeak bateriaren iraupena labur baitezake. Guztiz kargatutako bateria erabili gabe utziz gero, pixkanaka deskargatu egingo da.

Bateriak 15º C eta 25º C (59° F eta 77° F) artean egon behar du. Tenperatura oso altu edo baxuek bateriaren bizitza eta gaitasuna murrizten dituzte. Baliteke bateria beroa edo hotza duen telefonoak denboraldi batean ez funtzionatzea.

#### **122 Produktu- eta segurtasun-informazioa**

Nahi gabe zirkuitulaburra sor daiteke, metalezko objekturen batek bateriaren banda metalikoak ukitzen dituenean, adibidez, poltsikoan ordezko bateria bat badaramazu. Zirkuitulaburrek bateria edo konektatutako objektua honda ditzakete.

Bateriak ez sutara bota, lehertu egin daitezke eta. Bateriak botatzeko garaian, tokian tokiko arauak bete behar dira. Ahal dela, birziklatu. Ez bota etxeko gainerako hondakinekin batera.

Ez desmuntatu, moztu, ireki, bihurritu, deformatu, zulatu edo txikitu telefonoa edo bateriak. Isurketarik gertatuz gero, ez utzi bateriaren likidoa azala edo begiak ukitzea. Hori gertatuz gero, busti urarekin kaltetutako tokiak ahal bezain laster edo zoaz medikuarengana.

Ez ezazu bateria itxuraldatu eta ez iezaiozu objektu arrotzik sartu. Era berean, ez ezazu bateria ur edo beste likidoren batean murgildu edo busti. Bateriak lehertu egin daitezke hondatuta badaude.

Erabili bateria eta kargagailua dagozkien helburuetarako soilik. Erabilera okerrak edo onartu gabeko bateria edo kargagailu bat erabiltzeak sute, leherketa edo bestelako arriskuren bat suposa lezake, eta edozein onarpen edo berme baliogabe dezake. Bateria edo kargagailua kaltetuta dagoela irudituko balitzaizu, eraman ezazu zerbitzu-zentroren batera erabiltzen jarraitu aurretik. Ez erabili hondatuta dagoen kargagailu edo bateriarik. Erabili kargagailua toki baten barruan soilik.

#### **Nokia bateria autentikatzeko jarraibideak**

Erabil itzazu beti Nokia bateria originalak zure segurtasunerako. Nokia-ren jatorrizko bateria bat erabiltzen ari zarela ziurtatzeko, eros ezazu baimendutako Nokia zerbitzu-gune edo denda batean eta aztertu etiketako holograma.

#### **Holograma autentikatu**

1 Begiratu holograma. Nokia konpainiaren esku elkartuen ikurra ikusi beharko litzateke angelu batetik eta Nokia Original Accessories logotipoa bestetik.

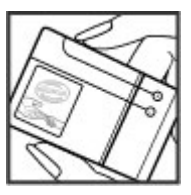

2 Okertu holograma ezkerrera, eskuinera, gora eta behera. 1, 2, 3 eta 4 puntu ikusi beharko zenituzke alde bakoitzean hurrenez hurren.

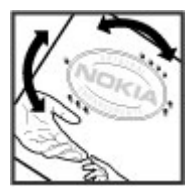

Hala ere, ezin da bateria egiazkoa dela guztiz ziurtatu. Bateriaren jatorria ezezaguna bada edo edozein arrazoirengatik Nokiaren holograma duen bateria egiazkoa ez dela susmatuz gero, utzi erabiltzeari eta eraman ezazu hurbilen duzun Nokia zerbitzugunera edo zerbitzu-hornitzailearengana.

Nokia bateriei buruz gehiago jakiteko, zoaz [www.nokia.com/battery](http://www.nokia.com/battery) helbidera.

#### **Segurtasunari buruzko informazio gehigarria Larrialdi deiak**

#### **Larrialdi deiak egitea**

- 1 Ziurtatu gailua piztuta dagoela.
- 2 Egiaztatu seinaleak behar besteko indarra daukan ala ez. Baliteke honako hau ere egin behar izatea:
	- Sartu SIM txartela.
	- Kendu gailuan aktibatu dituzun dei-murrizketak, hala nola, deiak debekatzea, markatze finkoa edo erabiltzailetalde itxia.
	- Ziurtatu gailua lineaz kanpoko edo hegaldi profilean ez dagoela.
	- Gailuaren pantaila eta teklatua blokeatuta badaude, desblokea itzazu.
- 3 Pantaila garbitzeko, sakatu bukatzeko-tekla behar duzun aldi guztietan.
- 4 Hautatu **Telefonoa**.
- 5 Idatzi zauden tokiko larrialdi zenbaki ofiziala. Larrialdi dei-zenbakiak tokiaren arabera alda daitezke.
- 6 Sakatu deitzeko tekla.
- 7 Eman beharrezkoa den informazioa ahalik eta zehatzen. Ez amaitu deia hori egiteko baimenik ez den bitartean.

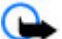

**Garrantzitsua:** Aktibatu sare mugikorreko eta Interneteko deiak, gailuak Interneteko deiak onartzen baditu. Gailua larrialdi deiak egiten saia daiteke sare mugikorren bidez zein Interneteko deien zerbitzu-hornitzailearen bidez. Ez da uneoro konektatzeko aukera izatea ziurtatzen. Ez zaitez inoiz egon gailu mugikor baten menpe soilik komunikazio garrantzitsuetarako, adibidez, osasun-larrialdietarako.

#### **Ume txikiak**

Telefonoa, bateria eta osagarriak ez dira jostailuak. Zati txikiak izan ditzakete. Haurren eskumenetik kanpo mantendu.

#### **Aparatu medikoak**

Irrati-transmisioko ekipoek, telefono mugikorrak barne, modu ezegokian babestutako aparatu medikoen funtzionamenduan eragin dezakete. Jarri harremanetan medikuarekin edo gailu medikoaren egilearekin kanpoko irrati-frekuentziaren energiatik ondo babestuta daudela zehazteko. Itzali telefonoa argitaratutako arauak hori egitea eskatzen dizutenean, esaterako, ospitaletan.

#### **Medikuntzako tresna inplantatuak**

Medikuntzako tresnen egileek hari gabeko gailuaren eta inplantatutako mediku tresnaren artean, taupada-markagailu edo desfibriladoreak esaterako, gutxienez 15,3 zentimetroko (6 hazbeteko) tartea egotea gomendatzen dute medikuntza tresnarekiko egon daitezkeen interferentziak ekiditeko. Tresna hauetakoren bat darabilten pertsonek:

- Eduki haririk gabeko gailua tresna medikotik 15,3 zentimetrotara (6 hazbetetara) baino gehiagotara
- Ez eraman telefonoa paparreko zorro batean.
- Eduki haririk gabeko gailua tresna medikoa dagoen kontrako belarrian.
- Interferentziaren bat dela susmatu bezain laster, itzali hari gabeko telefonoa.
- Jarraitu egilearen argibideak inplantatutako gailu medikoari dagokionez.

Zure haririk gabeko telefonoa medikuntzako tresna batekin batera erabiltzeari buruzko zalantzarik izanez gero, jar zaitez zure sendagilearekin harremanetan.

## **124 Produktu- eta segurtasun-informazioa**

#### **Entzumena**

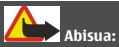

Entzungailuak erabiliz gero, kanpotik datozen zaratak entzuteko gaitasuna gal dezakezu. Ez erabili entzungailuak zure segurtasuna arriskuan jar badezakezu.

Gailu mugikor batzuek audiofono batzuetan eragina izan dezakete.

#### **Nikela**

Telefono honen gainazalak ez du nikelik.

#### **Zure telefonoa eduki kaltegarrietatik babestu**

Telefonoak birusak eta bestelako eduki kaltegarriak jaso ditzake. Hartu honako neurri hauek:

- Kontuz ibili mezuak irekitzean. Asmo txarreko softwarea eduki dezakete edo, edonola ere, zure telefono edo ordenagailua kalte dezakete.
- Kontuz ibili konektibitate-eskaerak onartzean, Interneten nabigatzean edo edukiak deskargatzean. Ez onartu Bluetooth konexioak iturri fidagarrietatik ez badatoz.
- Fidagarriak diren eta segurtasun eta babes egokia ematen duten iturrietatik datozen zerbitzuak eta softwareak soilik instalatu eta erabili.
- Instalatu birus kontrako edo bestelako segurtasuneko softwarea zure telefonoan eta hari konektatutako edozein ordenagailutan. Erabili birus kontrako aplikazio bakarra aldi berean. Bat baino gehiago erabiltzeak gailuaren eta/edo ordenagailuaren funtzionamendua kalte dezake.
- Kontuz ibili aldez aurretik instalatutako Interneteko hirugarrenen guneetarako esteketara eta laster-marketara sartzen bazara. Nokiak ez ditu toki horiek onartzen edo babesten.

#### **Inguru eragilea**

Telefono honek irrati-frekuentziekiko esposizio-arauak betetzen ditu baldin eta modu egokian erabiltzen bada edo belarritik honako gutxieneko tartea mantentzen bada: 1,5 zentimetro. Soinean eraman ditzakezun zorro babesle, gerriko poltsatxo edo euskarriek ez lukete metalik izan behar eta telefonoa gorputzetik aurrez aipatutako distantziara eraman beharko zenuke.

Datu-fitxategiak edo mezuak bidaltzeko, kalitate oneko sare konexioa beharrezkoa da. Datu-fitxategiak edo mezuak beranduago bidaliko dira horrelako konexioren bat eskuragarri egon arte. Jarraitu tarteari buruzko argibideak transmisioa amaitu arte.

#### **Ibilgailuak**

Irrati-frekuentziako seinaleek ibilgailuetan gaizki instalatutako edo gaizki babestutako sistema elektronikoetan eragina izan dezakete, hala nola, erregaiaren injekzio elektronikoetan, balazten blokeoa saihesteko sistema elektronikoetan, abiaduraren kontrol elektronikoetan edo airbag sistemetan. Informazioa lortzeko, egiaztatu autoaren edo honen ekipamenduaren fabrikatzailearekin.

Langile kualifikatuek soilik instala ditzakete telefonoak ibilgailuetan. Behar bezala instalatu edo erabili ezean, arriskuak sor daitezke eta bermea baliogabe daiteke. Egiaztatu erregularki ibilgailuan instalatutako hari gabeko osagarriek behar bezala funtzionatzen dutela. Ez gorde edo eraman likido sukoiak, gasak edo material lehergarriak telefonoa, haren zatiak edo osagarriak daramatzazun toki berean. Gogoratu airbag-ak indar handiarekin puzten dela. Ez jarri telefonoa edo osagarriak airbag-a aterako den tokian.

Itzali telefonoa hegazkinera igo aurretik. Haririk gabeko gailuak hegazkinean erabiltzea arriskutsua izan daiteke hegazkinaren funtzionamendurako, bai eta legez kanpokoa ere.

#### **Balizko ingurune leherkorrak.**

Itzali telefonoa leherketak gertatzeko arriskua badago. Bete argitaratutako argibideak. Txinpartak horrelako inguruetan gertatuz gero, leherketak edo suteak gerta daitezke, kalte fisikoak edo heriotza eraginez. Itzali telefonoa gasolina inguruan dagoenean, gasolindegietan, adibidez. Jarraitu gasolina gordetzen eta banatzen den tokietan erabiltzeko murriztapenak, bai eta gune kimikoetan edo eragiketa arriskutsuak abian direnean. Leher daitekeen ingurumena duten lekuak argi eta garbi markatuta egon ohi dira, baina ez beti. Zure autoaren motorra itzaltzeko eskatzen zaizun tokiak, itsasontzietako bizkar azpian, transferentzia kimikoak egiteko edo biltegiratzeko eraikuntzak eta aireak alea, errautsa edo metalezko partikulak dituen ingurumenak barne. Likido egindako petroleo-gasa erabiltzen duten autoen egileekin egiaztatu behar duzu (butano edo propano, esaterako) hurbilean gailu hau segurtasunez erabil daitekeen zehazteko.

#### **Ziurtagiri informazioa (SAR)**

#### **Telefono honek irrati uhinekiko arriskuari buruzko arauak betetzen ditu.**

Zure telefono mugikorra irrati-igorlea eta irrati-hargailua da. Araudi internazionalek gomendatzen duten irrati uhinekiko arrisku egoerara ez heltzeko diseinatua dago. Araudi hauek ICNIRP elkarte zientifiko independenteak garatu ditu eta pertsona guztiak babesteko marjina daukate, adina edo osasuna kontutan izan gabe.

Telefono mugikorren arriskuen kontrako araudiak Berariazko Absortzio Tasa (Specific Absorption Rate) edo SAR moduan ezagutzen den neurri unitate bat erabiltzen du. ICNIRP araudian ezartzen den SAR limitea 2.0 watt/kilogramo (W/kg)-koa da, 10 gramoko ehunean erabilita batezbeste. SAR probak funtzionamendu posizio estandarretan egiten dira, telefonoak potentzia mailarik altuenean transmititzen duen bitartean probatutako frekuentzia banda guztietan. Funtzionatzen ari den telefono baten kasuan kasuko SAR maila, gehiengo balioaren azpitik egon daiteke, zeren telefonoa sarea atzitzeko behar duen indarra erabiltzeko bakarrik diseinatuta baitago. Kantitatea faktore batzuen arabera alda daiteke, adibidez, sare estazio gune batekiko zein hurbil zauden.

SAR balio altuena ICNIRP araudien arabera telefonoa belarrian erabiltzeko honakoa da: 1,36 W/kg .

Telefonoaren osagarriak erabiltzeak SAR balio ezberdinak eman ditzake. SAR balioak proba eta informazio nazionalen eskakizunen eta sareko bandaren araberakoak izan daitezke. SAR-i buruzko informazio gehiago jasotzeko kontsultatu ezazu produktuari buruzko informazioa helbide honetan: [www.nokia.com.](http://www.nokia.com)

## **Copyright-a eta bestelako oharrak**

#### ONESPEN ADIERAZPENA

# $C$   $E$   $0$ 434 $\Omega$

Honen bidez, NOKIA CORPORATIONek adierazten du RM-697 telefonoak 1999/5/EC Arteztarauko oinarrizko baldintzak eta dagozkion gainerako xedapenak betetzen dituela . Onespen-adierazpen horren kopia bat [http://www.nokia.com/phones/](http://www.nokia.com/phones/declaration_of_conformity/) [declaration\\_of\\_conformity/](http://www.nokia.com/phones/declaration_of_conformity/) helbidean aurki daiteke.

© 2010 Nokia. Eskubide guztiak erreserbatuta.

Nokia eta Nokia Connecting People Nokia Corporation-en marka komertzialak edo marka erregistratuak dira. Nokia tune, Nokia Corporation-en soinu-marka bat da. Hemen aipatutako gainerako produktu edo enpresen izenak jabeak dituzten merkatal marka edo izenak izan daitezke.

Galarazita dago dokumentu honen edukia, zatika nahiz osorik, kopiatzea, igortzea, zabaltzea edo gordetzea, edozein modutan, Nokia konpainiak aldez aurretik idatzizko baimenik ematen ez badu. Nokia konpainiak etengabeko garapen politika bat du. Nokia konpainiak dokumentu honetan deskribatutako edozein produktutan aldaketak eta hobekuntzak egiteko eskubidea gordetzen du, aldez aurretik horren berri eman gabe.

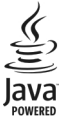

Java and all Java-based marks are trademarks or registered trademarks of Sun Microsystems, Inc.

Produktu honek MPEG- 4 Visual Portfolio License-ek emandako lizentzia du (i) jarduera pertsonal eta ez komertzialetan ari den kontsumitzaile batek MPEG- 4 Visual Standard-en arabera kodetutako informazioarekin erlazionatutako erabilpen pertsonal eta ez komertzialerako eta (ii) lizentziadun bideo hornitzaile batek emandako MPEG-4 bideoarekin erabiltzeko. Lizentzia batik ez da emango edo engaiatuko beste edozein erabilpenerako. Argibide gehigarriak, sustapena, barne edo erabilpen komertzialekin zerikusia dutenak barne, MPEG LA, LLC-tik lor daitezke. Ikus http://www.mpegla.com helbidea.

Legeak onartzen duen neurririk handienean, Nokiak edo bere beste edozein baimen hornitzailek ez du inondik inora erantzukizunik izango, edozein datu edo irabazien galeragatik edo edonola sortutako kalte berezi, ustekabeko, ondoriozko edo zeharkakoengatik.

Dokumentu honen edukiak "bere horretan" hornitzen dira. Legeak eskatzen duenetik at, dokumentu honen zehaztasunari, fidagarritasunari edo edukiari dagokionez ez da inolako bermerik ematen, ez esplizitu ez inplizituki, salerosgarritasun eta helburu jakin baterako egokitasunari dagozkion bermeak barne, baina hauetara mugatu gabe. Nokia konpainiak dokumentu hau berrikusteko edo baztertzeko eskubidea gordetzen du, aldez aurretik horren berri eman gabe

Telefonoaren softwarearen alderantzizko ingeniaritza debekatuta dago aplikagarriak diren legeen mugen barruan. Erabiltzailearen gida honetan aipatutako Nokia konpainiaren adierazpen, berme, kalte eta erantzukizunei dagokien mugek Nokia konpainiaren baimen hornitzaileen adierazpen, berme, kalte eta erantzukizunak ere mugatuko dituzte. Produktuen, eginbideen, eta aplikazioen eta zerbitzuen erabilgarritasuna herrialdearen arabera alda daiteke. Informazio gehiago jasotzeko, jo ezazu Nokia saltzailearengana edo zerbitzu-hornitzailearengana. Telefono honek Amerikako Estatu Batuetako eta beste herri batzuetako esportazio lege eta arauak bete behar dituzten osagai, teknologia edo softwarea izan ditzake. Debekatuta dago legea urratzea.

Nokia-k ez du bermerik ematen eta ez du inolako erantzukizunik hartuko ere zure gailuarekin datozen aparteko aplikazioen funtzionalitatean, edukian edo azken erabiltzaileentzako laguntzan. Aplikazio bat erabiliz, aplikazioa bere horretan eman zaizula onartzen duzu. Nokia-k ez du adierazpenik egiten, bermerik ematen ezta inolako erantzukizunik hartzen zure gailuarekin datozen aparteko aplikazioen funtzionalitatean, edukian edo azken erabiltzaileentzako laguntzan. Ovi zerbitzuen erabilgarritasuna herrialdearen araberakoa da.

#### FCCren eta Kanadako Industria Sailaren oharra

Zure telefonoak irrati eta telebista interferentziak sor ditzake (telefonoa hargailu elektroniko batetik oso gertu erabiltzen denean, adibidez). FCCk edo Kanadako Industria Sailak zure telefonoa erabiltzeari uzteko eska diezazukete, interferentzia horiek ezabatzerik ez balego. Laguntzarik behar izanez gero, zure inguruko zerbitzu-gunera jo. Telefono honek FCC-ko araudiaren 15. atala betetzen du. Telefonoa erabiltzeko bi baldintza hauek bete behar dira: (1) interferentzia kaltegarririk ez eragitea eta (2) jasotako interferentzia guztiak onartzea, nahi ez diren eragiketak sor ditzakeenak barne. Nokia konpainiak argiro onartzen ez duen aldaketarik eginez gero, erabiltzaileak ekipamendu hau erabiltzeko baimena gal lezake.

Hainbat eragiketa eta funtzio SIM txartelaren edo operadorearen araberakoak dira, MMS ezarpenen araberakoak edo edukiformatuen bateragarritasunaren araberakoak. Hainbat zerbitzugatik aparteko tarifak ordaindu behar dira.

/Argitalpena 1.1 EU